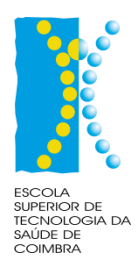

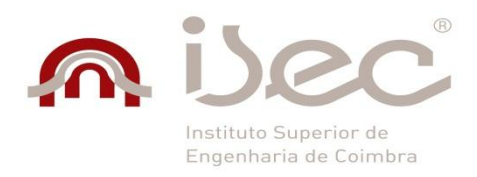

Instituto Politécnico de Coimbra

Instituto Superior de Engenharia de Coimbra

Escola Superior de Tecnologia da Saúde Coimbra

# **UM PROTÓTIPO DE INTEGRAÇÃO DA INFORMAÇÃO NA ÁREA DAS LESÕES CUTÂNEAS COM UTILIZAÇÃO DA ECOGRAFIA**

Marco André da Costa Rocha

**Mestrado em Sistemas e Tecnologias da Informação para a Saúde**

**Coimbra, Dezembro, 2012**

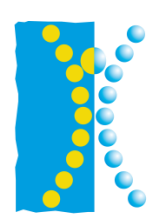

**ESCOLA**<br>SUPERIOR DE SUPERIOR DE<br>TECNOLOGIA DA<br>SAÚDE DE<br>COIMBRA

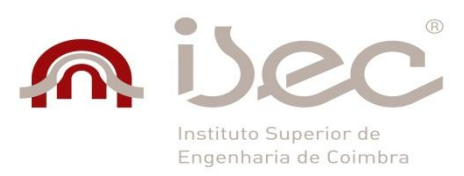

Instituto Politécnico de Coimbra

Instituto Superior de Engenharia de Coimbra

Escola Superior de Tecnologia da Saúde Coimbra

## **Mestrado em Sistemas e Tecnologias da Informação para a Saúde**

Projecto/Estágio I e Projecto/Estágio II

## **UM PROTÓTIPO DE INTEGRAÇÃO DA INFORMAÇÃO NA ÁREA DAS LESÕES CUTÂNEAS COM UTILIZAÇÃO DA ECOGRAFIA**

## Marco André da Costa Rocha

**Orientador:**

**Doutor António Manuel Rodrigues Carvalho dos Santos** 

**Escola Superior de Tecnologia da Saúde Coimbra**

**Co- Orientador:**

**Mestre Maria Alexandra de Albuquerque André** 

**Escola Superior de Tecnologia da Saúde Coimbra**

**Coimbra, Dezembro, 2012**

"A satisfação está no esforço e não apenas na realização final."

Gandhi , Mohandas

# <span id="page-3-0"></span>**Agradecimentos**

Sendo este um trabalho de cariz individual, gostaria de expressar a minha profunda gratidão a todos aqueles que, de forma direta ou indireta, contribuíram decisivamente para a sua execução, a quem expresso os meus mais sinceros agradecimentos.

Antes de mais e porque nunca poderia esquecer, os esforços, o incentivo e a confiança que sempre depositaram em mim e principalmente porque nunca, em caso algum, me questionaram sobre a minha vontade de aprender, compreenderam-na e aceitaram-na. Pelo apoio, companhia e aconchego nas longas e penosas viagens, pelo perceber ou simplesmente pelo estarem presentes na chegada e na partida, por isto tudo, mas principalmente por serem meus pais, o meu mais profundo bem-haja.

À minha família e à minha namorada, por sempre me apoiarem nas minhas decisões, por ouvirem os meus desabafos ou frustrações, mas particularmente pela imensa força dada para o continuar de um percurso e nunca renunciar aos meus objetivos.

Ao Professor Doutor António Santos, na sua qualidade de orientador científico, pela disponibilidade e paciência com que sempre contei desde o primeiro momento e na elucidação de dúvidas que surgiram ao longo deste caminho. Pela minuciosa correção da conceção do trabalho agora apresentado, o meu agradecimento.

À minha orientadora, Mestre Maria Alexandra André, não só por sempre me receber com uma palavra amiga e encorajadora, como também pela disponibilidade, colaboração e empenho que sempre demonstrou na concretização deste projeto, o meu obrigado.

A todos os meus colegas e amigos, principalmente a todos os que privaram comigo, tanto a nível académico como profissional e que ao longo destes esforçados dois anos se mantêm fiéis aos elos de uma amizade muitas vezes seteada pelo desenvolvimento desta dissertação.

Por tudo isto, e por nunca ser demais afirmar:

O meu sentido e sincero obrigado a todos!

# <span id="page-4-0"></span>**Resumo**

Através da identificação de problemas próprios da dermatologia resultantes do recurso a novos instrumentos de diagnóstico e consequente necessidade de acompanhamento imagiológico das lesões, emerge a necessidade de um sistema que facilite a integração de informações clínicas de um paciente das áreas da dermatologia e da imagiologia, recaindo sobre a concepção deste sistema, o nosso objetivo principal.

Foi verificado o estado da arte ao nível de conceitos de dermatologia, ecografia e de sistemas que poderiam de alguma forma, responder a estes problemas, tendo igualmente sido confirmada a perceção da inexistência de soluções que individualizem estes casos. Depois da averiguação do fluxo de trabalho em termos de requisição, execução e avaliação de toda a estrutura referente ao processo dermatológico, procedeu-se à sua otimização e adaptação para um sistema exequível, desenhando um conjunto de requisitos associados com as principais etapas de execução de consultas e de exames, identificando os principais entraves ao seu funcionamento e propondo novos mecanismos de resolução com base em sistemas de informação.

Foi seguida uma metodologia de Prototipagem e apresentado um protótipo que reúne a informação proveniente da consulta da dermatologia, correlacionar com exames complementares de diagnóstico, nomeadamente a ultrassonografia e visualizar imagens fotográficas, centralizando toda a informação em torno do paciente e da lesão. Implementa toda a gestão do fluxo de trabalho, permitindo que os profissionais executem as consultas e os exames por uma lista de trabalho, anexando a informação ao processo do paciente.

Finalmente é realizada uma pequena avaliação de usabilidade e, apesar de o sistema já preencher alguns dos requisitos propostos, demonstrando o funcionamento prático do sistema idealizado, torna-se necessário melhorar vários aspetos deste modelo, tanto ao nível da organização da informação como da criação de novas características de forma a torná-lo numa ferramenta eficaz no diagnóstico e seguimento de lesões cutâneas.

**Palavras-Chave:** Dermatologia; Lesão cutânea; Ecografia; Sistema de Informação.

# <span id="page-5-0"></span>**Abstract**

Identifying dermatologic problems resulting from the use of new diagnostic tools and the consequent need for imaging monitoring, emerges the need of a system that facilitates clinical information integration from a patient in the areas of dermatology and imaging, falling on the design of this system, our main goal.

It was observed state of the art in terms dermatology and ultrasound concepts and systems that could somehow address these problems. Has been confirmed the perception of lack of solutions to individualize these cases. After investigated workflow in terms of requisition, implementation and structure on the dermatological evaluation process, we proceeded to its optimization and adaptation to a workable system, designing a set of requirements associated with the main stages of consultations and examinations, identifying the main obstacles to its functioning and propose new resolution mechanisms based information systems.

It was used a Prototyping methodology and presented a prototype which gathers dermatology consultation information and correlate with diagnostic procedures, including ultrasound and images view, centralizing all information in the patient and lesion. It implements all workflow management, allowing professionals to perform consultations and examinations by a worklist, attaching the information to the patient process.

Finally is held a small usability evaluation, and although the system has already completed some of the proposed requirements, demonstrating the practical operation of the idealized system, it is necessary to improve various aspects of this model, both in information organization and new features to make it an effective tool for diagnosis and monitoring cutaneous lesions.

**Keywords**: Dermatology, Skin lesion; Ultrasound; Information System.

# <span id="page-6-0"></span>**Preâmbulo**

O autor terminou a Licenciatura em Radiologia em Julho de 2008 na Escola Superior de Tecnologia da Saúde de Coimbra e decidiu que necessitava de consolidar os conhecimentos adquiridos na licenciatura e adquirir novos conhecimentos na área de sistemas e tecnologias para a saúde. Decidiu assim frequentar o Mestrado Sistemas e Tecnologias para a Saúde no Instituto Superior de Engenharia de Coimbra e na Escola Superior de Tecnologia da Saúde de Coimbra, Instituto Politécnico de Coimbra no ano de 2010.

O autor pretendia desenvolver um trabalho que pudesse auxiliar os profissionais de saúde e assimilar novos conhecimentos, daí ter surgido a ideia de implementar um sistema de informação que interligasse a imagiologia, na área da ecografia, com a dermatologia. O sistema desenvolvido terá o intuito de ser implantado posteriormente de uma forma simples em pequenos serviços, crescendo a sua implantação conforme as necessidades e aceitação pelos profissionais da saúde.

# <span id="page-7-0"></span>Índice

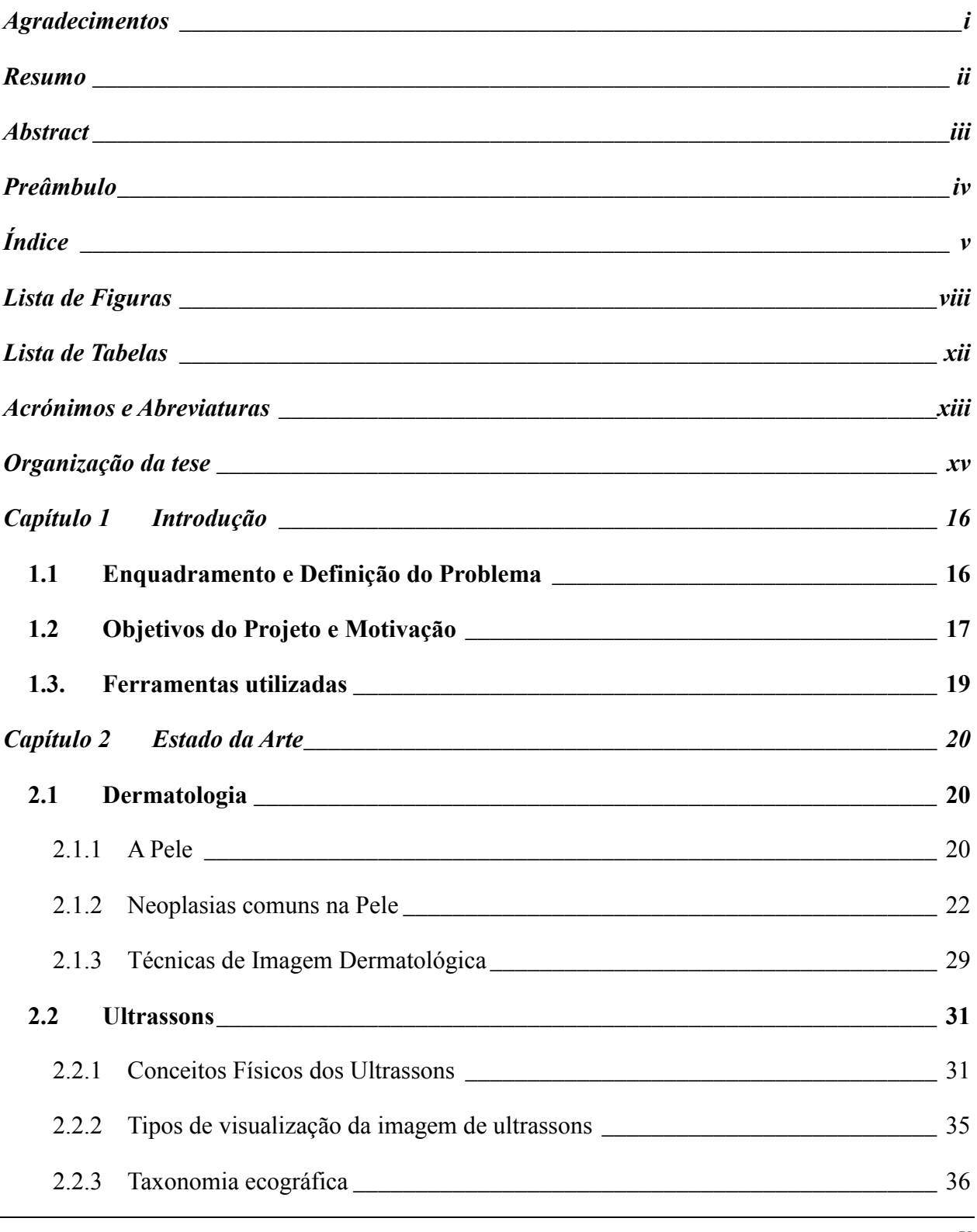

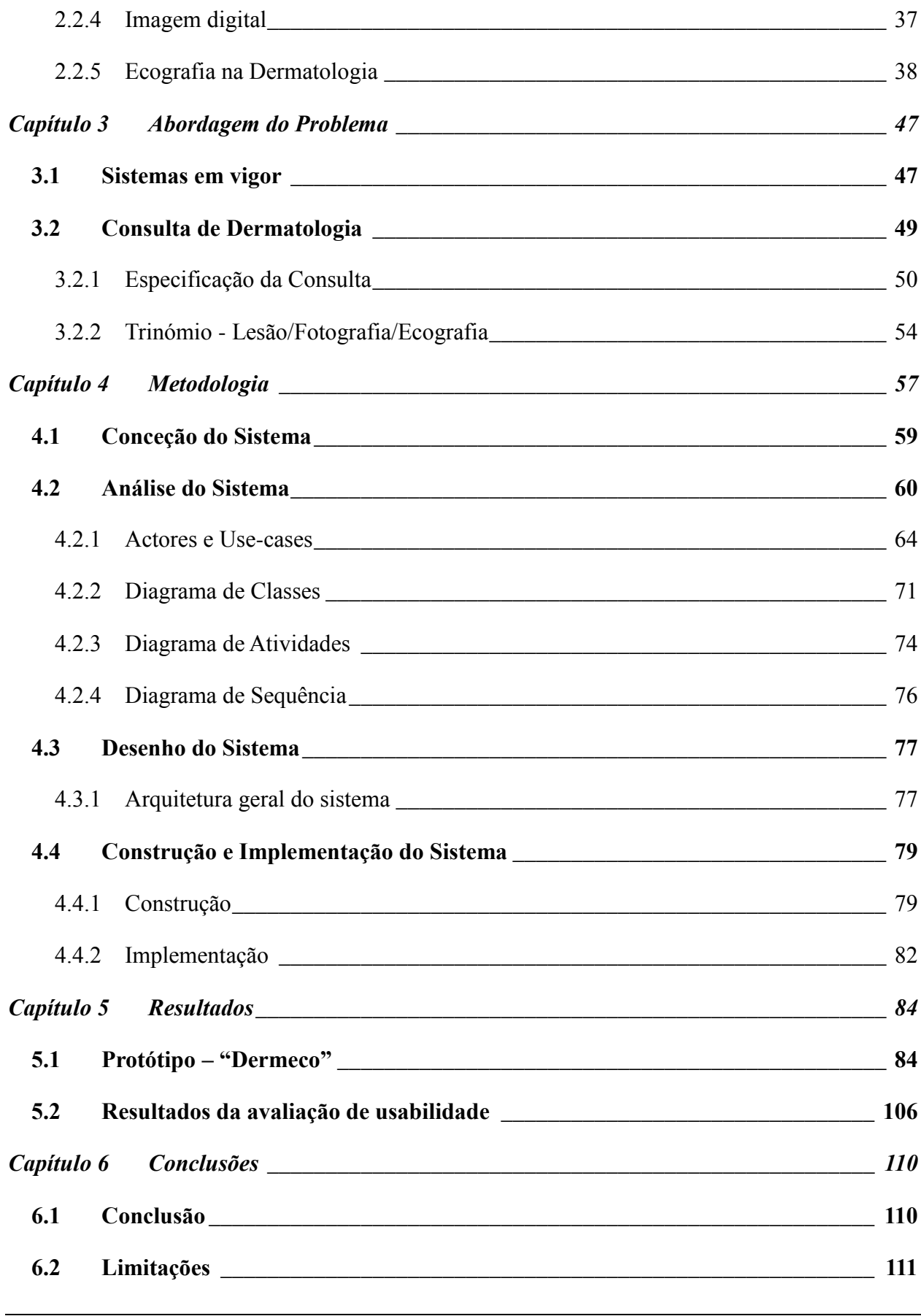

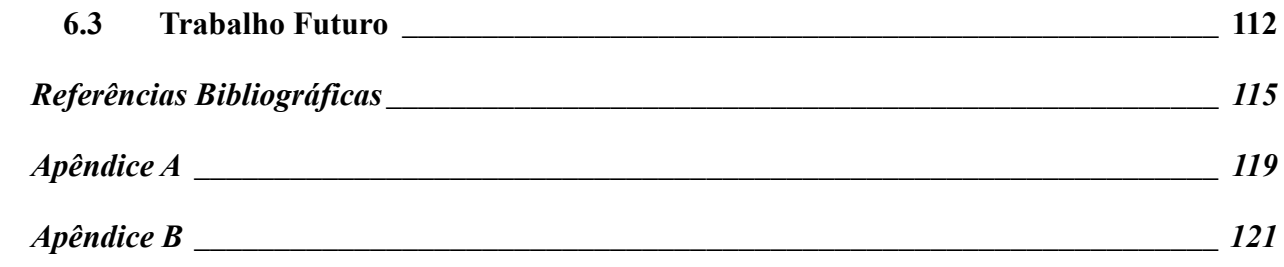

# <span id="page-10-0"></span>**Lista de Figuras**

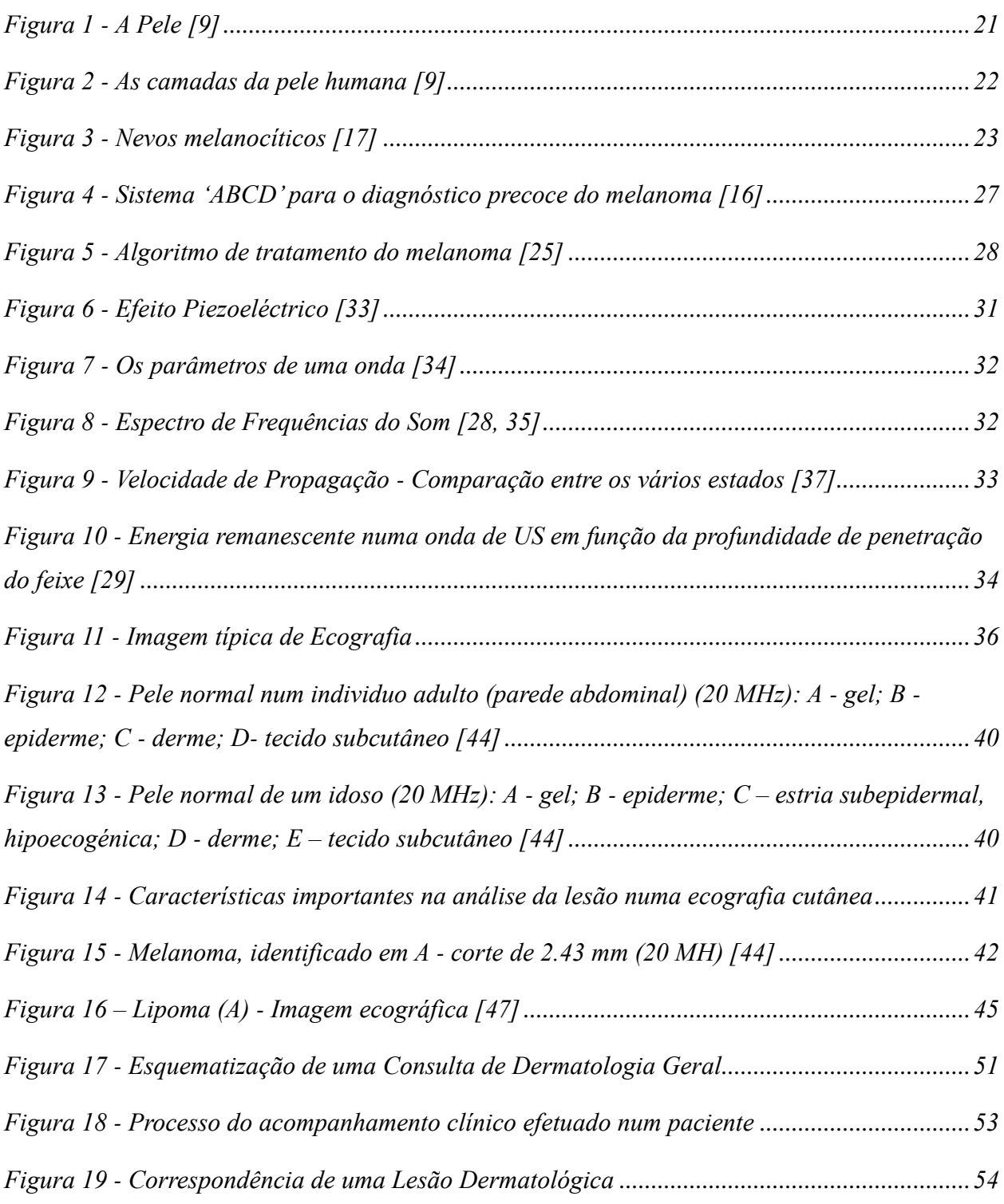

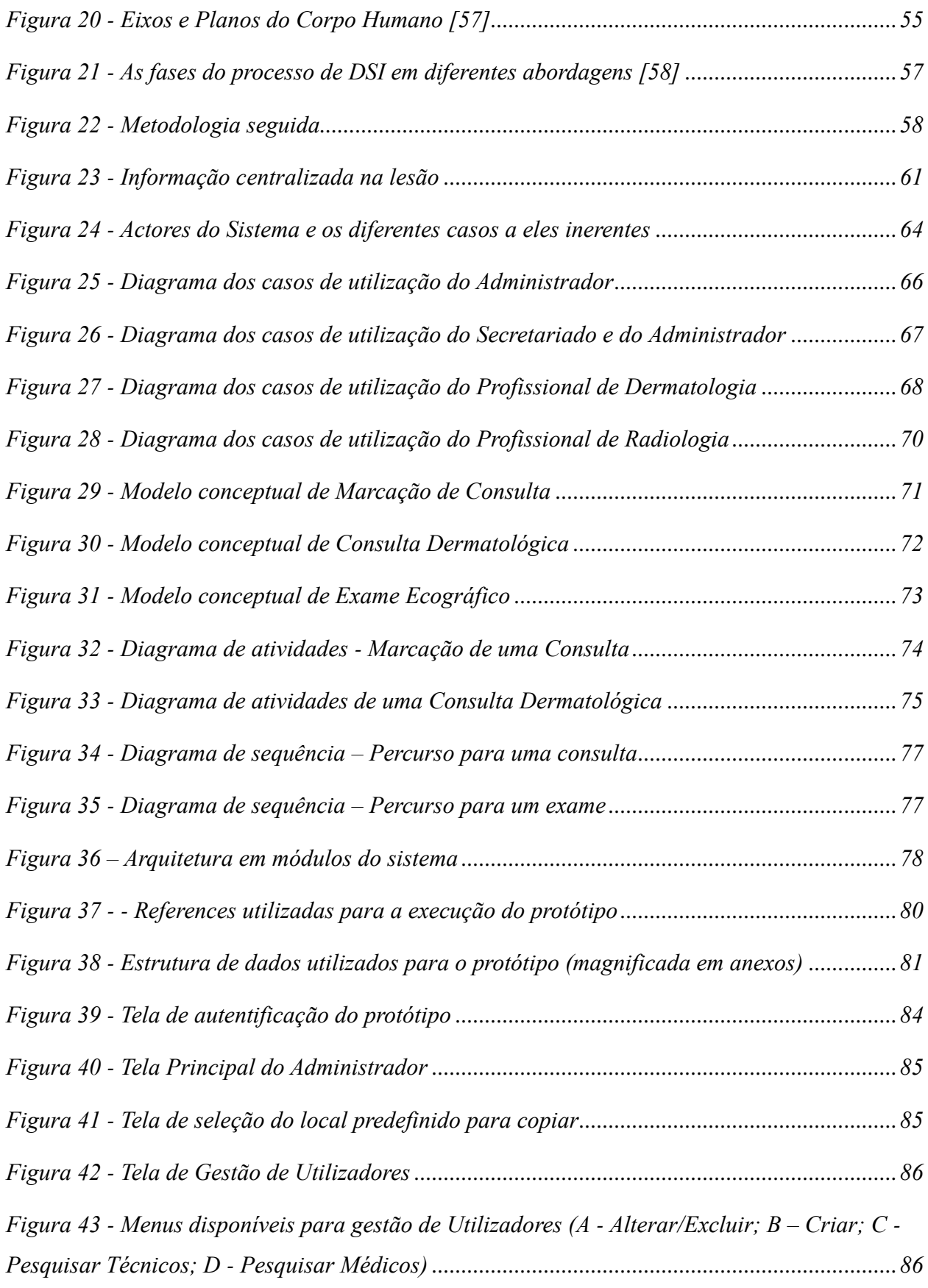

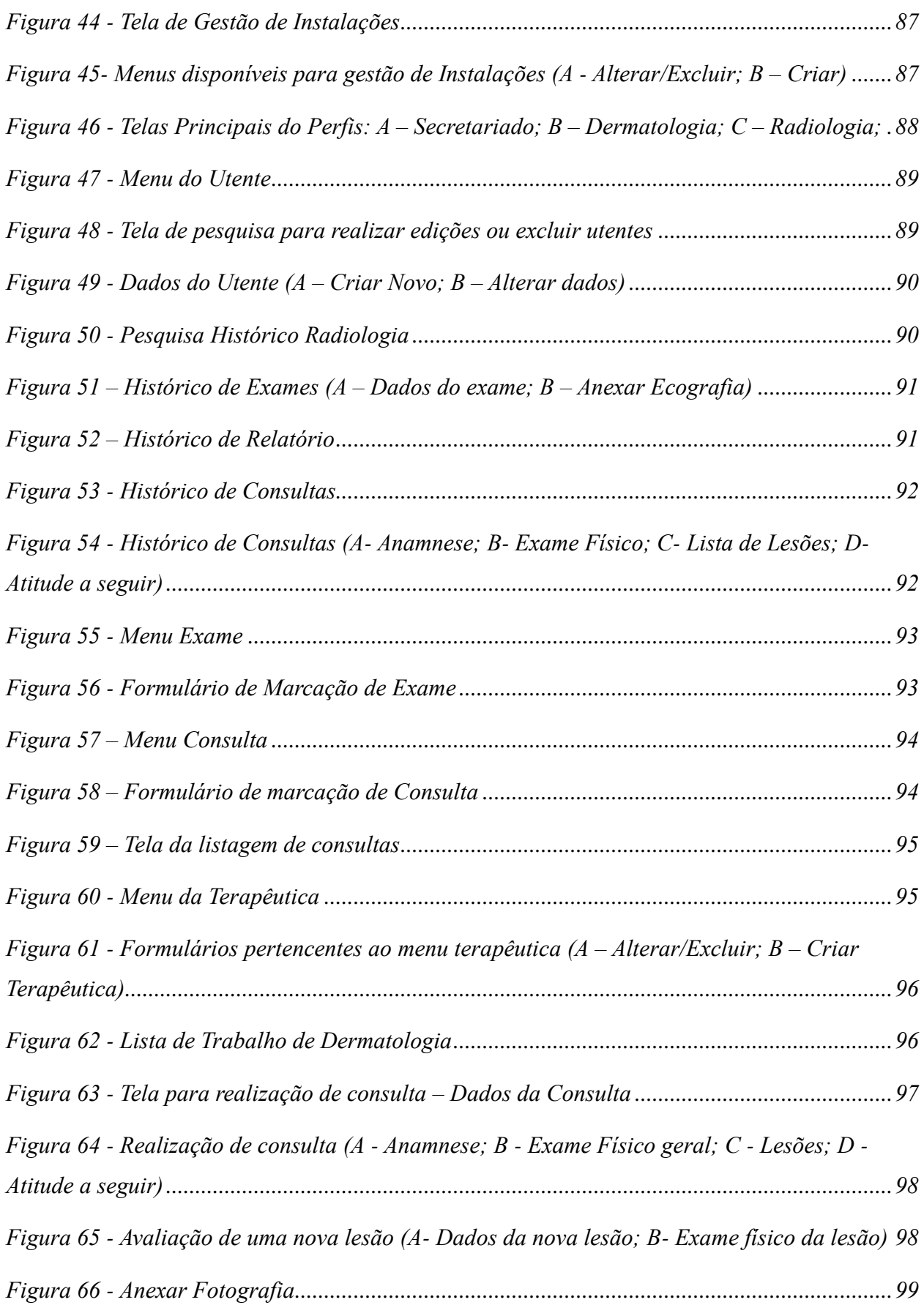

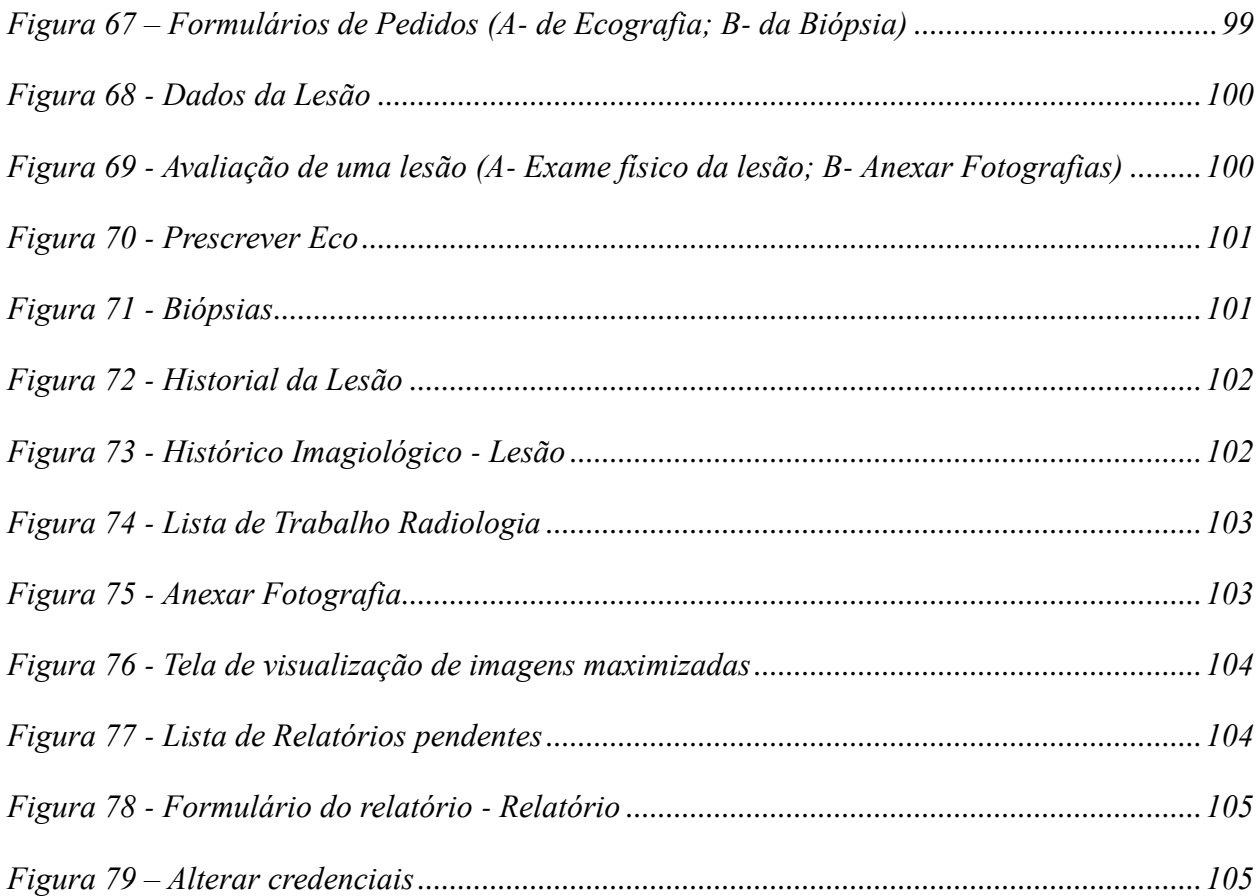

# <span id="page-14-0"></span>**Lista de Tabelas**

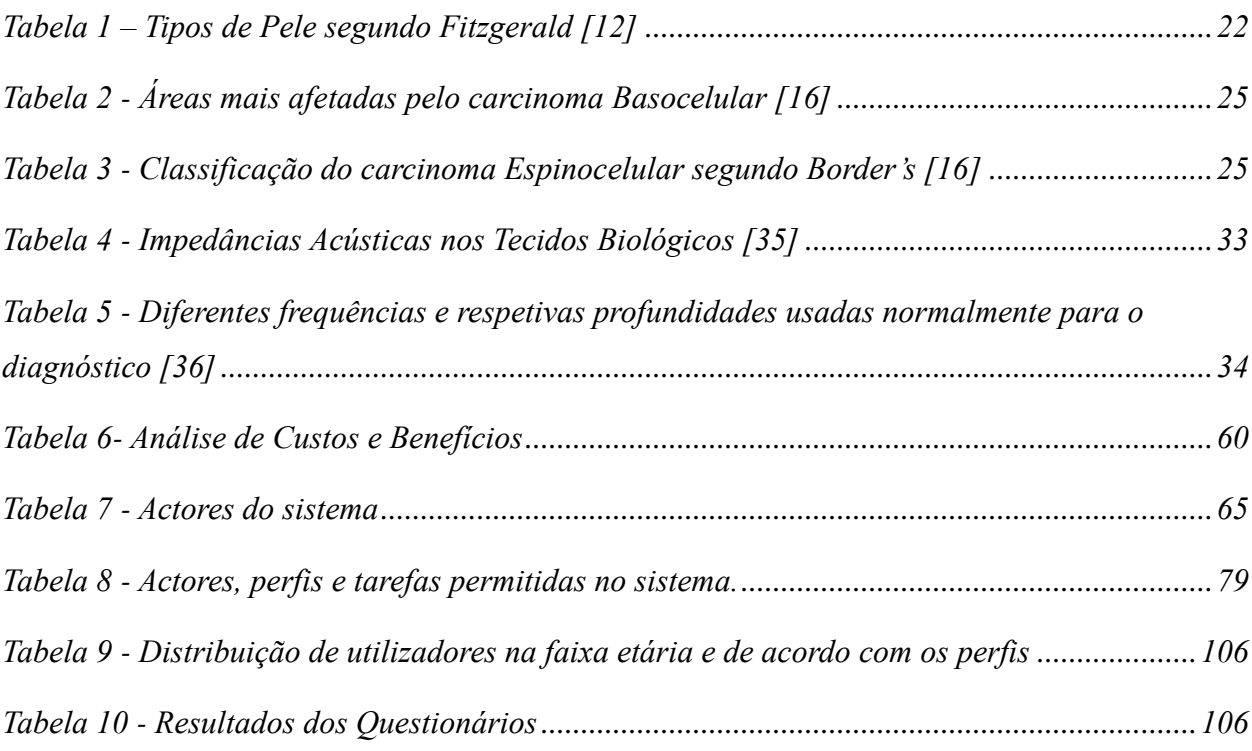

# <span id="page-15-0"></span>**Acrónimos e Abreviaturas**

- **ACR -** American College of Radiology
- **CASE -** Computer Aided Software Engineering
- **CR -** Radiologia Convencional Computorizada
- **DICOM -** Digital Imaging Communications in Medicine
- **DSI -** Desenvolvimento de um Sistema Informação
- **EPR -** Sistema Eletrónico de Gestão Clínica Total
- **ESTSC -** Escola Superior Tecnologias da Saúde de Coimbra
- **JPEG -** Joint Photographic Experts Group
- **HIS -** Hospital Information System
- **HL7 -** Health Level 7
- **IGIF -** Instituto de Gestão Informática e Financeira do Ministério da Saúde
- **IPC** Instituto Politécnico de Coimbra
- **MCDT -** Meios Complementares Diagnóstico e Terapêutica
- **MPEG -** Motion Pictures Expert Group
- **NEMA -** National Electrical Manufacturers Association
- **OO -** Orientação a Objetos
- **PACS -** Picture Archive and Communication System
- **PCI -** Processo Clínico Informatizado

**PDSI -** Processo de Desenvolvimento de um Sistema Informação

- **PNG –** Portable Network Graphics
- **RIS -** Radiology Information System
- **RM -** Ressonância Magnética
- **SC -** Secondary Capture
- **SGBD -** Sistema de Gestão de Base de Dados
- **SI** Sistemas de Informação
- **SINUS** Sistema de Informação para Unidades de Saúde
- **SONHO -** Sistema Integrado de Informação Hospitalar
- **SQL -** Structured Query Language
- **TC -** Tomografia Computorizada
- **TIFF -** Tagged Image File Format
- **UML -** Unified Modeling Language
- **US** Ultra-sons
- **UV -** Ultra Violeta

# <span id="page-17-0"></span>**Organização da tese**

Esta secção apresenta a organização da tese, a qual se encontra dividida em 6 capítulos.

O primeiro capítulo, "Introdução", introduz o tema e descreve a motivação desta dissertação e quais os seus objetivos. É realizado um enquadramento e definido o problema, bem como, expostas as ferramentas utilizadas para a realização desta tese.

No segundo capítulo, "Estado da Arte", apresenta-se a revisão bibliográfica efetuada para este estudo. São apresentadas as características das áreas envolvidas no trabalho, informações relativas a conceitos de dermatologia, dados relativos à formação de imagem na ecografia, entre outros.

O terceiro capítulo "Abordagem do Problema" é realizado uma especificação da problemática, analisados alguns sistemas em vigor e a metodologia seguida numa consulta de Dermatologia.

No quarto capítulo "Metodologia" é exposto não só, a metodologia utilizada nesta dissertação, mas também a caracterização do processo envolvente no desenvolvimento do protótipo, passando pela conceção e análise do sistema, não esquecendo o desenho, construção e implementação do sistema.

É apresentado no quinto capítulo, "Resultados", os produtos obtidos no desenrolar deste projeto nomeadamente, uma apresentação e elucidação do protótipo criado, bem como uma análise dos resultados dos testes de usabilidade.

Por fim, no sexto e último capítulo, "Conclusões", é apresentado o desfecho inerente à dissertação, as suas limitações e o trabalho que pode vir a ser executado no futuro.

# <span id="page-18-0"></span>Capítulo 1 **Introdução**

Este capítulo introdutório visa expor a importância da otimização nos processos clínicos com a introdução de um Sistema de Informação (SI), através da análise das mais-valias que esta introdução acarreta para a prática clínica no diagnóstico de lesões cutâneas, bem como das potenciais funcionalidades, as quais podem possibilitar um melhoramento do atual estado de saúde. Seguidamente são analisados os objetivos gerais do projeto e a motivação que impulsionou a realização deste trabalho. Para finalizar a introdução é feita uma breve menção aos instrumentos utilizados na realização deste projeto.

## <span id="page-18-1"></span>**1.1 Enquadramento e Definição do Problema**

No sector da saúde, um dos principais impulsos da modernização e na luta diária contra a doença, passa pela aposta intensiva nas tecnologias de informação enquanto investimento estratégico, capaz de racionalizar o aproveitamento dos recursos disponíveis e de incrementar a eficiência e a qualidade. A multidisciplinariedade na área da saúde traduz um conceito que se torna fundamental nos dias de hoje, uma vez que um diagnóstico o mais precoce possível facilita a chamada decisão clínica. Esta multidisciplinariedade, em conjunto com os sistemas de informação médica, apresenta-se como fator decisivo para a viabilização dos sistemas de saúde no futuro [\[1\]](#page-117-1).

A incorporação de imagens médicas de um paciente para sustentar uma decisão clínica foi desde sempre uma conquista de enorme importância. A evolução dos registos eletrónicos de saúde, ou seja, a passagem de documentos e dados clínicos para formato eletrónico no intuito de ajudar na decisão, tornou óbvia a necessidade de integração entre as imagens médicas e os dados dos registos dos pacientes. Embora esta associação pareça instintiva, a sua combinação tem-se revelado bastante lenta devida, em grande parte, à falta de *standards* e à perceção clara sobre os fluxos de trabalho e requisitos médicos [\[2\]](#page-117-2).

É importante referir que os registos eletrónicos clínicos vão muito além da informatização dos registos em papel. Estes sistemas permitem segundo alguns autores [\[3\]](#page-117-3):

- Auxiliar na prestação de cuidados de saúde;
- Auxiliar a decisão clínica;
- Avaliar a qualidade dos cuidados prestados;
- Fazer a gestão e planeamento dos recursos de saúde;
- Auxiliar na investigação;
- Auxiliar na formação médica;

O processamento automático de informação pode providenciar eficiência e poupanças ao sistema de saúde, nomeadamente, numa melhor utilização do tempo dos profissionais de saúde, melhores diagnósticos e terapias, prevenção de erros, menores tempos de internamento, assim como um maior bem-estar para os pacientes [\[4,](#page-117-4) [5\]](#page-117-5).

Em dermatologia são realizadas observações dermatológicas, as quais são comparadas com dados históricos para permitir constatar eventuais evoluções nas patologias. Na atualidade, os únicos registos possíveis são em fotografias ou slides, sendo extremamente difícil o diagnóstico comparativo por falta de ferramentas eficazes e práticas de medida. Existe também nesta área uma crescente procura de novos instrumentos de diagnóstico que tragam novos juízos no apoio ao diagnóstico e a ecografia cutânea é um desses casos. Coloca-se então a questão da necessidade de interligação da informação clínica de um paciente nas áreas da dermatologia e da imagiologia, que permita não só a comparação entre as várias imagens de diagnóstico ao longo do tempo, como também, responder às necessidades do workflow diário, ou seja, um instrumento que permita que todo o processo de diagnóstico seja otimizado, uma vez que toda a informação (imagens, relatórios anteriores, história clínica) necessária para o diagnóstico, pode ser consultada através de um sistema.

## <span id="page-19-0"></span>**1.2 Objetivos do Projeto e Motivação**

O objetivo deste trabalho passa pelo desenvolvimento de um protótipo de um sistema de informação para a resolução de problemas na área médica através de uma estreita ligação entre as áreas da dermatologia, da radiologia e dos sistemas de gestão de informação. Um sistema de informação que reúna informação proveniente da consulta da dermatologia e que permita correlacionar com exames complementares de diagnóstico, nomeadamente a ultrassonografia, possibilitando igualmente a visualização de imagens fotográficas referentes ao caso em questão.

O fluxo de trabalho desta especialidade passará a ser gerido pela aplicação, pelo que as consultas e os exames serão registados no secretariado de consulta em terminal próprio, entrando em lista de trabalho para a sala de consulta de dermatologia ou de exame de radiologia. Pretende-se que os profissionais executem as consultas e os exames pela lista de trabalho e as imagens escolhidas sejam capturadas e anexadas ao processo do paciente. Os exames realizados habitualmente fazem recurso aos protocolos DICOM (Digital Imaging Communications in Medicine), pelo que será implementada a estrutura que permita a visualização de imagens médicas para esta vertente dermatológica. Para tal, torna-se necessário a realização de um levantamento de requisitos ao nível dos fluxos de trabalho através da sistematização e caracterização das tarefas envolvidas, estudando e conhecendo detalhadamente todo o processo.

O aplicativo que se propõe automatizar esses processos irá ser desenvolvido com base na linguagem C# (C Sharp) .Net, com acesso a um sistema de base de dados PostgreSQL 9 que ficará hospedado num servidor acessível através da aplicação.

De forma a atingir os objetivos propostos, torna se indispensável compreender a natureza desta prestação de cuidados na saúde, nomeadamente quais as lesões cutâneas de maior relevância, o modo como se chega a um diagnóstico e qual a informação pertinente para todo o processo.

O Sistema a desenvolver procurará estar em conta com as "*guidelines*" propostas de interligação de informação bem como das de aquisição de dados, ficando a informação registada de forma homogénea e posteriormente disponível para ser consultada diretamente por qualquer médico da especialidade que tenha acesso ao exame em causa [\[6\]](#page-117-6).

Podemos dizer que a saúde é uma das áreas mais importantes e decisivas a nível de investigação no século XXI. Pretende-se o desenvolvimento de soluções eficientes, fiáveis e económicas, de forma a responder aos problemas que têm vindo a surgir nesta área, tendo a tecnologia de informação um papel crucial na apresentação de novas soluções que respondam a estes problemas. O sistema desenvolvido terá o intuito de ser implantado posteriormente de uma forma simples em pequenos serviços, crescendo a sua implantação conforme as necessidades e aceitação pelos profissionais da saúde.

## <span id="page-21-0"></span>**1.3. Ferramentas utilizadas**

A experiência enquanto profissional de saúde e a experiência resultante do percurso de aprendizagem de conteúdos de sistemas e tecnologias de informação, bem como a vontade e motivação na procura de novos conhecimentos, foram também importantes e fundamentais para a elaboração deste trabalho.

Neste trabalho foram utilizadas diferentes ferramentas, destacamos seguidamente as mais importantes:

- 1. Visual Studio 2010 O Microsoft Visual Studio é um conjunto de programas da Microsoft para desenvolvimento de software especialmente dedicado ao .NET Framework e às linguagens Visual Basic (VB), C, C++, C# (C Sharp) e J# (J Sharp).
- 2. PostgreSQL 9.0 é um sistema de gestão de base de dados, desenvolvido como projeto de código aberto, que foi iniciado em 1986, na Universidade de Berkeley, na Califórnia.
- 3. PowerDesigner Collection Sybase *software* que permite o utilizador realizar algumas fases e tarefas no processo de desenvolvimento de sistemas de informação. É uma ferramenta CASE (Computer Aided Software Engineering) para modelagem de dados.
- 4. pgAdmin III PostgreSQL v1.12.3 permite a manipulação da base de dados.

# <span id="page-22-0"></span>Capítulo 2 **Estado da Arte**

Esta secção apresenta uma revisão bibliográfica sobre alguns tópicos, nomeadamente as questões mais relevantes relacionadas com a dermatologia e ecografia. Apresenta-se uma visão geral e simplista da anatomia e histologia da pele, das suas disfunções mais proeminentes e respetivas características. Posteriormente introduz-se o estudo da ultrassonografia, muito conciso, no intuito de assimilar princípios que lhe são inerentes, bem como algumas das suas aplicações.

## <span id="page-22-1"></span>**2.1 Dermatologia**

A dermatologia é uma especialidade da medicina que estuda a pele e os fenómenos fisiológicos e patológicos que nela ocorrem. O número muito elevado de doentes com afeções cutâneas e a multiplicidade de doenças que traduzem o sofrimento da pele continuam a ser os grandes fatores com que esta especialidade tem de lidar nos nossos dias [\[7\]](#page-117-7).

Com o decorrer do tempo e em paralelo com o que acontece em outras especialidades, a evolução da dermatologia tem sido substancial. Dentro de uma perspetiva interdisciplinar, foram criados núcleos próprios de apoio à prática clínica, como são os casos da histopatologia, alergia, micologia, imunopatologia e fotobiologia. Diferenciou-se o procedimento assistencial em pediátrica até a dermatologia geriátrica, passando por subsectores mais peculiares como o das doenças sexualmente transmitidas e diversificou-se as técnicas terapêuticas, como são exemplos a fotoquimioterapia e a cirurgia dermatológica.

#### <span id="page-22-2"></span>2.1.1 **A Pele**

A pele é o maior órgão do corpo humano, envolvendo o corpo ao determinar o seu limite com o meio externo. Corresponde aproximadamente a 16% do peso corporal, apresentando grandes variações ao longo da sua extensão, nomeadamente em termos de elasticidade e rigidez [\[8\]](#page-117-8).

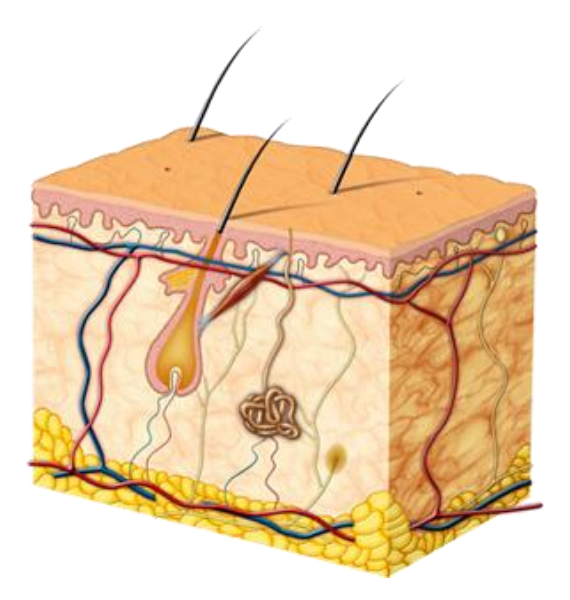

*Figura 1 - A Pele [\[9\]](#page-117-9)*

<span id="page-23-0"></span>Toda a sua superfície é constituída por sulcos e saliências, realçadas nas extremidades dos dedos e nas regiões palmo-plantares, personalizando e possibilitando a sua utilização na identificação dos indivíduos através da dactiloscopia e no diagnóstico de patologias do foro genético (como o Síndrome de Down) [\[10\]](#page-117-10), através das impressões palmo-plantares, os chamados dermatóglifos. Observamos que, tendo em conta os segmentos corporais, a superfície cutânea apresenta pregas e outras variações, orifícios pilossebáceos e orifícios sudoríparos.

A pele exerce diversas funções como a regulação térmica, a defesa orgânica, o controlo do fluxo sanguíneo, a proteção contra os diversos agentes do meio ambiente, sensoriais (calor, frio, pressão, dor e tato), bem como o armazenamento de água e produção de vitamina D [\[10\]](#page-117-10).

Este órgão e os anexos cutâneos, representados na figura seguinte, têm origem dupla e compõem-se fundamentalmente em três grandes camadas de tecidos [\[11\]](#page-117-11):

- Uma camada superior (a epiderme, pelos, unhas, glândulas sebáceas e sudoríparas) com origem ectodérmica;
- Uma camada intermediária (a derme) com origem mesodérmica;
- Uma camada mais profunda (a hipoderme) ou tecido subcutâneo;

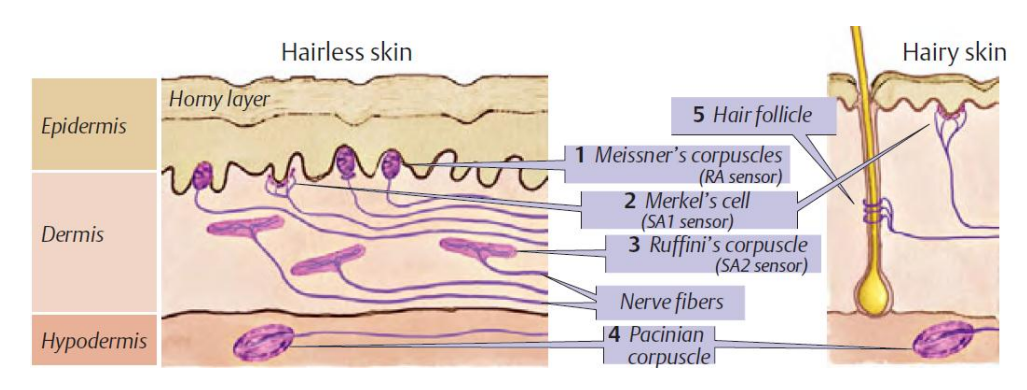

*Figura 2 - As camadas da pele humana [9]*

<span id="page-24-1"></span>A cor da pele é determinada primariamente pela quantidade e pelo tipo de melanina, o pigmento que dá à pele a sua cor. A variação da cor da pele ocorre maioritariamente devido à genética. Alguns autores tentaram criar uma classificação para a definição das cores de pele. Na [Tabela 1](#page-24-2) expõem-se uma classificação realizada por Fitzgerald.

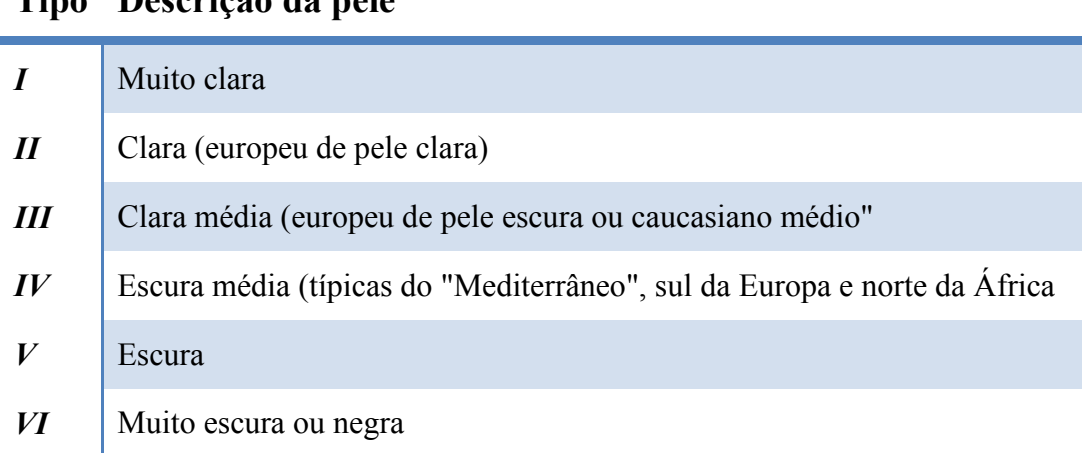

## **Tipo Descrição da pele**

*Tabela 1 – Tipos de Pele segundo Fitzgerald [\[12\]](#page-117-12)*

## <span id="page-24-2"></span><span id="page-24-0"></span>2.1.2 **Neoplasias comuns na Pele**

Estão identificadas mais de 3000 doenças da pele com etiologia, fisiopatologia e expressão clínica muito distinta. Como já vimos, a pele reage a múltiplas agressões internas e externas, no entanto, a manifestação desta reatividade cutânea é limitada, ou seja, os sintomas cutâneos e as lesões cutâneas elementares são escassos. São as diversas *nuances* na cor, na forma, nos limites, o agrupamento e distribuição das lesões elementares no tegumento cutâneo e a forma como evoluem e se conjugam que, no seu conjunto, fazem o diagnóstico dermatológico [\[13\]](#page-117-13).

Estima-se que ao longo de um ano, 25 a 43% da população tenha um problema de pele [\[13\]](#page-117-13). Muitas neoplasias podem ter origem em pintas ou manchas da pele. Vejamos sucintamente alguns tipos de lesões.

#### **Lesões melanocíticas**

As lesões melanocíticas benignas são múltiplas e variadas, indo das vulgares sardas (efélides), aos lentigos, nevos comuns, nevos atípicos ou displásicos e nevos azuis, entre outras lesões mais específicas e invulgares. Os nevos comuns, popularmente conhecidos por "sinais", podem ser congénitos ou adquiridos. Embora a sua relevância seja principalmente de ordem cosmética, é importante reconhecer que um número elevado de lesões (acima de 50 para alguns autores) é considerado fator de risco para o aparecimento de melanoma maligno [\[14,](#page-117-14) [15\]](#page-118-0).

Os nevos atípicos ou displásicos podem surgir na infância, adquirindo características clínicas atípicas a partir da puberdade e, ao contrário dos nevos comuns, podem continuar a surgir ao longo da vida, não desaparecendo com a idade.

Do ponto de vista clínico, são muitas vezes Assimétricos, com Bordos irregulares, Cor que varia entre o castanho e o vermelho e são geralmente de maiores Dimensões que os nevos comuns (maior que 6mm), indo em consonância com regra ABCD, que iremos abordar mais à frente [\[16\]](#page-118-1). Podem ocorrer de forma isolada, esporádica ou integrados no chamado Síndrome dos Nevos Displásicos, onde estão associados a antecedentes pessoais ou familiares de melanoma maligno, estando nestes casos, o risco de desenvolvimento subsequente de melanoma maligno muito elevado. É mandatário nestes casos realizar uma vigilância apertada, dando especial atenção ao aparecimento de novas lesões [\[15\]](#page-118-0).

<span id="page-25-0"></span>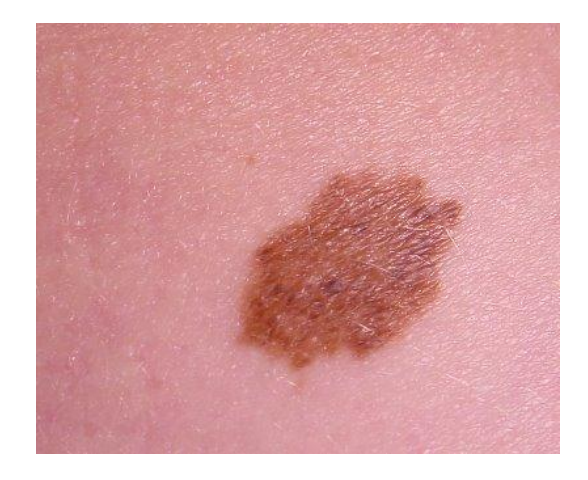

*Figura 3 - Nevos melanocíticos [\[17\]](#page-118-2)*

#### **Neoplasias benignas não melanocíticos**

Os tumores benignos não melanocíticos são um grupo de neoplasias observadas frequentemente na consulta pelo médico de família e pelo dermatologista. As maiorias das lesões referidas são assintomáticas, exceto se sofrerem traumatismo, motivando inflamação e dor local.

#### **Neoplasias Malignas**

O cancro de pele exprime-se através do crescimento anormal e descontrolado das células que compõe a pele. Consoante o tipo de camada de células afetadas, teremos diferentes tipos de cancro. Tem uma prevalência maior no sexo masculino e a sua incidência continua a aumentar. Para efeitos epidemiológicos é interessante dividi-los em melanoma e tumores não-melanoma, incluindo neste segundo grupo as neoplasias mais comuns que são o carcinoma basocelular e o carcinoma espinocelular, representando este grupo cerca de 90% das lesões [\[16,](#page-118-1) [18\]](#page-118-3).

#### **Não-Melanoma ou Queratinocítico**

Nesta última década tem-se testemunhado um aumento significativo da incidência destas duas neoplasias na maior parte dos países europeus. Em Portugal os dados disponíveis permitem-nos ter uma estimativa de incidência anual de 70 novos casos por 100.000 habitantes para o carcinoma basocelular e cerca de 10 novos casos por 100.000 habitantes para o carcinoma espinocelular [\[18\]](#page-118-3).

Estas lesões surgem nas idades mais avançadas, contudo devido sobretudo às alterações dos hábitos de vida e do excesso de exposição solar, começam a surgir nos últimos tempos com frequência mais significativa nas idades mais jovens.

**Carcinoma Basocelular -** É o mais comum de todos os tumores cutâneos malignos, tendo uma prevalência no sexo masculino e uma incidência maior a partir dos 40 anos. Geralmente surge sobre uma lesão precursora e origina-se nas células da camada basal da epiderme. Clinicamente existe um polimorfismo aparente significativo, assumindo aspetos clínicos bastante variados e dificultando por vezes uma esquematização precisa. É um tumor de baixa malignidade e de evolução lenta mas se não for detetado, pode ocasionar mutilações importantes [\[19,](#page-118-4) [20\]](#page-118-5).

Observamos na tabela seguinte a afetação desta patologia relativamente às corporais.

### **Áreas mais afetadas**

| Cabeça e pescoço | $75,5\%$ |
|------------------|----------|
| Membros          | $16,1\%$ |
| Tronco           | 8,4%     |

*Tabela 2 - Áreas mais afetadas pelo carcinoma Basocelular [\[16\]](#page-118-1)*

<span id="page-27-0"></span>Pode ser classificado em vários subtipos clínicos, nomeadamente o Nodular (sólido ou quístico e o mais comum), Ulcerado, Superficial, Morfeico ou esclerodermiforme, Metatípico e Pigmentado [\[21\]](#page-118-6). Na abordagem terapêutica destes carcinomas utiliza-se uma grande variedade de técnicas (cirurgia clássica, criocirurgia, cirurgia micrográfica de Mohs, radioterapia, laserterapia CO2, terapia fotodinâmica, etc.) e estas deverão ser escolhidas em função das características do tumor, da situação clínica geral e idade do doente [\[20\]](#page-118-5).

**Carcinoma Espinocelular** - É um tumor maligno dos queratinócitos com maior incidência entre os 60 e 80 anos, com evolução rápida, origina ocasionalmente metástases regionais e à distância. É mais frequente nos homens e nas áreas cronicamente expostas ao sol, sendo localmente agressivo [\[20\]](#page-118-5). Surge muitas vezes sobre lesões pré malignas e, mais raramente, sobre radiodermites, feridas viciosas crónicas ou outras cicatrizes [\[22\]](#page-118-7).

O carcinoma espinocelular é classificado, segundo Border's [\[22\]](#page-118-7), através do grau de diferenciação tumoral pela proporção de células indiferenciadas.

**Classificação**

| Grau I   | $<$ 25%  |
|----------|----------|
| Grau II  | $< 50\%$ |
| Grau III | $< 75\%$ |
| Grau IV  | $>75\%$  |

*Tabela 3 - Classificação do carcinoma Espinocelular segundo Border's [\[16\]](#page-118-1)*

<span id="page-27-1"></span>Existem diversas opções terapêuticas possíveis, sendo que a cirurgia clássica é o tratamento de primeira escolha. Em casos selecionados poderão ser utilizados outros métodos cirúrgicos, nomeadamente a criocirurgia, a eletrocirurgia, a laserterapia ou por radioterapia [\[20\]](#page-118-5).

#### **Melanoma Maligno**

Entre os três tipos de neoplasias da pele mais comuns este é o menos frequente contudo, é o que apresenta as consequências mais nefastas, uma vez que possui grande probabilidade de metastizar rapidamente, no entanto, quando existe um diagnóstico precoce e uma terapêutica aplicada de forma correta, pode apresentar índices de tratamento acima dos 90% [\[14,](#page-117-14) [19\]](#page-118-4).

A sua incidência tem aumentado muito nos últimos tempos. Dados de Portugal fornecidos pelo documento "Rede de Referenciação Hospitalar de Dermatologia" de 2008, colocam a incidência de melanoma em 10 casos/100.000 habitantes, sendo esta incidência semelhante à verificada nos países do sul da Europa [\[13,](#page-117-13) [23\]](#page-118-8).

Este tipo de lesão é caracterizado por um sinal de crescimento progressivo ou que tenha mudado alguma de suas características (cor, tamanho, aspeto, etc.) de modo repentino ou no decorrer de um período [\[14\]](#page-117-14). Tem origem nos melanócitos, as células produtoras de melanina. Destacam-se como fatores de risco de melanoma [19]:

- Os fotótipos baixos, ou seja, indivíduos com pele e olhos claros;
- Elevado número de nevos melanocíticos (superior a 100);
- Presença de nevos clinicamente atípicos;
- Nevos congénitos gigantes;
- Exposição solar excessiva intermitente, particularmente na infância a adolescência;
- Historial pessoal ou familiar de outros cancros cutâneos;

Como já vimos, é frequente que o primeiro sinal de melanoma seja uma alteração no tamanho, forma ou coloração de um nevo existente. Calcula-se que 30% dos melanomas surjam de uma lesão pigmentada prévia [\[23\]](#page-118-8). Tem sido classicamente referido o Sistema 'ABCD' para o diagnóstico precoce do melanoma ou seja:

- Assimetria a forma de uma metade não é igual à outra;
- Bordos ou Fronteiras os limites da lesão são frequentemente imperfeitos, pouco nítidos ou irregulares no seu contorno e o pigmento pode estender-se para a pele contígua;
- Coloração a cor é heterogénea, a maioria dos melanomas apresenta uma área escura ou azulada;

Diâmetro – há uma modificação no tamanho, geralmente um aumento (> 5 mm).

A regra ABCD foi introduzida por Stolz [\[24,](#page-118-9) [25\]](#page-118-10) e desenvolvida após o método de análise de padrões, numa tentativa de simplificar e melhorar o processo. Outros autores também incorporam o E neste sistema, caracterizando também a Evolução brusca de morfologia.

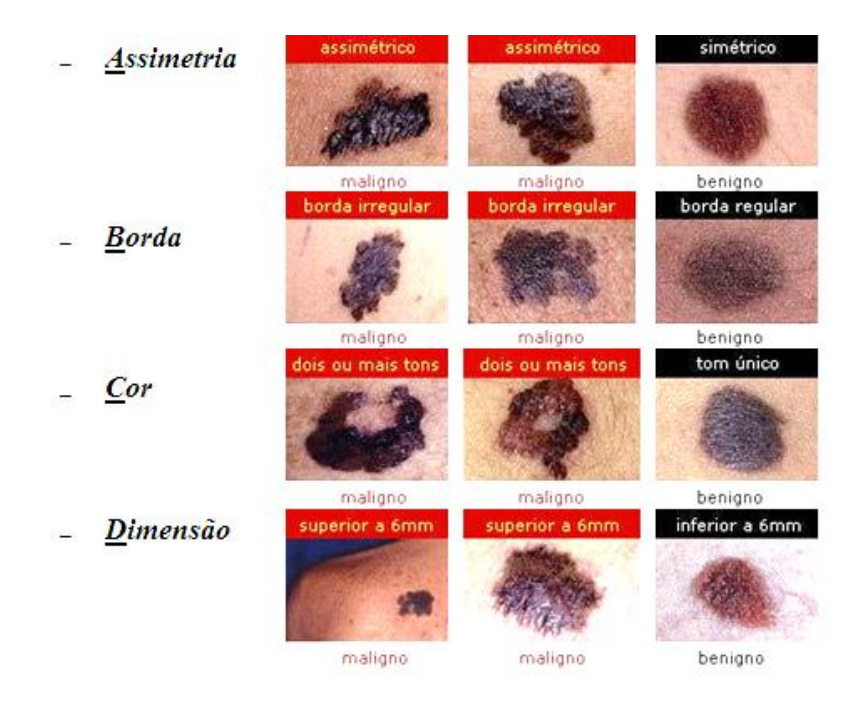

*Figura 4 - Sistema 'ABCD' para o diagnóstico precoce do melanoma [\[16\]](#page-118-1)*

<span id="page-29-0"></span>O diagnóstico diferencial faz-se com as lesões melanocíticas, as lesões não melanocíticas, lesões vasculares e tumores anexiais [\[22,](#page-118-7) [23\]](#page-118-8). Os tipos clínicos de melanoma são:

- Superficial spreading;
- Nodular;
- Lentigo maligno;
- Acral Lentiginoso;

O auto exame e a observação médica de rotina constituem importantes formas de rastreio ou controlo. Nos sujeitos com elevado número de nevos torna-se importante a realização de uma dermatoscopia digital computorizada regular para deteção de alterações névicas mais precoces. O diagnóstico definitivo é histológico, devendo o anatomopatologista fornecer informação que inclua os parâmetros de prognóstico internacionalmente aceites como fundamentais para as atitudes de estadiamento e tratamento [\[23\]](#page-118-8).

O tratamento do melanoma depende da extensão da doença, da idade e das condições de saúde do paciente, assim como de outros fatores. A abordagem básica no melanoma nos seus estádios mais precoces consiste na biópsia excisional para caracterização histológica, seguida de alargamento padronizado das margens com ou sem pesquisa de gânglio sentinela, consoante o Índice de Breslow<sup>1</sup> e demais achados histológicos relevantes. O tratamento nas suas fases mais precoces oferece a melhor oportunidade para o tratamento.

A cirurgia geralmente não é efetiva no controlo do melanoma que já se tenha disseminado para outras partes do corpo. Em tais casos, podem se utilizar outras formas de tratamento tais como a quimioterapia, terapia biológica, radioterapia ou uma combinação desses métodos. Em termos contributivos, é de enorme importância o algoritmo de tratamento do melanoma representado na figura seguinte:

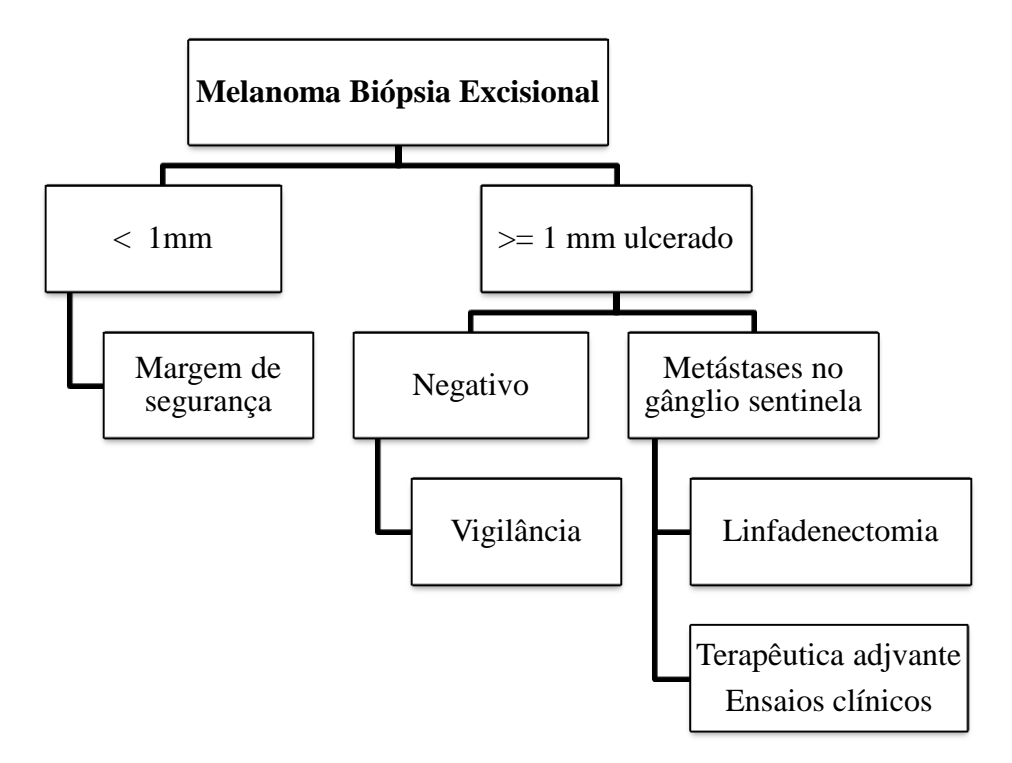

*Figura 5 - Algoritmo de tratamento do melanoma [25]*

<span id="page-30-0"></span>Depois de executada a terapêutica, é importante o doente permanecer num programa de vigilância com o intuito de se detetar alguma complicação, como são os casos da existência de recidiva local, metástases ou outros tumores primários cutâneos.

 $\overline{a}$ 

<sup>1</sup> Avalia o prognóstico de sobrevivência global em 5 anos de um doente com melanoma, mediante a espessura máxima do tumor;

### <span id="page-31-0"></span>2.1.3 **Técnicas de Imagem Dermatológica**

A tecnologia digital, através da introdução do registo fotográfico, usufrui de grande popularidade nas diversas áreas da medicina e a dermatologia, pela sua natureza visual, tornou esta ferramenta numa importante arma quer na prática clínica, quer na parte de investigação, uma vez que permitiu reduzir custos, acrescentando versatilidade e produtividade. Vejamos sucintamente algumas técnicas circundantes na dermatologia.

#### **1. Fotografia digital**

 $\overline{a}$ 

A fotografia é um processo de produção de imagens permanentes, captando "o que se vê" no doente em determinado momento, constituindo assim um registo exato, rápido e cómodo. A imagem é composta por um conjunto de pontos luminosos captados por um sensor eletrónico. Estes pontos denominados por *pixels*, organizados de forma ordenada e com diferentes intensidades de cor, formam a imagem digital. Qualquer *pixel* é codificado através de uma localização na imagem e uma intensidade de cor, o conhecido Sistema  $RGB^2$ , cuja combinação resulta numa cor do espectro luminoso. Estas características permitem a mensuração e o reconhecimento de padrões.

O arquivo fotográfico de um serviço de dermatologia é um instrumento único de trabalho, de aprendizagem e informação. Deve estar protegido e devidamente catalogado de modo a permitir uma consulta fácil e rápida. Estes registos de imagem podem variar de acordo com a situação, o que torna essencial um conjunto de indicações precisas do médico que solicita a fotografia. Existem situações que são mais comuns:

- Fotografia de uma situação padrão determinada, por exemplo uma lesão cutânea, com carácter de documentação;
- Fotografias antes e depois de procedimentos terapêuticos;
- Registo progressivo, mostrando a evolução seriada das lesões;
- Fotografias especiais, por exemplo, com luz ultravioleta para captar a fluorescência de lesões;

<sup>&</sup>lt;sup>2</sup> O modelo de cores RGB (Red, Green e Blue) é baseado na teoria de visão colorida tricromática, de Young-Helmholtz, e no triângulo de cores de Maxwell;

As imagens digitais podem ser gravadas em arquivos de diferentes formatos onde a diferença inerente é o grau de compressão dos dados. Esta compressão baseia-se na remoção de informação redundante existente nas imagens, subsistindo duas categorias de compressão de imagem:

**Não destrutiva (lossless) -** É possível reconstruir exatamente a imagem original antes de ter sido efetuada a compressão, sem comprometer a capacidade de diagnóstico. Os algoritmos mais utilizados são .TIFF (Tagged Image File Format) e .PNG (Portable Network Graphics) [\[26\]](#page-118-11).

**Destrutivas (lossy) -** Os mais usados são os arquivos .JPEG (Joint Photographic Experts Group), que resultam numa perda de qualidade das fotografias em detrimento de uma maior redução no tamanho dos arquivos resultantes. Para fins académicos em dermatologia, foi determinado que as fotografias de lesões cutâneas submetidas a compressões JPEG de até 1/37 do seu tamanho original conservam as suas propriedades apenas para fins de ensino [\[27\]](#page-118-12). Em estudos que mediram a acurácia diagnóstica das imagens digitais para lesões melanocíticas, compressões até 1/10 não modificaram significativamente a taxa de acuidade do diagnóstico ou a confiabilidade nas impressões diagnósticas [\[27\]](#page-118-12).

#### **2. Dermatoscopia**

A dermatoscopia é um método diagnóstico não invasivo que complementa a avaliação das lesões pigmentadas cutâneas *in vivo*. É um exame de diagnóstico e prevenção de neoplasias cutâneas que permite avaliar lesões com precisão diagnóstica até 97%, preservando o paciente de cirurgias desnecessárias e podendo diagnosticar lesões malignas, ainda em fase inicial [\[13,](#page-117-13) [16\]](#page-118-1).

Os novos sistemas de dermatoscopia digital apresentam uma progressiva melhoria na qualidade da imagem e a possibilidade de armazenamento de imagens para posterior visualização e comparação. Vieram automatizar alguns processos diagnósticos, facilitando a caracterização das lesões pigmentadas e o seu controlo evolutivo, indicando o risco de malignidade através de um sistema de pontos [\[13\]](#page-117-13).

Após estas descrições, vejamos agora alguma informação de modo a contextualizar e descrever o estudo e processamento dos US.

## <span id="page-33-0"></span>**2.2 Ultrassons**

A técnica imagiológica que utiliza o US proporciona não só uma avaliação diagnóstica mediante reflexões de ondas sonoras de alta frequência focadas em zonas específicas para estudo, como também informações pertinentes sobre todas as estruturas que constituem o corpo. Pode-se qualificar como uma técnica não invasiva, de baixo custo e portátil, apresentando uma excelente resolução temporal quando comparada com outras técnicas da imagiologia médica. Torna-se importante clarificar alguns conceitos dos US de modo a compreender a sua envolvência no conceito dermatológico.

### <span id="page-33-1"></span>2.2.1 **Conceitos Físicos dos Ultrassons**

O som pode ser considerado como a expressão fisiológica produzida por uma fonte vibratória que chega ao nosso ouvido por meio de ondas acústicas [\[28,](#page-118-13) [29\]](#page-118-14).

Como estas ondas necessitam de um meio material para se propagarem, o som só poderá ser produzido e transmitido num meio que proporcione a vibração necessária, não se propagando no vácuo [\[30\]](#page-119-0). As ondas ultrassónicas são geralmente geradas e detetadas por um cristal piezoeléctrico. Quando é aplicada uma diferença de potencial no elemento piezoeléctrico, este é deformado mecanicamente, provocando a emissão de um sinal elétrico. A este fenómeno damos o nome de Efeito Piezoeléctrico [\[28,](#page-118-13) [31,](#page-119-1) [32\]](#page-119-2) [\(Figura](#page-33-2) 6).

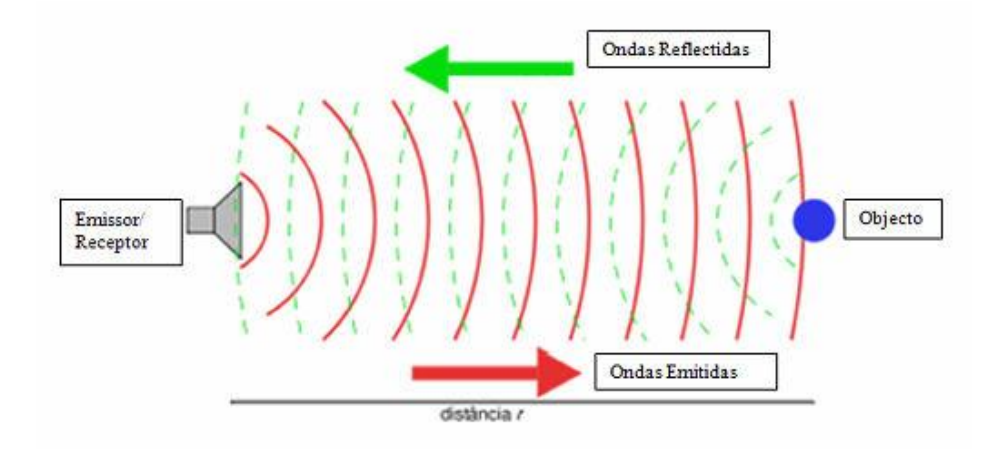

<span id="page-33-2"></span>*Figura 6 - Efeito Piezoeléctrico [33]*

#### **Propriedades das ondas sonoras**

Torna-se pertinente esclarecer alguma da terminologia usada quando falamos em ondas acústicas. A figura seguinte representa uma curva acústica, com alguns parâmetros representados.

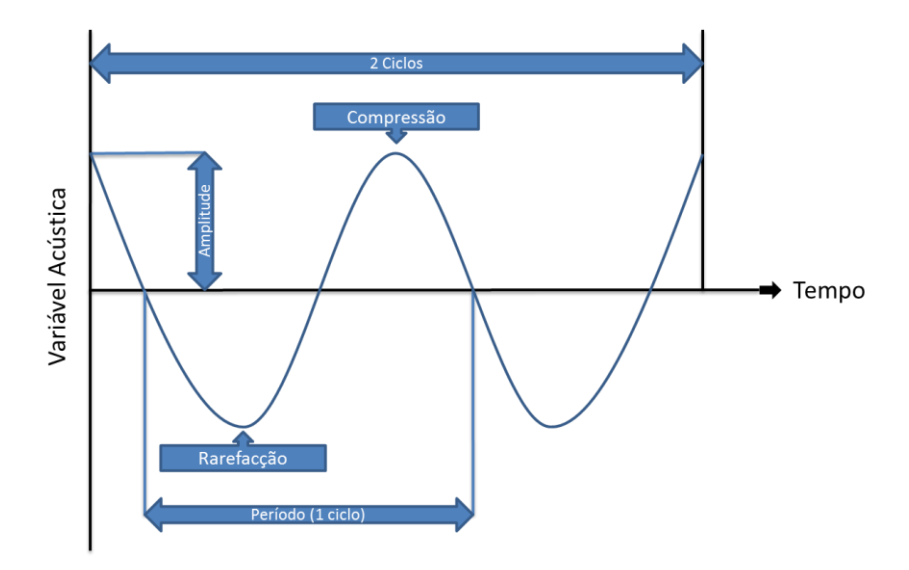

*Figura 7 - Os parâmetros de uma onda [34]*

<span id="page-34-0"></span>Podemos ver que a frequência desta variável é de 2HZ (ou ciclos por segundo), com um período de dois intervalos. É de destacar que a direção ascendente é a compressão, a direção descendente é a rarefação e ambas representam a pressão e a densidade. Por outro lado, representam uma mudança positiva (ascendente) ou negativa (descendente) na variável acústica.

Vejamos então alguns destes conceitos mais relevantes, de forma a simplificar a compreensão:

**Frequência** - Define-se como o número de ciclos por segundo [\[28\]](#page-118-13). As ondas acústicas são divididas em três categorias de acordo com a sua frequência: subsónica ou infrassom, sónica ou gama audível e ultrassónica ou ultrassom [\[33\]](#page-119-3), conforme apresentado na figura seguinte

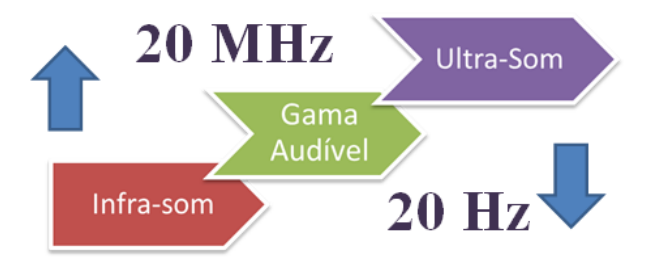

<span id="page-34-1"></span>*Figura 8 - Espectro de Frequências do Som [28, 35]*

**Velocidade de propagação** - É a velocidade máxima com a qual uma onda acústica se poderá mover através de um meio. É determinada pela densidade e rigidez do meio [\[32,](#page-119-2) [34\]](#page-119-4).

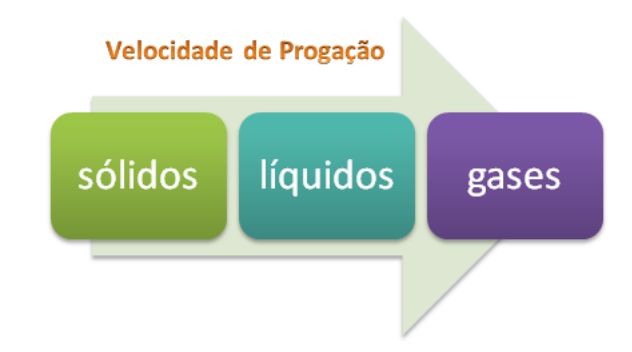

*Figura 9 - Velocidade de Propagação - Comparação entre os vários estados [37]*

<span id="page-35-0"></span>**Impedância Acústica** - É o produto da velocidade de propagação de um som em um meio pela densidade desse meio acústico [\[33\]](#page-119-3). A interface acústica é a superfície de separação entre os dois meios com diferentes impedâncias, onde parte da onda de US é refletida e a restante refratada. Quanto maior for a diferença da impedância acústica entre os dois meios, maior será a percentagem de reflexão da onda [\[35\]](#page-119-5). Vemos na

[Tabela 4](#page-35-2) as diferentes impedâncias associadas a diferentes tecidos.

Seguidamente irão ser detalhados alguns dos fenómenos físicos que podem ocorrer na propagação de uma onda acústica num meio e que explicam o tipo de sondas usadas em dermatologia.

**Absorção e Atenuação** *-* Podemos dizer que a absorção é a capacidade que um determinado meio possui para reter o máximo de energia mecânica a ele submetido, convertendo essa energia acústica em calor [\[32,](#page-119-2) [36\]](#page-119-6).

<span id="page-35-2"></span><span id="page-35-1"></span>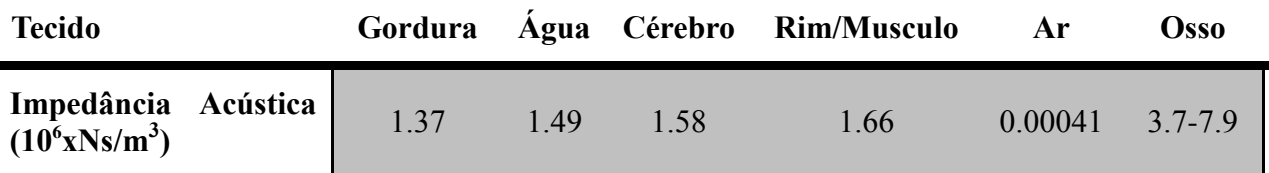

*Tabela 4 - Impedâncias Acústicas nos Tecidos Biológicos [35]*
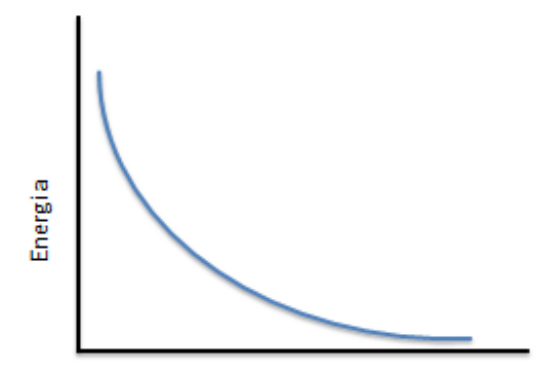

Profundidade de Penetração

*Figura 10 - Energia remanescente numa onda de US em função da profundidade de penetração do feixe [29]*

Por este motivo, são utilizadas apenas as maiores frequências para o estudo de estruturas superficiais. Torna-se importante analisar a profundidade de penetração, que é definida como a distância máxima entre a sonda e as estruturas mais profundas do tecido que podem ser representadas na imagem, sem interferência de ruído [\[35\]](#page-119-0). Na tabela seguinte são apresentadas as diferentes frequências e correspondentes profundidades e aplicações.

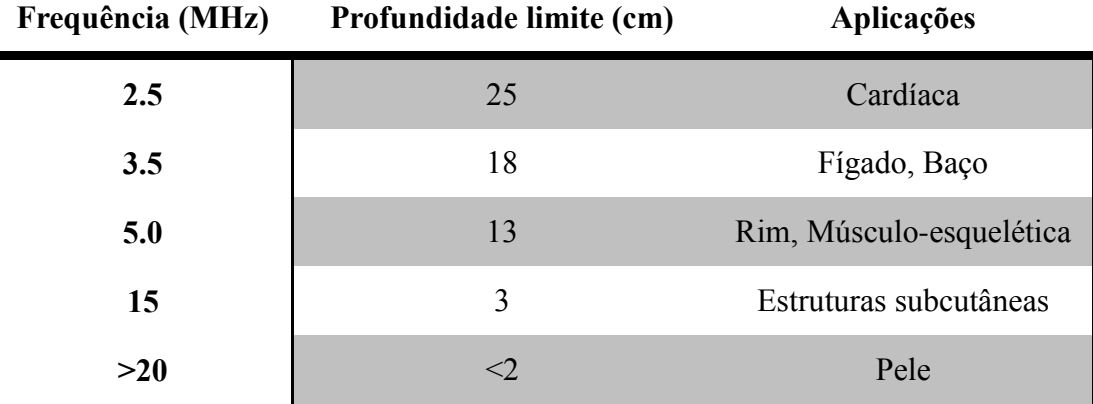

r

*Tabela 5 - Diferentes frequências e respetivas profundidades usadas normalmente para o diagnóstico [36]*

**Reflexão** - Quando uma onda de ultrassom chega a uma interface refletora, experimenta um fenómeno de reflexão, uma parte da onda é refletida em forma de ecos e a outra parte continua para a interface seguinte. Quanto maior for a diferença de impedância acústica entre os dois meios que separam a interface, maior será o eco [\[37\]](#page-119-1).

**Refração** - É o fenómeno em que o feixe de US é desviado quando incide com um determinado ângulo sobre uma interface refletora situada entre dois meios, nos quais a velocidade da onda é diferente [\[28,](#page-118-0) [32\]](#page-119-2).

**Dispersão ou Scattering** - Toda a heterogeneidade dentro do próprio tecido, dá origem a reflexões de dispersão que contribuem, em adição, para o sinal [\[33\]](#page-119-3).

Outro conceito importante é a resolução de uma imagem de US. Atualmente, as sondas são de multifrequência, o que permite ao utilizador escolher a mais adequada ao tipo de exame que quer realizar ou em relação à estrutura que pretende visualizar, de modo a garantir uma ótima penetração em profundidade e resolução [\[38\]](#page-119-4).

Podemos distinguir dois tipos de resolução: a axial e lateral. A resolução espacial axial é a resolução na direção paralela de propagação do feixe. A resolução espacial lateral é a resolução perpendicular à direção axial no plano da imagem. Pode se também considerar a resolução espacial em elevação, que é a resolução perpendicular ao plano da imagem e pode ser entendida como a espessura da zona a ser diagnosticada [\[33\]](#page-119-3).

### 2.2.2 **Tipos de visualização da imagem de ultrassons**

Na imagiologia relacionada com os US podem ser utilizados diferentes modos de apresentação da imagem. A imagem resultante é uma imagem em tempo real, ou seja, uma imagem dinâmica, que apresenta diversas aplicações, entre as quais a análise das estruturas e o estudo do movimento destas [\[39\]](#page-119-5).

Podemos considerar que existem quatro modos de visualização dos ecos de US que podem ser utilizados consoante a necessidade do utilizador: o Modo-A, de amplitude, Modo-B, de brilho, Modo-M, de movimento e o modo Doppler, de análise de fluxos [\[33,](#page-119-3) [35\]](#page-119-0). Olhemos, meramente de uma forma simplista, para o Modo B.

**Modo B** - No modo B ou modo Brightness, a representação dos pulsos de eco provenientes das interfaces é realizada em duas dimensões (X e Y) num ecrã. A amplitude de cada eco é representada pelo valor de brilho no local XY e codificada em 256 níveis de cinzentos [\[32,](#page-119-2) [35\]](#page-119-0).

Convém também esclarecer alguns termos técnicos usados na descrição de alguns conceitos ou de algumas características presentes da imagem em ecografia. Vejamos então alguma da taxonomia ecográfica.

# 2.2.3 **Taxonomia ecográfica**

**Estrutura ecogénica -** Origina ecos devido há existência de interfaces acústicas no seu interior [\[6\]](#page-117-0).

**Hiper-ecogénica ou hiperecóica -** Origina ecos em grande quantidade e/ou intensidade. Ecograficamente é uma imagem intensamente refletora, de cor branco intenso, típica de osso, calcificação, cicatriz, etc. [\[6,](#page-117-0) [37\]](#page-119-1).

**Hipoecogénica ou hipoecóica -** Provoca poucos ecos e/ou de baixa intensidade. Ecograficamente é uma imagem pouco refletora, de cor cinzento-escuro, típica das tendinites, do músculo normal, etc. [\[6\]](#page-117-0).

**Isoecogénica ou isoecóica -** Quando uma estrutura apresenta a mesma ecogenicidade que outra. Ecograficamente observa-se uma imagem refletora, cinzento-claro, bem visível, típica de tendões.

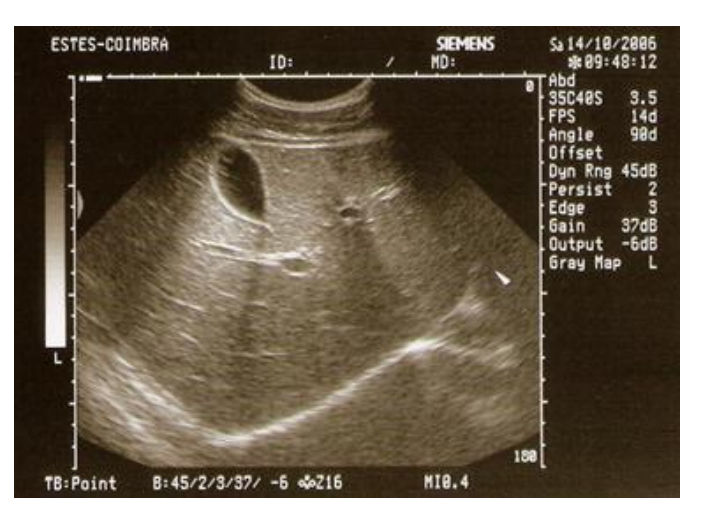

*Figura 11 - Imagem típica de Ecografia*

**Estrutura anecogénica ou anecóica -** É aquela que não provoca ecos uma vez que não existem interfaces no seu interior. Típica dos líquidos.

**Estrutura homogénea -** Quando a distribuição dos ecos tende a ser uniforme. Ecograficamente é uma imagem não refletora, de cor negro intenso, típica dos derrames, hematomas, acumulação de líquido, roturas, etc. [\[40\]](#page-119-6).

**Estrutura heterogénea -** Origina ecos com intensidades diversas [\[37\]](#page-119-1).

### 2.2.4 **Imagem digital**

 $\overline{a}$ 

O uso de imagens ou de vídeos de ecografia convencional por meio do processamento digital dos sinais tem-se potenciado ao longo do tempo. Uma recente integração destas imagens na especificação  $DICOM<sup>3</sup>$  fez com que a integração dos US nos sistemas de arquivo e comunicação de imagens – Picture Archive and Communication System (PACS) fosse mais fácil [\[41\]](#page-119-7).

A integração de exames de diagnóstico em sistemas de informação médica tem sido abordada com diferentes perspetivas, em qualquer dos casos, a utilização de um sistema PACS visa facilitar o acesso e partilha de dados entre utentes e especialistas de imagiologia, nomeadamente no que se refere às imagens de Radiologia Convencional Computorizada (CR), Tomografia Computorizada (TC), Ultrassons (US) e Ressonância Magnética (RM).

Esta integração exige que se lide com a diversidade patente no tipo de informação, nos equipamentos, nos *standards* e nos subsistemas médicos, nomeadamente os cuidados primários, cuidados especializados, cuidados comunitários, hospitais, clínicas privadas, entre outros. Dada essa diversidade, a completa integração de toda a informação médica de uma única pessoa tornase uma exigência mas ao mesmo tempo um grande desafio.

As imagens podem ser armazenadas sem compressão ou com compressão, aspetos já abordados anteriormente. O ecógrafo com norma DICOM permite o uso do algoritmo JPEG. As análises de imagem quantitativa mostraram pouca degradação das imagens ecográficas em taxas de compressão tão elevadas como 20:1 [\[26\]](#page-118-1).

O MPEG (Motion Pictures Expert Group) estende o JPEG, explorando as redundâncias entre os quadros, conseguindo taxas de compressão além de 100:1 que podem ser estudadas com alguma fidelidade. Existem outros algoritmos de compressão, como são os casos do *wavelet*, do H.261 e do JPEG-2000, que apresentam vantagens evidentes sobre o método JPEG usado em ecografia.

A acurácia diagnóstica na interpretação de imagens comprimidas com perda depende do tipo de exame. Se fizermos uma rápida pesquisa na literatura, encontramos referências que indicam que taxas de compressão em torno de 10:1 até 20:1 para radiografias de tórax, mãos ou TC não interferem no diagnóstico de irregularidades, em comparação com o método tradicional. Nos

<sup>3</sup> Digital Imaging Communications in Medicine - é um protocolo para tratamento, armazenamento e transmissão de informação médica, nomalamente imagens médicas, num formato eletrônico.

campos da dermatologia, US, a utilização dos métodos de compressão com perdas parece não interferir na acuidade do diagnóstico [\[42,](#page-119-8) [43\]](#page-119-9).

### 2.2.5 **Ecografia na Dermatologia**

O método de US, introduzido na década de 50 em vários campos da medicina, começou a ser aplicado na dermatologia mais tarde, precisamente em 79, quando Alexander e Miller começaram a utilizar sondas de US para o estudo da pele [\[44,](#page-119-10) [45\]](#page-119-11). É um método seguro, indolor, não invasivo, que tem como objetivo a obtenção de uma imagem da pele e do tecido subcutâneo.

A ecografia cutânea baseia-se no princípio físico fundamental da emissão de pulsos de US de alta frequência a partir de um transdutor. Usando diferentes modos de *scanner*, podem-se calcular determinados parâmetros importantes, como a distância *in vivo*, área de secção *in vivo* ou volume *in vivo* mediante métodos de exploração não invasivos. Estas possibilidades fazem da ecografia cutânea, uma ferramenta atrativa e frutuosa tanto para a investigação como para o diagnóstico e/ou acompanhamento de lesões em dermatologia.

Os futuros desenvolvimentos do método de US em dermatologia estão ligados à disponibilidade de sondas para alta frequência (20 MHz e superiores) com Doppler a cores, reconstrução tridimensional da imagem, fornecimento de equipamento com a chamada "microscopia acústica" e finalmente, a utilização de agentes de contraste de US [\[44,](#page-119-10) [46\]](#page-119-12).

### **Equipamentos**

Atualmente, os dispositivos médicos disponíveis no mercado estão equipados com sensores com características técnicas que permitem aplicações específicas em dermatologia. O sistema mais interessante na clínica dermatológica é o *scanner* de modo B com cortes transversais do objeto estudado. Como já vimos, para o registo do eco produzido por uma onda de US num tecido são fundamentais as características da interface tecidular e o ângulo de incidência da onda de US [\[47\]](#page-120-0). As imagens em tempo real (modo B) podem ser representadas de acordo com a escala de cinzentos ou um *straight flush* com 256 tons.

Como podemos ver, o estudo da pele requer a utilização de sondas de US de alta resolução, de preferência com uma frequência de 20 MHz e nunca inferior a 7,5 MHz. O aumento da frequência conduz a uma reduzida capacidade de penetração do feixe em profundidade com um intervalo que varia entre 4-5 cm para sondas de 7,5 MHz, 2-3 cm para sondas de 10 MHz e 7 mm para sondas com frequências de 20 MHz. Existem sondas protótipo com frequências entre os 50 e 150 MHz, que permitem o estudo da camada epidérmica com mais pormenor [\[44,](#page-119-10) [48\]](#page-120-1).

As sondas de frequência linear eletrónica entre os 7,5 e 13 MHz tornam-se particularmente interessantes no estudo de superfícies regulares e planas e têm a vantagem de apresentarem uma maior área de superfície e, por conseguinte, uma incidência panorâmica maior. Enquanto as sondas com 10-13 MHz apresentam um foco muito raso e por terem uma pequena área de contacto, tornam-se mais apropriados no estudo de superfícies irregulares, especialmente da face. Os limites técnicos deste material são o pequeno tamanho do transdutor e, no subsequente, do campo de visão (1,2 - 2,5 centímetros), a fraca penetração do feixe e a indisponibilidade de termos Doppler pulsado e com cor. As vantagens são uma elevada resolução axial e lateral com a minimização dos artefactos na área de superfície.

O operador deve utilizar em cada caso a sonda ou sondas mais apropriadas, tendo sempre em conta o tipo de patologia avaliada (se é difusa ou focal) e a sua localização. É ainda necessário submeter-se ao compromisso entre uma alta resolução da sonda e a disponibilidade de sondas de Doppler de frequência eletrónica linear até 13 MHz. O Doppler a cores desempenha um papel importante na doença dermatológica, representando em muitas situações, o único ou o principal fator no diagnóstico diferencial. Atualmente, o Doppler contem um módulo de potência, capaz de detetar a amplitude de todos os ecos, independentemente do ângulo de incidência do feixe e da direção do fluxo no interior do vaso em questão [\[49\]](#page-120-2).

### **Características ecográficas**

Utilizando uma sonda 10-13 MHz ou de 20 MHz é possível distinguir as três camadas que formam a pele: epiderme, derme e tecido subcutâneo, separado, através da fáscia superficial, do músculo da camada inferior.

Na figura seguinte podemos observar uma imagem ecográfica da pele, exemplificando a sua constituição, nomeadamente as camadas que a constituem. A epiderme aparece como um forte eco, hiperecóico, linear, chamado de "eco de entrada", constituído pela reflexão dos US de acordo com as diferentes impedâncias acústicas entre o gel, colocado sobre a pele e o estrato córneo da pele. Deve-se a este fator que a sua espessura na imagem é maior do que a sua espessura real. A derme apresenta uma estrutura hiperecóica, homogénea na camada papilar e heterogénea na camada reticular devido há presença de arteríolas e dos folículos de cabelo. A ecotextura do tecido subcutâneo é caracterizada por uma hipoecogenicidade dos lóbulos

adiposos, intercalados por rebentos de tecido conjuntivo hiperecóica, levando ao seu aspeto reticulado. A fáscia superficial, colocado entre o tecido subcutâneo e músculo, aparece como uma estrutura hiperecóica linear, em paralelo com o apoio da sonda na pele.

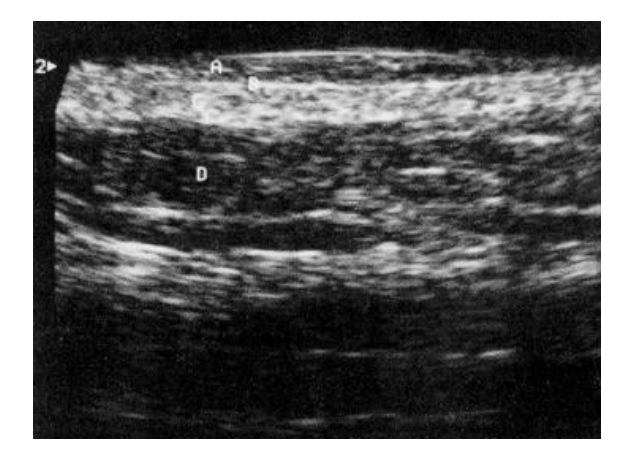

*Figura 12 - Pele normal num individuo adulto (parede abdominal) (20 MHz): A - gel; B - epiderme; C - derme; Dtecido subcutâneo [\[44\]](#page-119-10)*

A distinção entre a derme e tecido subcutâneo é mais difícil em regiões de maior espessura da pele e, pelo contrário, mais evidente em regiões de menor espessura. A derme também tem alterações fisiológicas da ecogenicidade em relação à idade. Em recém-nascidos é hipoecóico e vai diminuindo gradualmente nos primeiros meses de vida, atingindo a ecogenicidade típica da idade adulta, para voltar a diminuir novamente com idades avançadas. Também ocorre em idosos, em zonas expostas ao sol, a degeneração das fibras elásticas da derme papilar que adotam a forma de uma estria sub-epidérmica hipoecóica.

Podemos ver na [Figura](#page-42-0) 13 a representação de uma pele pertencente a um idoso, demonstrando as diferentes camadas.

<span id="page-42-0"></span>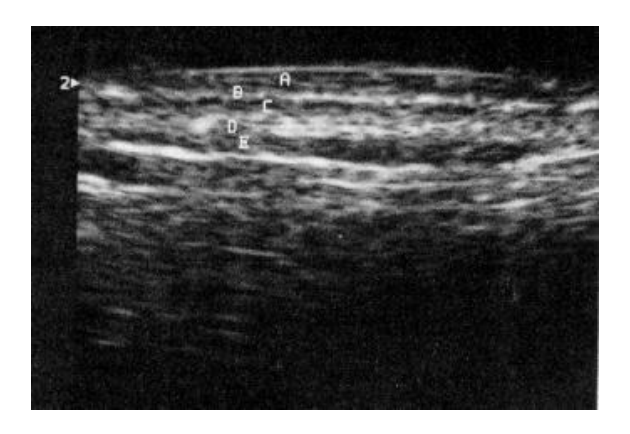

*Figura 13 - Pele normal de um idoso (20 MHz): A - gel; B - epiderme; C – estria subepidermal, hipoecogénica; D derme; E – tecido subcutâneo [\[44\]](#page-119-10)*

### **Papel da Ecografia na Doença Dermatológica**

O uso do ecógrafo na dermatologia é ainda incomum quando comparado com outras especialidades médicas. Quando estamos perante o estudo de uma lesão cutânea importa ter em atenção um conjunto de fatores que podem qualificar determinada patologia. Esses fatores vão de encontro a regra "ABCD" já descrita e normalmente são os seguintes:

- A sua localização;
- Os seus contornos (se são regulares ou não);
- O relevo;
- A profundidade e dimensão da lesão;
- A sua vascularização;
- Existência de outros processos clínicos (calcificações, processos quísticos, abscessos, etc).

O protocolo de aquisição de imagens tem sempre de ter em conta estes fatores. Devem se executar cortes transversais, medições das partes atingidas pela lesão no seu maior eixo, entre outras. Todo o exame ecográfico deve posteriormente originar um relatório. O diagnóstico de patologia cutânea é baseado principalmente no exame clínico e histológico, contudo, o exame ecográfico proporciona um complemento importante. Na figura seguinte vemos as características importantes tidas em conta na análise da lesão numa ecografia cutânea.

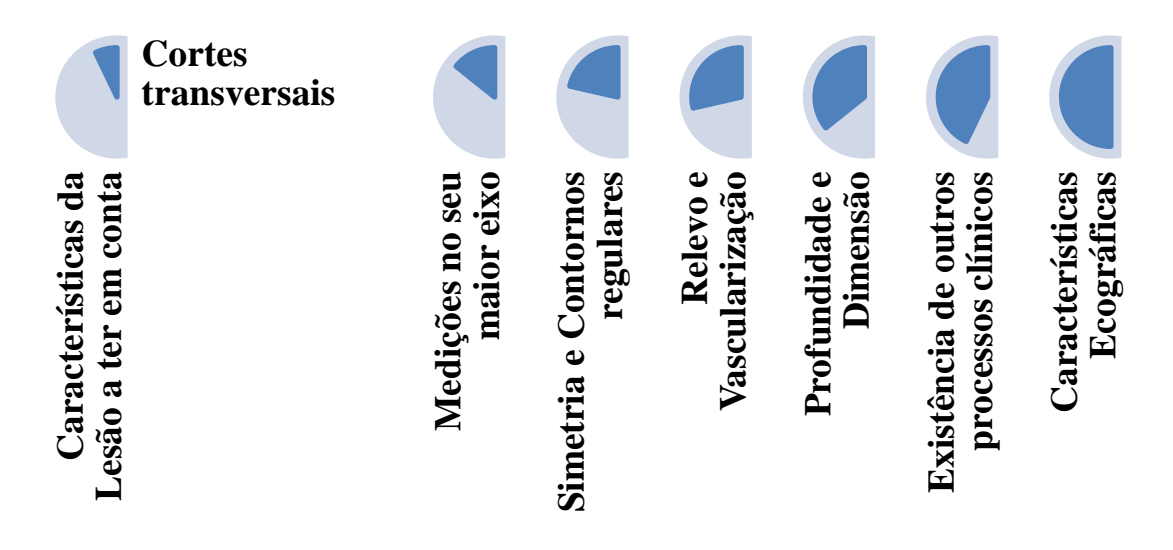

*Figura 14 - Características importantes na análise da lesão numa ecografia cutânea*

Neste contexto, a ecografia encontrou e consolidou ao longo dos últimos 15 anos, diligências ou aplicações importantes que podem ser expressas em três pontos básicos:

1. Estadiamento Loco-Regional e posterior seguimento em neoplasias malignas

O estadiamento local do cancro é particularmente valorizado em dermatologia, tanto para a escolha do tratamento mais adequado, como para a programação da cirurgia, de modo que a excisão da peça seja o mais completo quanto possível e o resultado otimizado, tanto a nível estético como funcional. Isto é válido para todos os carcinomas cutâneos, mas é de enorme importância no melanoma [\(Figura](#page-44-0) 15), no qual a espessura e o grau de acometimento da pele podem ser critérios definidos como pré-operatório [\[44,](#page-119-10) [49\]](#page-120-2).

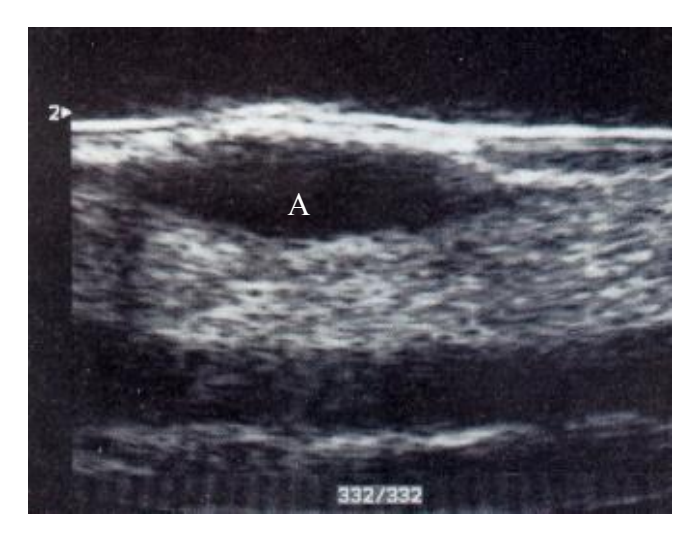

*Figura 15 - Melanoma, identificado em A - corte de 2.43 mm (20 MH) [\[44\]](#page-119-10)*

<span id="page-44-0"></span>A precisão da ecografia na definição da espessura vertical e da invasão de melanoma cutâneo foi comparado com os dados histológicos, evidenciando um alto coeficiente de correlação, até 0,96% [\[44\]](#page-119-10). A tendência para sobrestimar a espessura da lesão, com valores que variam entre 0,1 e 0,3 mm, é explicado pela coexistência de um infiltrado inflamatório, o que o torna indistinguível ecograficamente da neoplasia, a partir da retração da pele pós-excisão, devido à perda da tensão da pele, à desidratação da lesão e da fixação do preparado.

Como já vimos, também nas células epiteliais, escamosas e basais, a ecografia torna-se essencial para determinar o tamanho e o grau de acometimento do tumor com o objetivo de otimizar e estruturar um eventual tratamento cirúrgico (respeitando apropriadamente as margens de segurança), ou outras formas de terapêutica (radioterapia, crioterapia, terapia a laser e tratamentos combinados).

O tamanho do tumor pode ser determinado facilmente, identificando um traço fino anecóico, o qual permite a diferenciação da lesão do tecido cutâneo circundante. A definição da espessura pode ser prejudicada por dois fatores, a hiperqueratose superficial e por um mecanismo de reação marcadamente inflamatória. Em tais situações é apenas possível medir a chamada "espessura do tumor máxima", ou seja, a distância mais próxima entre a superfície da pele e a superfície do tecido peritumoral.

Estas ocorrências são mais frequentes no estudo de epitelioma espinocelular, uma vez que é usual existir uma evidente hiperqueratose. Estas estruturas são muitas vezes mal avaliadas ou as margens não são passíveis de ser avaliadas em termos de profundidade. A identificação da margem mais profunda é obtenível nas lesões (pelo menos com 10 mm de espessura) com a utilização de sondas eletrónicas de frequência média-alta linear (10-13 MHz) [\[47\]](#page-120-0).

Este estadiamento tem uma importância considerável nas regiões anatómicas com superfície irregular ou onde as camadas de superfície estão em contacto direto com as estruturas ósseas, das quais é possível determinar, com grande fiabilidade, um possível envolvimento. Com este tipo de transdutor pode se realizar uma análise flussimétrica utilizando o Doppler a cores.

No seguimento pós-cirúrgico, o papel da ecografia de alta resolução, é demonstrar qualquer recidiva na cicatriz e o envolvimento de nódulos linfáticos regionais. Quando ocorre uma recidiva do melanoma cutâneo, esta pode estabelecer-se através de três níveis [\[44\]](#page-119-10):

- A recorrência real, única ou múltipla, sobre a cicatriz cirúrgica;
- Nódulos satélites, com menos de 3 cm de distância da cicatriz
- Metástase "em trânsito" para uma distância de 3 cm da cicatriz, colocada ao longo das vias de drenagem linfática.

Estas lesões requerem a utilização de sondas com alta resolução, uma vez que normalmente apresentam um tamanho muito diminuto, na ordem dos milímetros. A sua aparência ecográfica é de nódulos sólidos, com uma eco-estrutura homogénea hipoecóica.

O Doppler a cores pode ser extremamente útil no diagnóstico diferencial entre a recorrência da cicatriz e as áreas de tecido fibroso da cicatriz, uma vez que estes são avasculares, enquanto as lesões malignas têm sinais de cor, mostrando uma distribuição desordenada dos vasos. As adenopatias metastáticas presentes na maioria dos casos têm uma estrutura heterogénea hipoecóica e nos locais de maior diâmetro das áreas de 3-4 cm pode aparecer hipoanecóica devido à necrose coliquativa [\[49\]](#page-120-2).

Tanto os nódulos de recorrência como as adenopatias são genericamente palpáveis, mas as lesões mais pequenas (diâmetro de poucos milímetro), são detetáveis apenas com recurso a US com elevada resolução, permitindo definir com precisão o número e tamanho e, em seguida, avaliar a eficácia da terapia, tanto médica como a resultante de exposição a radiações.

2. Acompanhamento de doenças inflamatórias

Destina-se a avaliar os efeitos da terapia e em seguida monitorizar o tratamento. A avaliação da pele psoriática e monitorização da eficácia de drogas antipsoriáticos é geralmente baseada em observações clínicas. No entanto, a avaliação clínica é dependente das capacidades e experiência do dermatologista, não permitindo observações reprodutíveis ou comparação de dados entre os diferentes centros. Por outro lado, a avaliação histológica, que é fiável e objetiva, é ainda um método invasivo e, portanto, não adequado para controlos ao longo do tempo. Por este motivo, têm sido desenvolvidos e aplicados vários métodos não invasivos para a definição de alguns parâmetros característicos da psoríase e para avaliar as alterações na evolução espontânea da doença ou da resposta à terapia.

Relativamente à recente utilização da ecografia nestes casos, é nos possibilitado não só a medição com precisão a espessura da pele, mas também avaliar a sua estrutura e definir alguns parâmetros característicos da doença, em correlação com os dados clínicos, quantificando assim as mudanças no decurso da terapia.

No que se refere ao estudo morfológico, o US pode definir, em correspondência com a placa psoriática, três bandas de ecogenicidade diferente [\[44\]](#page-119-10):

- Uma banda hiperecóica, correspondentes ao espessamento do estrato córneo e da epiderme;
- Uma banda hipoecóica, que consiste em finas cristas da derme papilar com edema e vasos congestos (mais evidente na fase aguda);
- Uma banda hiperecóica, correspondente à derme reticular espessada e irregular, nem sempre claramente distinguível da epiderme.

É de salientar que o ar aprisionado entre a pele pode produzir estreitas faixas paralelas de sombras acústicas e que uma placa muito queratinizada pode mostrar uma absorção acentuada do feixe de US, o que torna impossível exibir a derme e hipoderme.

### 3. Diagnóstico de lesões cutâneas e subcutâneas

Esta é a indicação menos frequente uma vez que, como se disse anteriormente, o diagnóstico em dermatologia baseia-se na avaliação clínica e histológica. Por outro lado, a semiótica ecográfica da patologia cutânea e subcutânea, sobretudo a do tipo tumoral, apenas num número limitado de casos, fornece enquadramentos patognomónicos, de uma forma específica ou de outra.

Na verdade, o aspeto ecográfico de lesões neoplásicas é geralmente de carácter nodular hipoecóico estrutural. O diagnóstico diferencial entre lesões benignas e malignas baseia se numa avaliação das margens (destacadas e regulares nas primeiras, irregulares e confusas nas malignas), com aparência mais ou menos homogénea da eco-estrutura e com eventual presença de áreas necróticas. Apresenta também um padrão vascular no Doppler a cores. Na [Figura](#page-47-0) 16 vemos uma imagem ecográfica de um lipoma cutâneo.

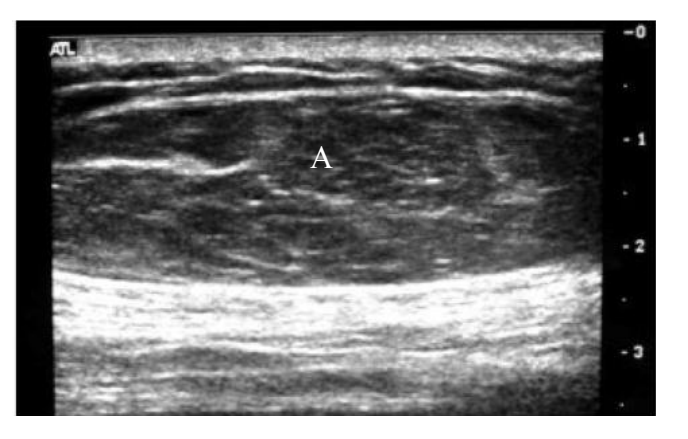

*Figura 16 – Lipoma (A) - Imagem ecográfica [47]*

<span id="page-47-0"></span>O lipoma é um tumor que tem características ecográficas típicas, que consistem numa estrutura de aspeto hipoecóico agrupada com múltiplas estrias hiperecóicas. A principal indicação da ecografia em lipomas consiste em definir a sua origem para posterior planeamento da cirurgia.

Na última década, os US tornaram-se numa ferramenta importante de ajuda ao diagnóstico em dermatologia. A melhoria no equipamento técnico com o aparecimento de sondas de multifrequências com poder de alta resolução e uma procura crescente de apoio diagnóstico na prática dermatológica de rotina tem motivado a criação em muitos serviços dermatológicos de

uma unidade de apoio ecografia. A interconectividade e a transferência da informação e do conhecimento permitem ter uma abordagem centralizada no paciente.

Atualmente não existe a banalidade na prescrição de exames radiológicos por parte da dermatologia, mas é uma prática que tem tendência a crescer não só devido aos factos anteriormente divulgados, mas também á crescente procura de novos mecanismos de diagnóstico e controlo da doença.

# Capítulo 3 **Abordagem do Problema**

O presente trabalho tem como objetivo a construção de um aplicativo orientado a objetos, o qual permitirá o acompanhamento pelo profissional de saúde do historial clínico dos seus pacientes, abordando situações ao nível da dermatologia e da ecografia, centralizado na lesão do paciente. Torna-se necessário, em primeiro lugar, conhecer quais as soluções que se encontram no mercado, explicando a falta de consistência para solucionar alguns destes problemas e em seguida conhecer quais os procedimentos vocacionados para a análise do paciente, mais propriamente para uma lesão, quando este se desloca a uma consulta de dermatologia.

## **3.1 Sistemas em vigor**

É evidente o progressivo recurso à imagem médica em todo o processo clínico. Tudo isto acarretou alterações nos serviços, grande parte devido à utilização de *standards* em imagem médica e ao aumento nas larguras de banda e melhoria das próprias redes informáticas, sejam elas dentro ou fora da instituição prestadora de cuidados de saúde [\[50\]](#page-120-3).

Com o aumento das modalidades de imagem digital houve a necessidade de formalizar uma norma para o arquivo e transmissão de imagens médicas, o *standard* DICOM. O American College of Radiology (ACR) e a National Electrical Manufacturers Association (NEMA), em 1985 publicam uma norma que visava o formato e a transmissão de dados de imagens médicas, independentes dos fabricantes de produtos médicos [\[32,](#page-119-2) [51,](#page-120-4) [52\]](#page-120-5). O ACR e a NEMA completaram recentemente a terceira versão da norma, à qual foi dado o nome de DICOM v3.0. Diferentes modalidades têm definido o seu formato nas normas DICOM, como sendo os US. Existem também os Secondary Capture (SC) [\[51\]](#page-120-4) para equipamentos que não proporcionam imagens diretamente em formato DICOM, mas que são posteriormente convertidas para DICOM, como sendo imagens dermatológicas, endoscópicas ou outras. Através do aperfeiçoamento das capacidades de armazenamento dos sistemas informáticos e das redes de distribuição de informação tornou-se possível o arquivo histórico e a distribuição de imagens médicas utilizando as normas DICOM, constituindo assim os já conhecidos sistemas PACS [\[53\]](#page-120-6).

Desde o surgimento destes sistemas, muitos serviços hospitalares têm apostado nas novas tecnologias para arquivar e distribuir as imagens médicas produzidas na imagiologia, uma vez que representam 70% do total de exames médicos baseados em imagem de um hospital [\[51\]](#page-120-4). Com a integração do PACS com um RIS (Radiology Information System) e com outros sistemas HIS (Hospital Information System), o processo de diagnóstico pode ser otimizado, uma vez que toda a informação (imagens, relatórios anteriores, história clínica) necessária para o diagnóstico pode ser consultada através de um sistema apenas [\[50\]](#page-120-3).

Atualmente tenta-se obter um sistema eletrónico de gestão clínica total (EPR), também designado por processo clínico informatizado (PCI), capaz de sustentar todo o tipo de informação relacionada com o paciente. Por esta razão, os sistemas PACS tendem a progredir para o armazenamento da totalidade das imagens médicas de uma unidade de saúde [\[51,](#page-120-4) [54\]](#page-120-7).

Para que todos estes processos sejam uma realidade em breve, erguem-se algumas dificuldades de integração, nomeadamente no que refere a um sistema único de autenticação, da comunicabilidade entre as várias aplicações da área da saúde, problemas na sincronização entre aplicações e de suporte das soluções para múltiplos ambientes de computadores [\[51\]](#page-120-4).

Torna-se evidente a importância de uma plataforma integradora, capaz de providenciar um meio eficaz de coordenação dos intervenientes, capaz de gerir a comunicação, garantindo que todas as mensagens são descodificadas corretamente. É neste contexto que se impõe o recurso a um *standard* de informação médica o Health Level 7 (HL7). Este *standard* torna possível que duas aplicações permutem mensagens relacionadas com os eventos mais comuns das unidades de saúde, como são os casos de uma admissão, transferência ou alta de um paciente [\[55,](#page-120-8) [56\]](#page-120-9). Uma solução na área da saúde com intuito de integrar-se convenientemente com as restantes e dispensar o desenvolvimento de um número exponencial de interfaces de ligações interaplicacionais, trazendo novos custos e debilidades associadas, tem de ter em conta o suporte HL7. No contexto Português, o grande problema que surge associado a esta questão, é o facto da maior aplicação de Gestão de Doentes existente na maioria dos Hospitais e desenvolvida pelo extinto IGIF (Instituto de Gestão Informática e Financeira do Ministério da Saúde), denominada SONHO (Sistema Integrado de Informação Hospitalar), não suportar este tipo de mensagens. Se estivermos a falar em cuidados primários e apesar de a gestão ser executada por outra aplicação, neste caso denominada SINUS (Sistema de Informação para Unidades de Saúde), a problemática mantem-se.

Existem no mercado sistemas de gestão e informação médica, mais simples e acessíveis, que são destinados essencialmente a consultórios, clínicas médicas e clínicas hospitalares de pequena e média dimensão, como são o caso dos "wCLÍNICAS - Sistema de Gestão de Clínicas", "PHC Clinica CS – Software de Gestão PHC", "GT clinic" da Glance, "Sistemas de Clinicas da Mobilwave" entre outros sistemas no mercado.

Estas ferramentas são interessantes do ponto vista de funcionamento geral, pois apresentam componentes de faturação e ferramentas que automatizam as rotinas diárias de uma clínica (marcações, consultas, dossier do paciente). Contudo, embora estejam vocacionadas para algumas áreas, carecem de finalidades que estejam especificamente destinadas para as premissas ou necessidades particulares da dermatologia, como especificações relativas à estrutura da consulta, visualização de imagens dermatológicas com conjugação de outras informações, nomeadamente as relativas a exames complementares, centralizando a informação em torno do paciente e da lesão.

Em todas estas soluções, mais ou menos complexas, é fácil perceber a inexistência de resoluções que promovam algum tipo de individualização, isto é, as soluções existentes não particularizam nem individualizam os casos que abordamos neste trabalho, não respondendo às reais necessidades objetivas dos profissionais de saúde em questão. Subsiste também a carência de respostas para o crescente recurso a novos instrumentos de diagnóstico (ecografia cutânea) e consequente necessidade de acompanhamento imagiológico evolutivo das lesões, nunca esquecendo todo o *workflow* envolvido no contexto da dermatologia, em conjugação com outras áreas, neste caso com a imagiologia.

Para compreendermos o meio envolvente a todo este processo clínico e de diagnóstico é necessário esclarecer como se processa uma consulta dermatológica.

## **3.2 Consulta de Dermatologia**

Um serviço completo de dermatologia deve assegurar todas as valências da área da dermatologia, as quais incidem quer no âmbito do diagnóstico, quer na terapêutica. São várias as consultas especializadas no âmbito desta especialidade. Para além da consulta de dermatologia geral, podem existir no ambulatório várias consultas especializadas, entre as quais uma consulta de doenças sexualmente transmissíveis, consulta de dermatologia pediátrica, terapias

fotodinâmicas (para tratamento de lesões pré-malignas e alguns tumores), cirurgia ambulatória (cirurgia de tumores cutâneos), entre outras. Para além da cirurgia convencional, podem subsistir também técnicas de crioterapia e terapia por laser.

Existem também consultas destinadas ao *follow-up* pós-cirúrgico de doentes oncológicos (consulta de oncologia cutânea). Generalizando, os doentes chegam à consulta de dermatologia geral e são depois encaminhados para as técnicas cirúrgicas mais indicadas, ou encaminhados para outras consultas mais especializadas, como ocorre com a alergologia cutânea, onde se estudam particularmente as doenças designadas por dermites de contacto e múltiplas dermatoses profissionais.

Dados do documento da Rede de Referenciação Hospitalar de Dermatologia de 2008 [\[13\]](#page-117-1), estimam que entre 30 a 35% das consultas feitas em Portugal são realizadas em consultórios privados. Diz-nos também que o tempo médio estimado adequado para uma Consulta de Dermatologia é 20 minutos e que das consultas externas realizadas prevê-se que 35-40% corresponda a primeiras consultas. Todas estas premissas são importantes para a constituição dos requisitos que serão necessários posteriormente.

Tendo em conta estas situações vejamos agora como se processa uma consulta geral propriamente dita.

### 3.2.1 **Especificação da Consulta**

 $\overline{a}$ 

Os profissionais da dermatologia costumam seguir uma linha muito semelhante no que diz respeito à consulta geral de dermatologia. Inicialmente tentam saber qual o motivo pelo qual o paciente procurou o médico, a chamada "queixa principal". Outras interrogações essenciais são "o estado geral de saúde" e as medicamentações ou terapêuticas que o paciente possa estar a realizar<sup>4</sup>. Após esta abordagem inicial, surge o exame físico dermatológico. Este exame consiste basicamente na caracterização morfo-topográfica das alterações cutâneas do paciente. O médico classifica as lesões pelo tempo em que apareceram, pela evolução, alterações de cor, de

<sup>4</sup> A título de curiosidade, existem dermatoses que podem ter uma farmacodermia (alteração cutânea causada por uso de drogas sistémicas), sendo que as principais drogas que causam estes indícios são os anti-inflamatórios não esteróides, os psicofármacos e os antibióticos.

espessura, tamanho, contornos, referência expressa e exata da localização, modo de extensão e propagação e por outra informação que ache pertinente. [\[57\]](#page-120-10)

Após as alterações cutâneas estarem corretamente descritas, o profissional deve se centrar na sintomatologia do paciente. O sintoma dermatológico mais importante é o prurido, o qual deve ser sempre questionado. Muitas dermatoses podem originar dor e estar relacionadas com a estação do ano, com a profissão do paciente ou mesmo com suas condições socioeconómicas. Se através de este processo o dermatologista não chegar a um diagnóstico, deve enveredar por outros métodos auxiliares, como a biópsia e outros exames complementares. [\[58\]](#page-120-11)

Podemos ver através da [Figura](#page-53-0) 17, a ideia de padronização da anamnese e do exame dermatológicos referidos anteriormente.

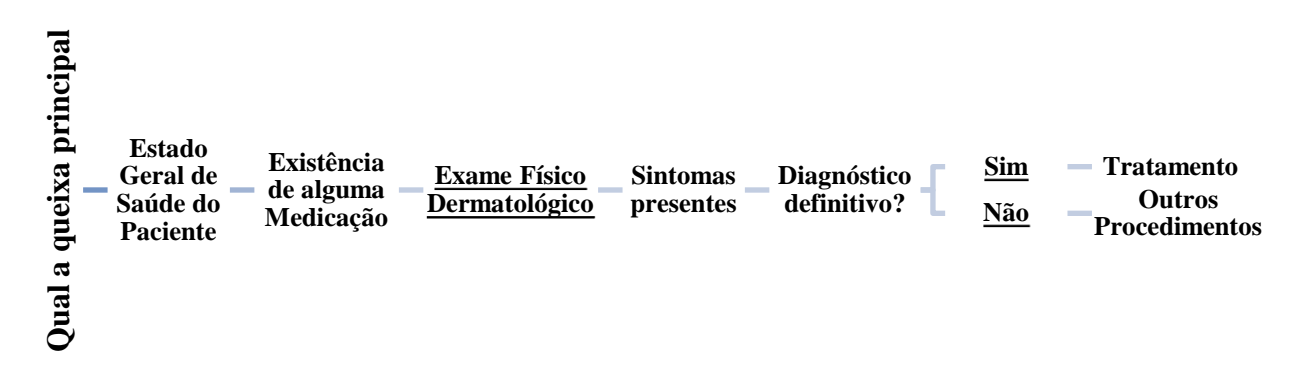

*Figura 17 - Esquematização de uma Consulta de Dermatologia Geral*

<span id="page-53-0"></span>A sistematização do exame dermatológico utilizada para o nosso estudo foi inspirada em diferentes autores [\[57,](#page-120-10) [58\]](#page-120-11) e tem por base os seguintes tópicos:

I. **Queixa e Duração** - Registar a queixa principal e o tempo de duração.

II. **História Precedente do Mal-estar Atual** - Compreender a história do doente pode ajudar no diagnóstico da perturbação.

III. **Anamnese Dirigida** - Registar os antecedentes pessoais e/ou familiares que tenham interesse para o caso, bem como o historial social, medicamentos em uso e antecedentes alérgicos.

### IV. **Exame Físico**

- A. Inspeção-geral da Pele executada sensivelmente a 1,5 metro do paciente.
	- 1. Caracterização do estado exterior do tegumento:
- a) Tipo de pele (seborreica, xerósica, eudérmica);
- b) Coloração;
- c) Vascularização (colateral, varizes, etc.),
- d) Existência ou não de flacidez;
- e) Presença de segmentos corpóreos desproporcionados.
- 2. Distribuição e quantidade de pêlos.
- 3. Extensão e Localização da dermatose:

a) Extensão – circunscrita, regional, sistematizada, disseminada, lesão única ou múltipla;

b) Localização – descrição da região ou regiões acometidas, tendo em consideração termos anatómicos.

B. Lesão Principal – Inspeção Proximal e Palpação concretizada à distância de 30 cm do paciente:

1. Identificação e descrição da lesão ou das lesões elementares presentes:

a) Localização – através dos conceitos genéricos de caracterização anatómica;

b) Descrição - Sistematização da descrição:

(1) Inspeção – Forma, Tamanho, Coloração, Contorno, Limites, Superfície (utilização do sistema ABCD anteriormente descrito);

(2) Palpação – Consistência, temperatura, espessura, profundidade, dor, humidade, mobilidade ou aderência aos planos profundos, flutuação;

- c) Registo fotográfico imagem da lesão;
- V. **Sintomatologia –** Identificação dos sintomas presentes;
- VI. **Hipóteses Diagnósticas** Principal (Sindrómica e Etiológica) e Diferenciais.
- VII. **Conduta** Exames complementares e/ou Orientação terapêutica imediata.

### A. Exames complementares

1. Exploração complementar - exploração instrumental e outros métodos especiais de exame;

- 2. Biópsia;
- 3. Dermatoscopia;
- 4. Ecografia cutânea;
- B. Programação de tratamentos
	- 1. Terapêutica medicamentosa
	- 2. Terapêutica cirúrgica
	- 3. Outro tipo;

Cerca de 35-40% das consultas de dermatologia [\[13\]](#page-117-1) geram em meios complementares de diagnóstico e terapêutica (MCDT), incluindo os testes de alergia cutânea e testes fotoepicutâneos, ecografias cutâneas, foto testes (testes de sensibilidade à luz Ultravioleta (UV)), dermatoscopia, biópsia cutânea, crioterapia, entre outras. Levam também à excisão de lesões cutâneas com encerramento direto, não incluídas na cirurgia de ambulatório. Em consultas de *follow-up*, é importante perceber se existe algum tipo de modificação, daí resultar de enorme importância existir documentação para posterior comparação. É usual o registo fotográfico, entre outras informações, antes do tratamento e no *follow-up* que se segue no intuito de saber se houve ou não recidiva da lesão. É interessante ver a [Figura](#page-55-0) 18 para compreender estas premissas.

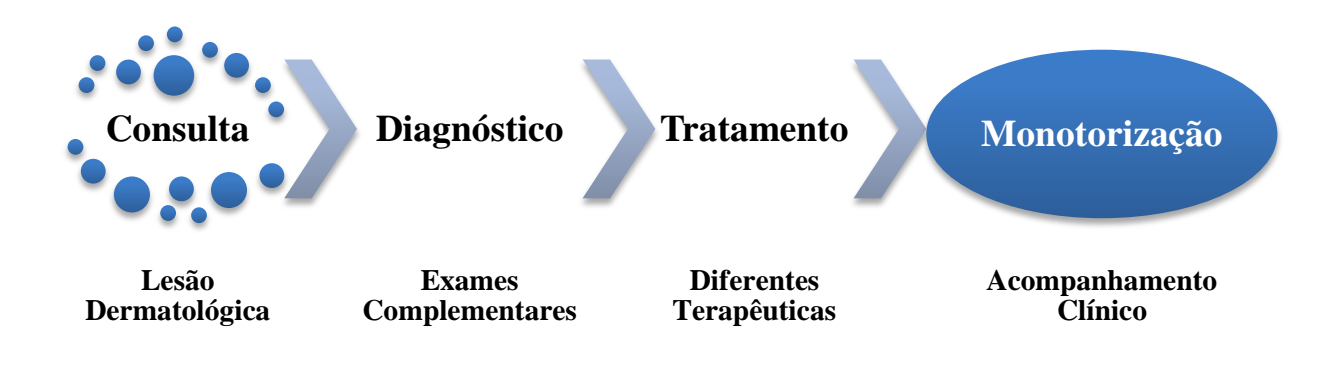

<span id="page-55-0"></span>*Figura 18 - Processo do acompanhamento clínico efetuado num paciente*

É extremamente relevante o modo como se identifica a lesão, uma vez que é necessário agregar em torno dela toda esta informação, de forma a estar corretamente acessível e inteligível.

### 3.2.2 **Trinómio - Lesão/Fotografia/Ecografia**

É importante analisar o facto de subsistirem especialidades médicas que as poderemos considerar auto-suficientes, ou seja, o profissional dessa especialidade é capaz de diagnosticar, utilizar as ferramentas para diagnóstico e apresentar uma terapêutica adequada, tudo sem o paciente sair da consulta. É importante aferir que a dermatologia já não se engloba por completo nestas especialidades, uma vez que pode ser complementada pela imagiologia, através dos US.

Através da imagiologia, torna-se possível a identificação das camadas da pele, diferenciando-as, observar a vascularização de um tumor, o seu tamanho, a sua profundidade, o seu pedículo, a existência ou não de lesões periféricas e metástases cutâneas, ou o envolvimento em estruturas anatómicas vizinhas, diagnosticando e estabelecendo prognósticos de acordo com a extensão da lesão. Indo ao encontro destes princípios, torna-se pertinente abordar a conjugação entre as lesões pré-referidas, a sua caracterização descritiva e imagiológica e o correspondente exame ecográfico. Podemos considerar que determinada lesão cutânea pode ser reconhecida através de características próprias [\(Figura](#page-56-0) 19).

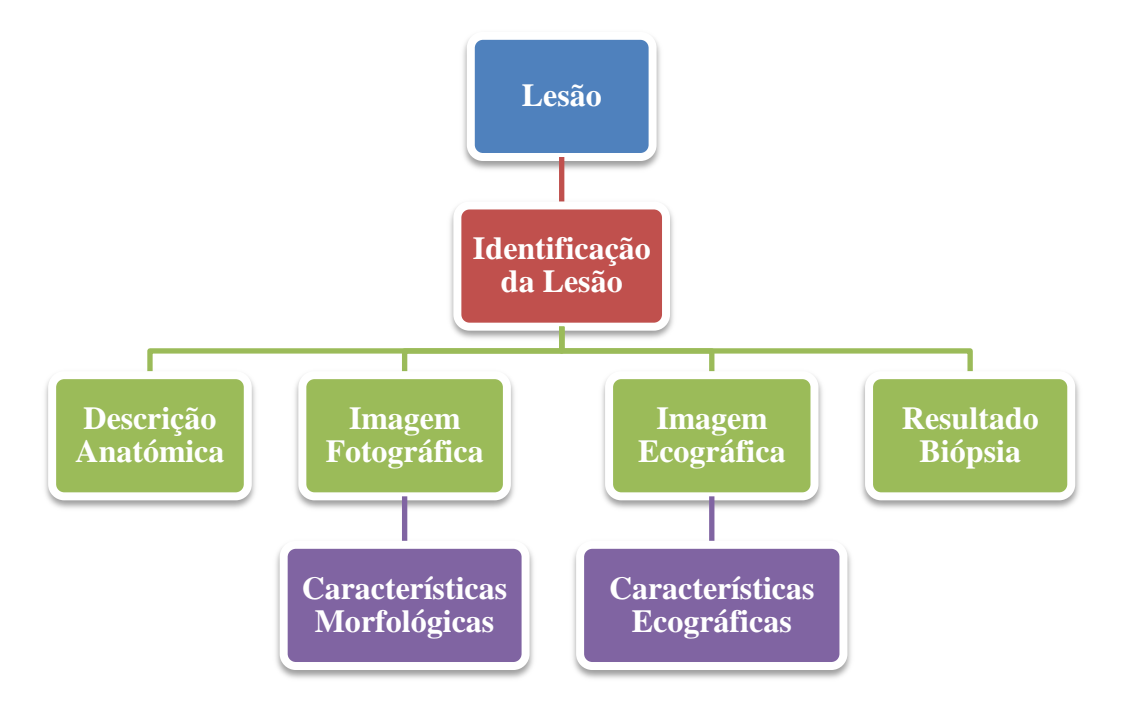

<span id="page-56-0"></span>*Figura 19 - Correspondência de uma Lesão Dermatológica*

Examinando a imagem, compreendemos que uma lesão, com uma identificação singular, é descrita anatomicamente, podendo usufruir de uma imagem fotográfica com certas características morfológicas, uma imagem ecográfica com características ecográficas e ter um resultado de uma biópsia ou outro ensaio corresponde. É extraordinariamente importante a identificação e a descrição anatómica sejam registadas para que seja possível reconhecer inequivocamente a lesão referenciada.

### <span id="page-57-1"></span>**Identificação e Descrição anatómica**

<span id="page-57-0"></span> $\overline{a}$ 

Esta descrição deve compreender a organização tridimensional das estruturas anatómicas em secções das regiões do corpo humano, compreendendo os níveis do corpo e os planos mais importantes. Para evitar determinações diferentes ao descrever anatomicamente uma lesão, utiliza-se o conceito da posição anatómica<sup>5</sup>.

Existem alguns termos topográficos utilizados em medicina que convém esclarecer. Para efeitos de estudo utilizam-se vários planos de divisão do corpo, os chamados planos anatómicos [\(Figura](#page-57-0) [20\)](#page-57-0).

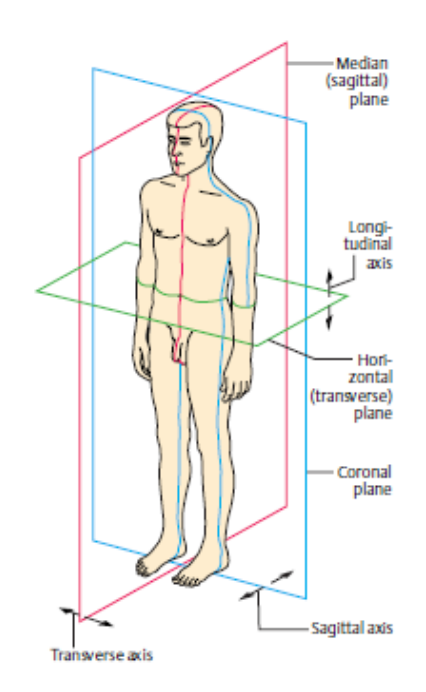

*Figura 20 - Eixos e Planos do Corpo Humano [57]*

<sup>&</sup>lt;sup>5</sup> Posição bípede, corpo ereto com a face voltada para a frente, os membros superiores estendidos ao longo do corpo, com as palmas das mãos voltadas para a frente, com os membros inferiores unidos, com as pontas dos pés voltadas para a frente

• Sagital - divide o corpo em duas partes simétricas, Direito e Esquerdo

• Frontal ou Coronal - divide o corpo em duas partes diferentes, o Anterior (ou Ventral) e o Posterior (ou Dorsal);

• Transversal ou Horizontal - divide o corpo em duas partes diferentes, o Cranial (ou Superior) e o Caudal (Inferior ou Podálico).

Vários termos são utilizados para relatar a posição de lesões ou posições dos elementos anatómicos pertinentes. O termo medial significa mais próximo à linha mediana e lateral mais afastado desta. Ao falarmos em proximal, falamos de uma posição mais próxima da raiz do membro ou origem do órgão e distal mais afastado. Utilizando o exemplo de duas lesões presentes num membro, por exemplo no antebraço, a mais próxima ao cotovelo será a lesão proximal, enquanto a mais distante a lesão distal.

Em conjugação com estes termos, existe a divisão do corpo humano em diferentes partes:

• Cabeça - é dividida em duas partes: crânio e face. Uma linha imaginária passando pelo topo das orelhas e dos olhos é o limite aproximada entre estas duas regiões.

• Tronco - é dividido em pescoço, tórax, abdómen e pélvis.

• Membros - um par de membros superiores (região do ombro, braço, antebraço e mão) e um de membros inferiores (região da anca, fémur ou coxa, perna e pé).

Partindo destes princípios e em conjugação com outras descrições, nomeadamente características morfológicas da lesão, torna-se possível identificar inequivocamente uma lesão.

Após todas estas explanações, que serão indexadas como predisposições a ter em conta na construção do protótipo, surge então, a necessidade de se iniciar uma metodologia que coadjuve a estruturação de um sistema que possibilite e facilite o acesso a partilha de dados entre utentes, especialistas de imagiologia e profissionais da dermatologia, nomeadamente no que se refere às imagens de ecografia cutânea e as imagens dermatoscópicas. Vejamos então a metodologia escolhida e todos os conceitos e processos que ela implicou.

# Capítulo 4 **Metodologia**

O Processo de Desenvolvimento de um Sistema Informação (PDSI) elucida as etapas e atividades necessárias para o início do Desenvolvimento de um Sistema Informação (DSI), desde a fase em que se tem compreensão do problema em questão, até à instalação da solução desejada. As circunstâncias delimitam a maneira como as etapas são levadas a cabo, fazendo uso de um conjunto de técnicas e métodos que por sua vez podem ser coadjuvadas por diferentes ferramentas. Existem diferentes abordagens em relação às etapas que compõem o PDSI:

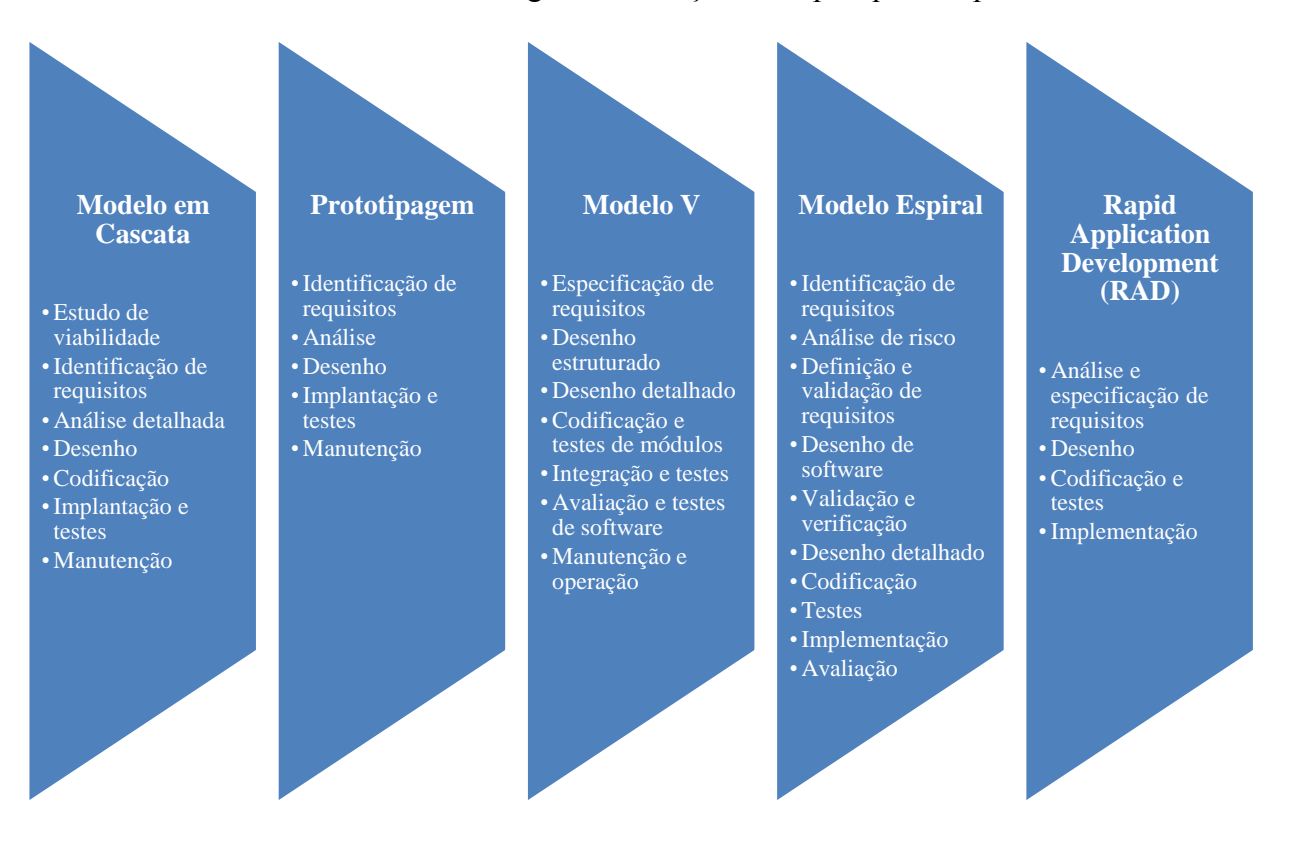

*Figura 21 - As fases do processo de DSI em diferentes abordagens [58]*

Ao analisarmos esta questão reparamos que, genericamente, todas elas referem etapas que qualquer processo de DSI deverá incluir [\[59,](#page-120-12) [60\]](#page-120-13): Conceção do Sistema (análise custo beneficio, riscos inerentes, etc.); Análise do Sistema (determinar as necessidades e restrições do sistema, engenharia de requisitos); o Desenho do Sistema (descrição do sistema em diferentes níveis de abstração); Construção (gestão de dados, documentação do sistema) e Implementação

(instalação, testes); e Manutenção (possíveis alterações do sistema previamente desenvolvido) [\[61\]](#page-120-14).

Nesta perspetiva foi adotado, no âmbito deste projeto de mestrado, a prototipagem, uma vez que confere ao processo de desenvolvimento uma versão experimental, construído com o objetivo de ser explorado, experimentado e avaliado. Esta abordagem permite-nos interagir de uma forma mais simples e célere com o desenho, economizando tempo no desenvolvimento do sistema e ajudando na própria compreensão dos requisitos.

O protótipo vai simular a aparência e a funcionalidade do sistema, permitindo aos utilizadores e analistas, perceber os requisitos do sistema podendo interagir, avaliar, alterar e aprovar as características mais marcantes na interface e respetivas funções. Os protótipos podem ser evolutivos ou descartáveis. Iremos utilizar a prototipagem evolutiva para que o sistema final surja de evoluções refinadas dos protótipos. Assim, tal como a maioria das abordagens de *software*, a nossa abordagem teve em consideração estas diferentes fases do processo DSI no modelo proposto, sendo no entanto mais simples, uma vez que nos centrámos na identificação e análise dos requisitos, no seu desenho, na sua implementação e nos testes correspondentes [\(Figura](#page-60-0) 22), de modo a termos um protótipo funcional mais rapidamente, que poderá ser atualizado e melhorado através de uma nova atualização de requisitos e correspondente análise, a ser executada em trabalhos futuros.

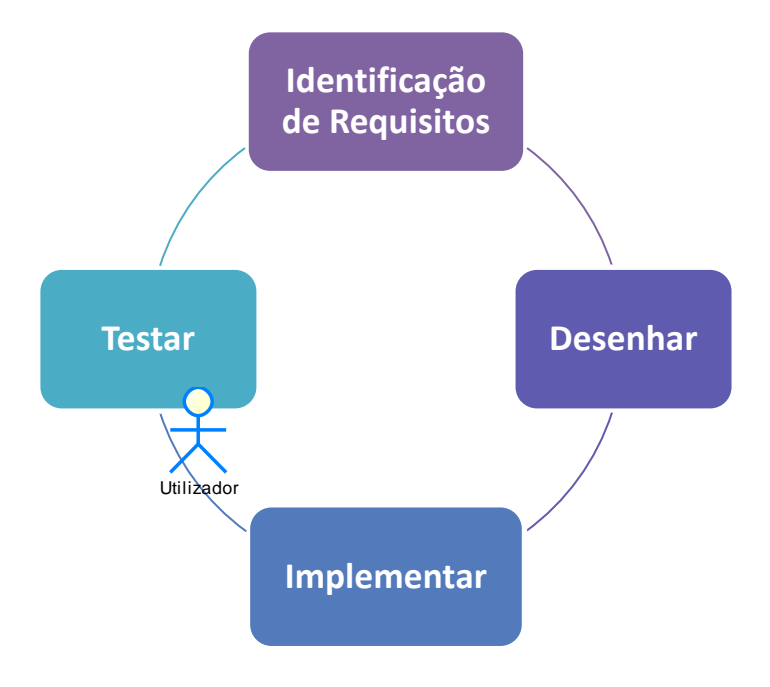

<span id="page-60-0"></span>*Figura 22 - Metodologia seguida*

Usando assim os protótipos podemos entender melhor os requisitos do sistema. Esquematizamos todo este processo na Conceção do Sistema, na Análise do Sistema, no Desenho e na Construção e Implementação do Sistema.

# **4.1 Conceção do Sistema**

Esta conceção do sistema não é mais do que um estudo preliminar que pretende identificar as necessidades de informação dos utilizadores, as soluções alternativas (abordadas anteriormente) e os recursos necessários, bem como os custos e benefícios da intervenção e consequentemente a viabilidade do projeto [\[60\]](#page-120-13).

Pretende-se por isso desenvolver um protótipo que contenha ferramentas que automatizem as rotinas diárias de uma clínica (marcações, consultas, dossier do paciente) e esteja vocacionado para necessidades particulares da dermatologia, como visualizações de imagens dermatológicas conjugado com outras informações relativas a exames complementares, concentrando a informação em torno do paciente e da lesão.

Podemos esperar que o sistema traga benefícios ao nível da poupança de recursos físicos (reduzindo a circulação de documentos impressos) e na otimização de todo o processo de consulta dermatológica, acrescentando valor para o serviço, possibilitando o diagnóstico mais rápido, através de um *follow-up* progressivo. O benefício da informação arquivada para estudos posteriores e comparativos pode melhorar a qualidade dos cuidados de saúde prestados, obtendo por isso, enormes ganhos em saúde.

Tem também o intuito de facilitar a troca de informação entre os profissionais, tentando rentabilizar o tempo, aumentando ao mesmo tempo a satisfação de todos os profissionais envolvidos, uma vez que o serviço prestado pode ser efetuado de forma mais célere, revertendo numa melhor qualidade e eficiência em todo o processo de prestação.

Após uma análise cuidada das condições do projeto, chegou-se a um conjunto de prós e contras relativos à eventual implementação deste sistema. A tabela seguinte [\(Tabela 6\)](#page-62-0) apresenta uma lista com alguns custos e benefícios analisados na generalidade, que vulgarmente são revistos num DSI [\[59\]](#page-120-12).

### **Custos Benefícios**

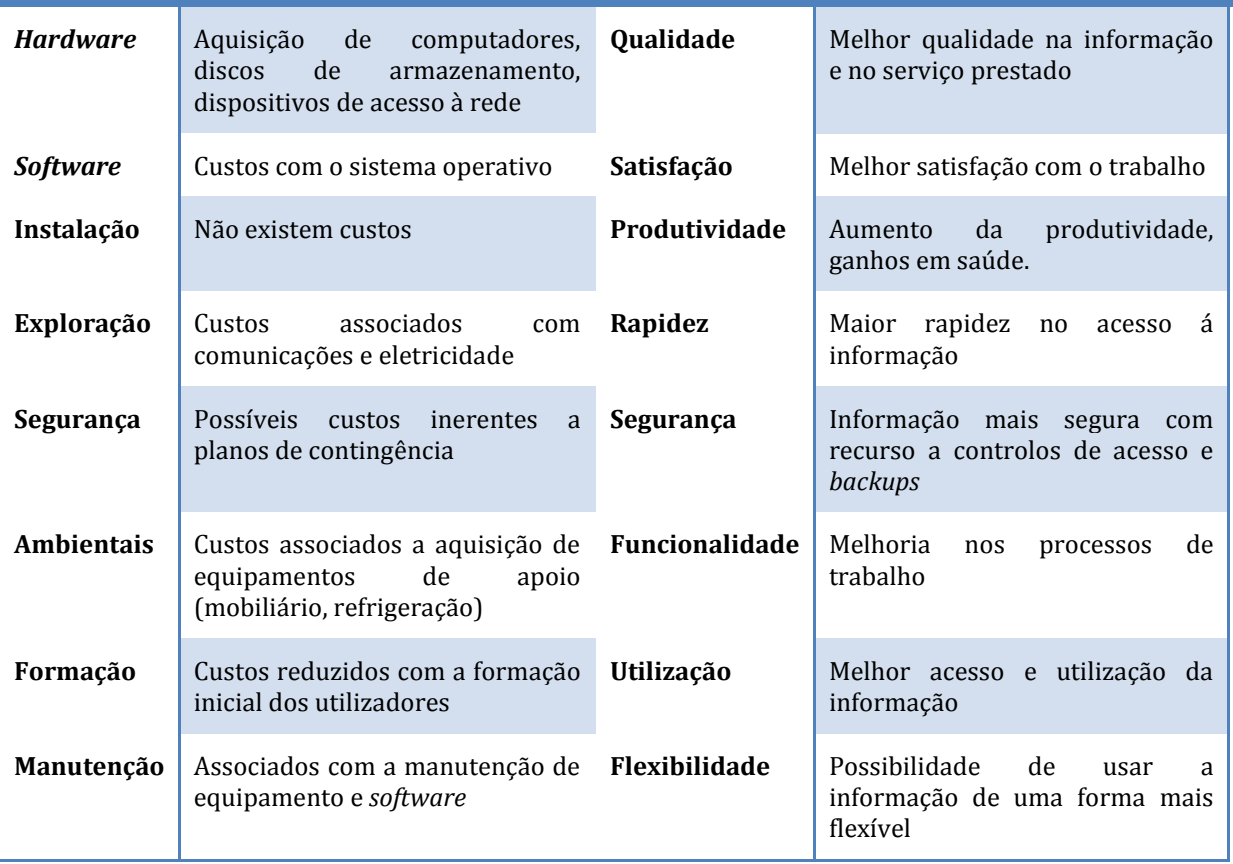

### *Tabela 6- Análise de Custos e Benefícios*

<span id="page-62-0"></span>Como primeiro passo de qualquer PDSI é necessário efetuar uma análise de requisitos, estabelecendo um conjunto de objetivos gerais que o sistema deve cumprir. Em seguida são descritas de uma forma detalhada as funcionalidades que foram identificadas como necessárias ao protótipo a desenvolver.

# **4.2 Análise do Sistema**

Na prototipagem corresponde à identificação de requisitos e à sua análise. Pretende-se determinar as necessidades e restrições do DSI, tentando estabelecer uma visão geral do sistema.

As técnicas utilizadas para a recolha de dados formam, basicamente, a experiencia profissional do autor, a análise da documentação existente e reuniões periódicas com alguns intervenientes e conhecedores dos procedimentos, com o intuito de perceber a problemática e os processos relevantes para a composição do sistema. Os requisitos para o protótipo foram por isso definidos com base na contextualização do problema, na análise do fluxo de trabalho de uma consulta de

dermatologia, de um exame ecográfico cutâneo e de todos os intervenientes em todo o processo. Assim de entre os requisitos gerais iniciais destacam-se:

- Permitir o acesso a diferentes utilizadores a uma plataforma com formulários de registo de dados, incluindo em cada interface de resultados um conjunto de buscas relacionadas aos dados;
- Ter os dados alojados centralmente num servidor e disponíveis a diferentes espaços físicos;
- Englobar ferramentas que automatizem as rotinas diárias de uma clínica (marcações, consultas, dossier do paciente), guardando dados inerentes a ela;
- Utilizar as informações referidas em capítulos anteriores como características de uma consulta de dermatologia de modo a ir de encontro com a especificidade desta modalidade, como são as ideias de padronização da anamnese e do exame físico dermatológico, entre outras;
- Utilizar as informações referidas anteriormente como condições de um exame ecográfico cutâneo, com o intuito de as satisfazer, nomeadamente os tipos de corte, informações relativas ao relatório, etc.

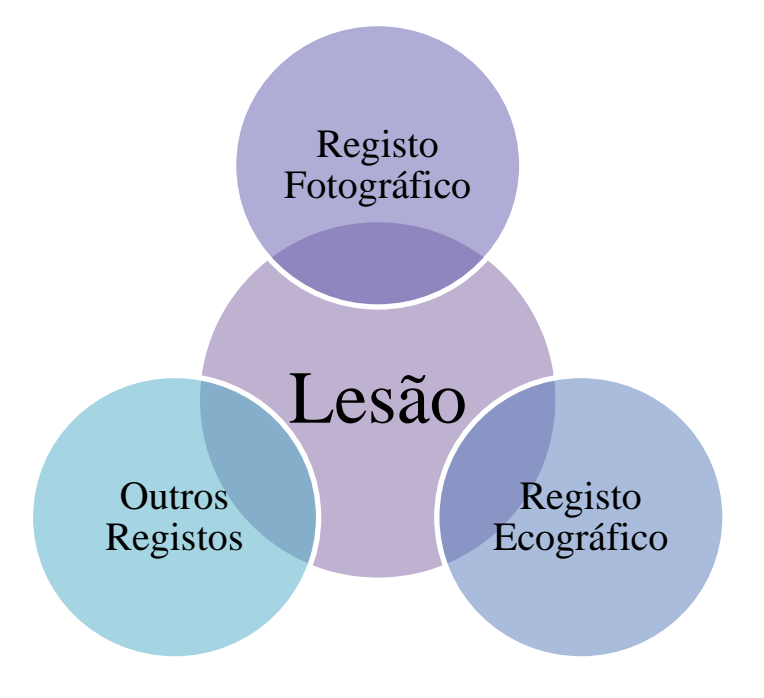

<span id="page-63-0"></span>*Figura 23 - Informação centralizada na lesão*

- Proporcionar o armazenamento e posterior visualização de imagens dermatológicas e ecográficas, tendo em conta os diferentes formatos de imagem, indexando-as ao processo, centralizando a informação em torno da lesão [\(Figura](#page-63-0) 23).
- Realizar a identificação de uma lesão, atendendo às informações relatadas anteriormente em ["Identificação e Descrição anatómica"](#page-57-1);

Pormenorizando um pouco os requisitos, foi também identificado as necessidades que o sistema tem de obedecer em termos de informação, segurança e de infraestruturas.

### **Requisitos de informação**

- O sistema tem que garantir a consistência dos dados, tornando necessário a definição de identificadores únicos que relacionados entre si, permitam de um modo consistente, caracterizar cada evento:
	- o Número da lesão dermatológica;
	- o Número de consulta;
	- o Identificação de utilizador;
	- o Caracterização de instituição;
	- o Identificação de doente, etc.;
- O sistema tem que assegurar a rastreabilidade de todos os processos, de modo a permitir rapidamente a determinação e caracterização do percurso de um utente e das respetivas lesões cutâneas ao longo do tempo, possibilitando uma verdadeira monitorização.

### **Requisitos de segurança**

- O sistema tem de garantir a segurança dos acessos, definindo níveis de acesso de acordo com as atividades a desenvolver de modo a garantir a confidencialidade dos dados. É necessário que as áreas relacionadas com equipamentos importantes e críticos, como o caso do servidor central, tenham acesso restrito e condições ambientais controladas.
- Outra característica importante que o sistema deve proporcionar é a garantia de integridade dos dados, incluindo meios que excluam a possibilidade de modificação ou eliminação acidental ou propositada de dados.

 Devem ser definidas políticas para a realização de cópias de segurança, de modo adequado ao volume da informação processada pela instituição e políticas para a deslocalização destas cópias com uma periodicidade adaptada às condições.

### **Requisitos de infra**e**struturas**

 O sistema tem de garantir os meios físicos adequados às operações a desenvolver, ou seja, garantir um conjunto de recursos que permitam a gestão e operação do sistema, considerando os diferentes requisitos normativos e as diferentes configurações das instituições envolvidas.

Para a implementação do sistema, devem ser considerados outros pontos importantes, como são os casos dos requisitos não funcionais. A plataforma deverá ser de fácil utilização, intuitiva e simples, utilizando ícones de forma a simplificar e tornar mais agradável na sua utilização. Como preocupação de qualquer aplicação, este sistema deve ser compatível com o sistema operativo Windows, ou seja, a sua estrutura funcional e visual deve-se manter inalterada. Como tal, é um aspeto a ter em conta durante o desenvolvimento.

Enveredou-se por um método baseado no paradigma da Orientação a Objetos (OO) pelo facto de permitir alguma flexibilidade na incorporação de novos elementos ao longo do estudo, incrementando a solução e propiciando um projeto com características evolutivas.

No âmbito dos vários métodos de representação OO, a UML<sup>6</sup> foi a linguagem escolhida por se tratar de uma linguagem *standard* de especificação, visualização, construção e documentação de artefactos do sistema [\[61\]](#page-120-14). Esta linguagem disponibiliza um conjunto de modelos e notações gráficas de grande utilidade e amplamente utilizadas nestas etapas de levantamento, análise e especificação de requisitos. Enveredou-se por uma visão estática, através dos diagramas estruturais (diagrama de Use-cases e de classes) e por uma visão mais dinâmica, através de diagramas de comportamento (diagrama de atividades) e por diagramas de interação (diagramas de sequência).

Nesta fase, através deste método foram identificadas várias funcionalidades, bem como o respetivo modelo conceptual do domínio constituído pelas principais classes de informação que permitiam responder às solicitações apresentadas sob a forma de funcionalidades do sistema.

 $\overline{a}$ 

<sup>6</sup> A Unified Modeling Language (UML) é uma linguagem de modelação;

### 4.2.1 **Actores e Use-cases**

A representação e descrição dos casos de utilização visa compreender as funcionalidades pretendidas, bem como o relacionamento com os actores do sistema. Nesta secção são seleccionados os casos de utilização mais significativos e relevantes para a implementação do sistema, contribuindo para a especificação dos casos a serem implementados futuramente. É importante identificar os intervenientes no sistema, nomeadamente os actores. Um actor pode-se definir como um papel que um utilizador pode ter perante o sistema, não invalidando que um utilizador não possa ter vários papéis.

Pela dimensão do projecto, conjugado com o montante de dados que comporta, estruturou-se a solução conceptual em torno de quatro módulos principais: módulo de Gestão do Secretariado, Gestão da Radiologia, de Gestão de Dermatologia, de Gestão do Administrador. Com estes recursos interagem quatro tipos de actores: o administrador do sistema, o profissional administrativo, o profissional de dermatologia e o profissional de radiologia.

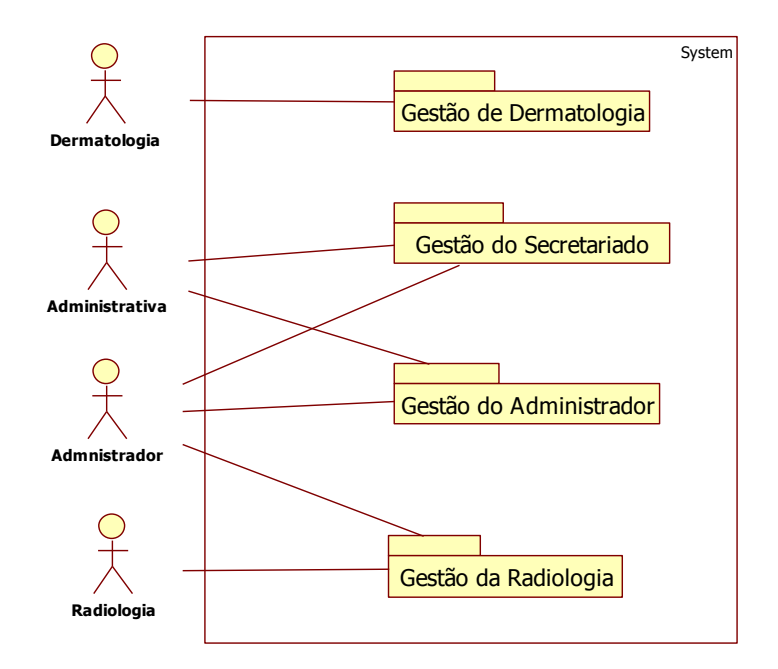

<span id="page-66-0"></span>*Figura 24 - Actores do Sistema e os diferentes casos a eles inerentes*

### **Actores**

Os actores da aplicação vão ter, resumidamente, os seguintes papéis no sistema, enumerados na Tabela seguinte:

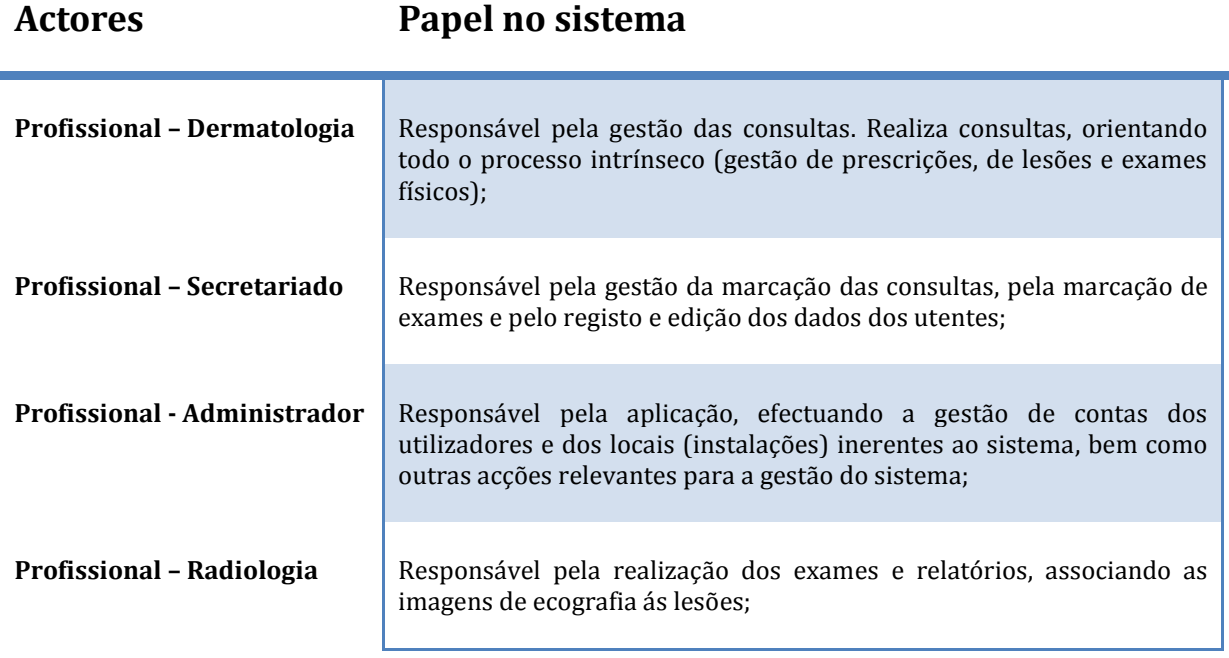

*Tabela 7 - Actores do sistema*

### **Use-cases**

Em função do que foi apresentado anteriormente, os casos de utilização serão considerados tendo como ponto de partida os módulos iniciais apresentados na [Figura](#page-66-0) 24. Uma representação simples dos quatro módulos, com os respetivos casos de utilização pode ser encontrada nas figuras seguintes, onde se identificam as ligações dos casos de utilização com os actores identificados.

### **Gestão do Administrador**

Este módulo pretende identificar os processos enerentes à gestão do sistema, ou seja, os processos que podem caracterizar o funcionamento do sistema. Representa-se na [Figura](#page-68-0) 25 os atributos que o papel administrador tem no sistema.

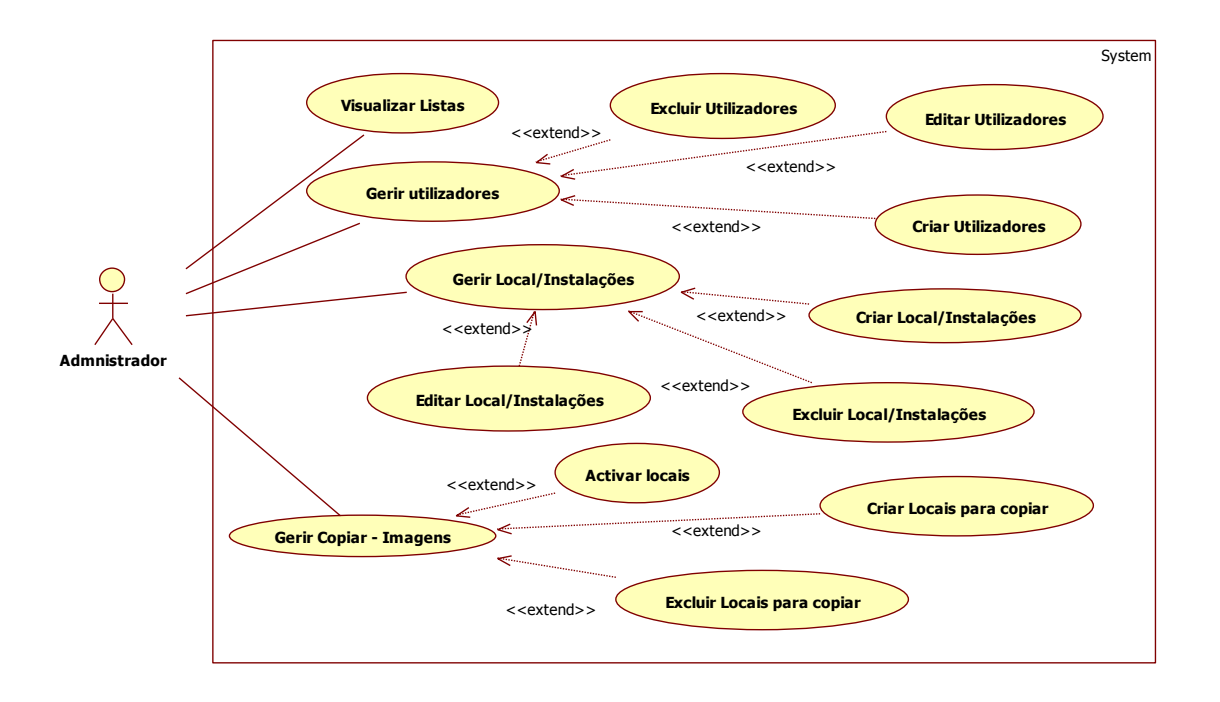

*Figura 25 - Diagrama dos casos de utilização do Administrador*

<span id="page-68-0"></span>Gerir utilizadores

É disponibilizada a lista de utilizadores presentes no sistema, permitindo fazer a gestão de utilizadores, editando-os ou excluindo-os se for necessário. Permite também personalizar o tipo de papel ou permissões que cada utilizador pode ter no sistema.

Gerir Local ou Instalações

Possibilita a gestão de instalações, registando novos locais, tendo ainda a possibilidade de editar ou excluir dados referentes a estes.

• Visualizar Listas

Permite o acesso à lista de ações efetuadas na aplicação, como por exemplo, estudos efetuados ou registo de pacientes executados pelos membros do sistema.

• Gerir copiar - Imagens

Este utilizador pode gerir o local de armazenamento que deseje que o sistema copie e guarde as imagens, criando, excluindo ou ativando locais no disco para armazenamento das imagens

### **Gestão do Secretariado**

Este módulo pretende identificar os processos, vulgarmente conhecidos por processos administrativos, presentes no sistema. Representa-se na [Figura](#page-69-0) 26 os atributos que o papel Administrador e Secretariado têm no sistema, nomeadamente as tarefas que podem executar.

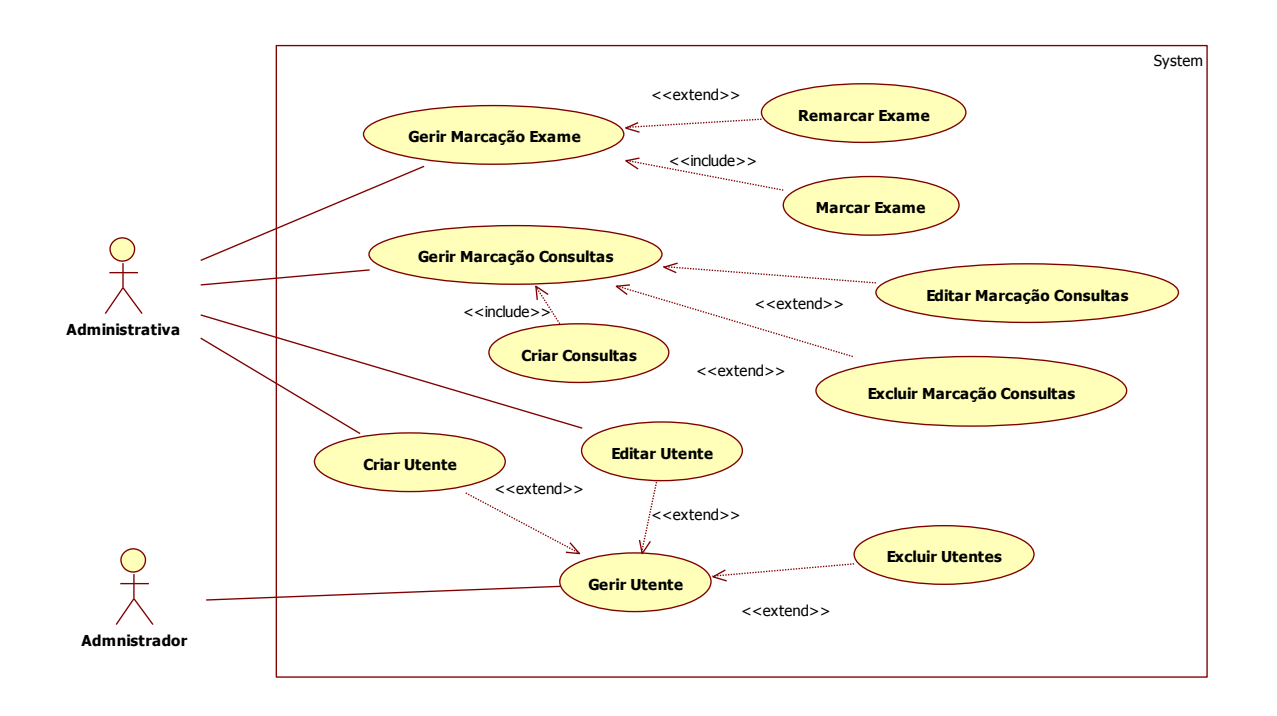

*Figura 26 - Diagrama dos casos de utilização do Secretariado e do Administrador*

<span id="page-69-0"></span>Gerir Marcação Exame

O Secretariado efetua uma nova marcação de um exame ecográfico, havendo a possibilidade de remarcá-lo.

Gerir Marcação Consultas

O Secretariado executa uma nova marcação de uma consulta dermatológica, havendo a possibilidade de remarcá-la ou então, eliminá-la do sistema. É importante que na marcação de consultas, o sistema não permita a sobreposição ou repetição de marcações, tendo em conta o dia, a hora, as instalações e o utilizador que a determinada consulta se destina.

Criar Utente e Editar Utente

Possibilita o Secretariado registar novos utentes, tendo ainda a hipótese de os editar posteriormente.

Gerir Utentes

Permite ao Administrador do sistema, o acesso à gestão de utentes na aplicação. Esta gestão acarreta o pressuposto de criação, de edição e de eliminação de utentes membros do sistema.

### **Gestão de Dermatologia**

Este módulo pretende identificar os processos vinculados à consulta dermatológica. É representada na [Figura](#page-70-0) 27 os atributos que o papel do profissional de Dermatologia tem no sistema, ou seja, quais as funcionalidades que o sistema deve conter para que este utilizador as possa realizar.

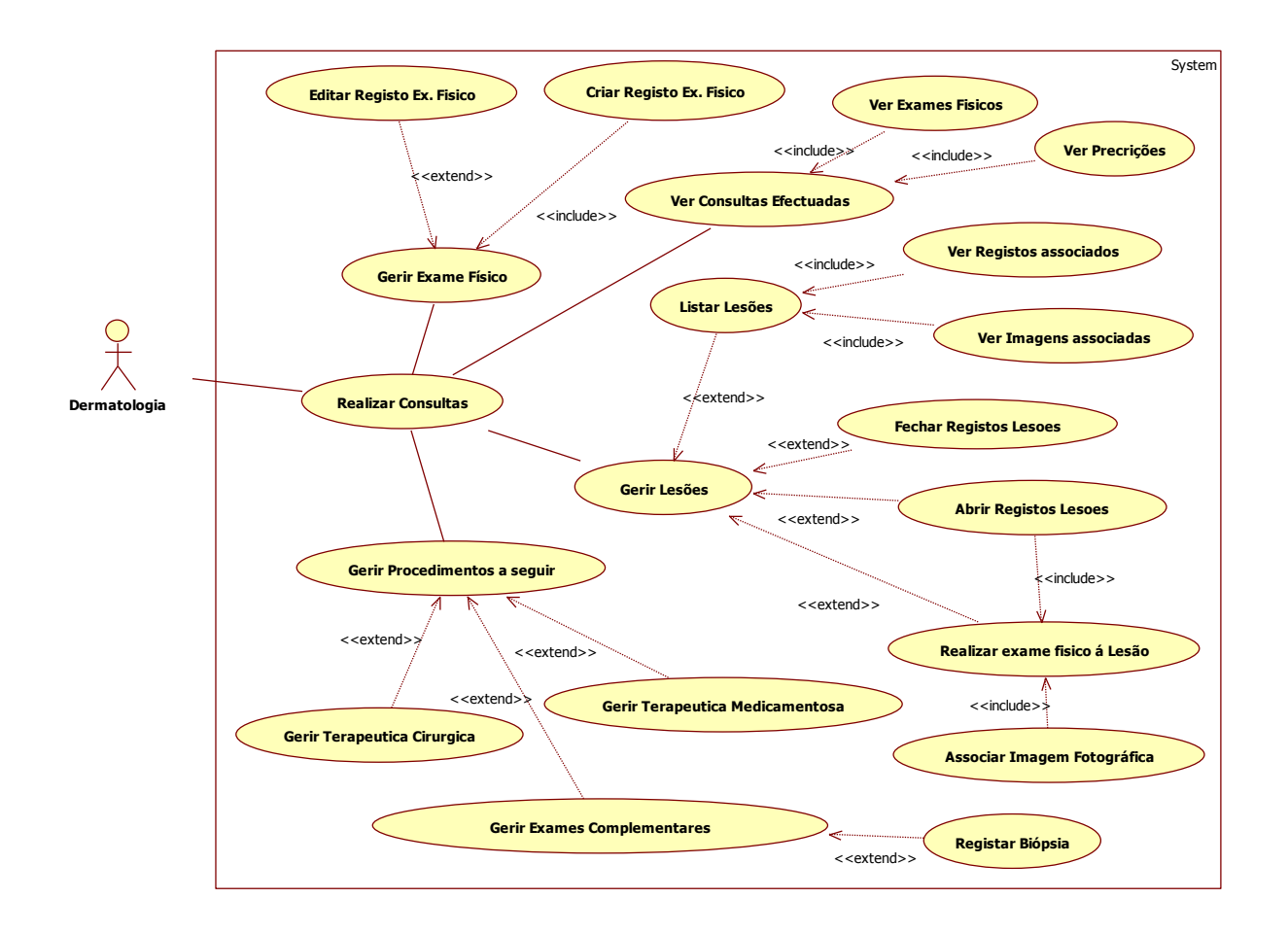

<span id="page-70-0"></span>*Figura 27 - Diagrama dos casos de utilização do Profissional de Dermatologia*

### • Realizar Consultas

O Profissional da Dermatologia executa consultas. É através deste caso que lhe é permitido fazer a gestão de lesões e dos exames físicos, bem como dos procedimentos a seguir. É lhe também disponibilizado a lista de consultas presentes no sistema, de acordo com determinados filtros.

### o Ver Consultas efetuadas

Permite o acesso à lista de consultas já realizadas, de acordo com determinados filtros de ações efetuadas na aplicação, nomeadamente, pelos utentes. É possível visualizar todos os dados referentes a essas consultas, designadamente prescrições e exames físicos realizados.

o Gerir Lesões

O Profissional da Dermatologia realiza a regência das lesões. Tem a possibilidade de efetuar exames físicos às lesões ativas e abrir ou ativar uma nova lesão, bem como inativá-la se for caso disso. Ao abrir uma nova lesão é inerente o procedimento de realizar exame físico à lesão, podendo associar uma imagem fotográfica. Consegue produzir listas de lesões, de acordo com o paciente, visualizando imagens e outros registos referentes a estas.

o Gerir Procedimentos a seguir

Pode gerir processos que este profissional ache necessários no desígnio de uma consulta, nomeadamente as terapêuticas medicamentosas ou clínicas e exames complementares a seguir. Pode registar informações de biópsias requisitadas anteriormente para determinada lesão.

### **Gestão Radiologia**

Este módulo pretende identificar os processos pertencentes ao exame ecográfico. Representa-se as tarefas que o profissional de Radiologia poderá executar na [Figura](#page-72-0) 28.
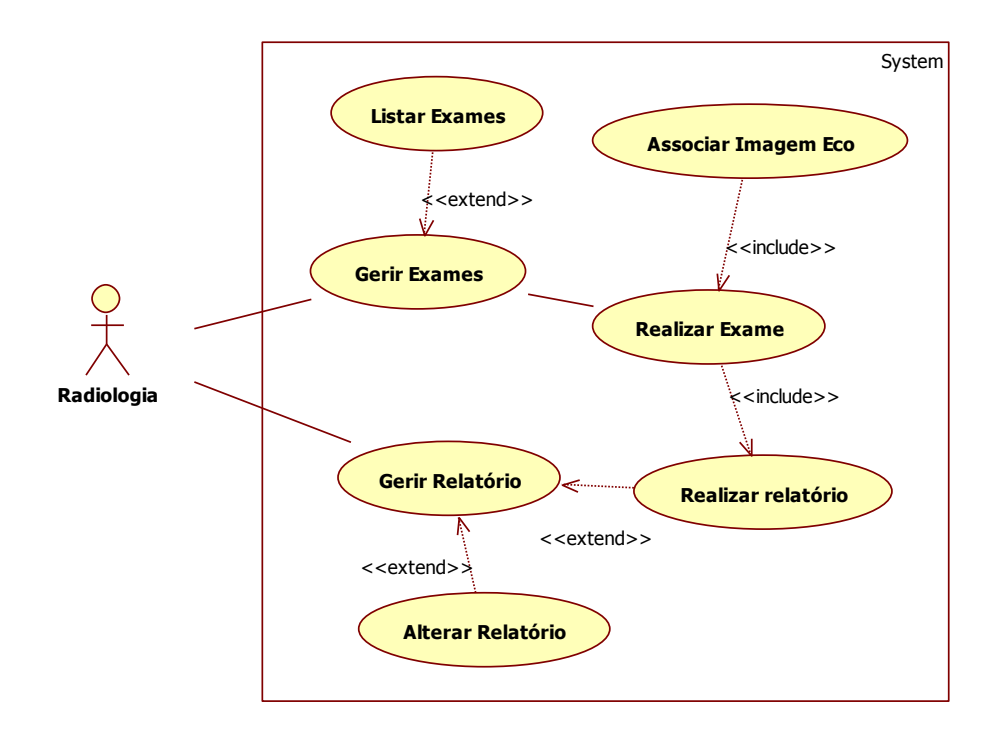

*Figura 28 - Diagrama dos casos de utilização do Profissional de Radiologia*

• Gerir Exames

Possibilita a gestão de exames, realizando o exame, havendo também a possibilidade de listar os exames realizados.

o Listar Exames

É disponibilizada a lista de exames presentes no sistema, permitindo fazer a filtragem por diferentes informações (paciente, utilizador, entre outros).

o Realizar Exame

Permite ao profissional de radiologia realizar o exame, associando imagens à lesão referida para exame e posteriormente realizar o respetivo relatório.

Gerir Relatórios

Possibilita a gestão de relatórios, produzir um relatório, bem como alterá-lo se for o caso disso.

o Realizar relatório

Pode realizar um relatório, o que implica que se realize o exame previamente, ou seja, para que se crie um relatório é necessário que o exame que vai servir como conteúdo já esteja efetivado.

o Alterar relatório

Se necessitar, pode alterar ou editar o relatório, consoante o utilizador que o tenha realizado.

## 4.2.2 **Diagrama de Classes**

Para a execução das funcionalidades acima citadas, foi definido um modelo conceptual de dados representados através do diagrama de classes da notação UML. É de salientar que a notação utilizada para a representação dos modelos nesta etapa baseou-se na linguagem de modelação de dados do tipo C#, generalizando através de um modelo conceptual de entidade relação executado no Powerdesigner. É de salientar que algumas tabelas não se encontram normalizadas, facto que será realizado em versões posteriores. Vejamos então nas figuras seguintes alguns processos que caracterizam e que são requeridos pelo sistema. Abordamos o mecanismo de marcação de uma consulta [\(Figura](#page-73-0) 29), em que são necessárias algumas informações relevantes, como são os casos da identificação do local, do profissional que vai executar a consulta e do utente referenciado.

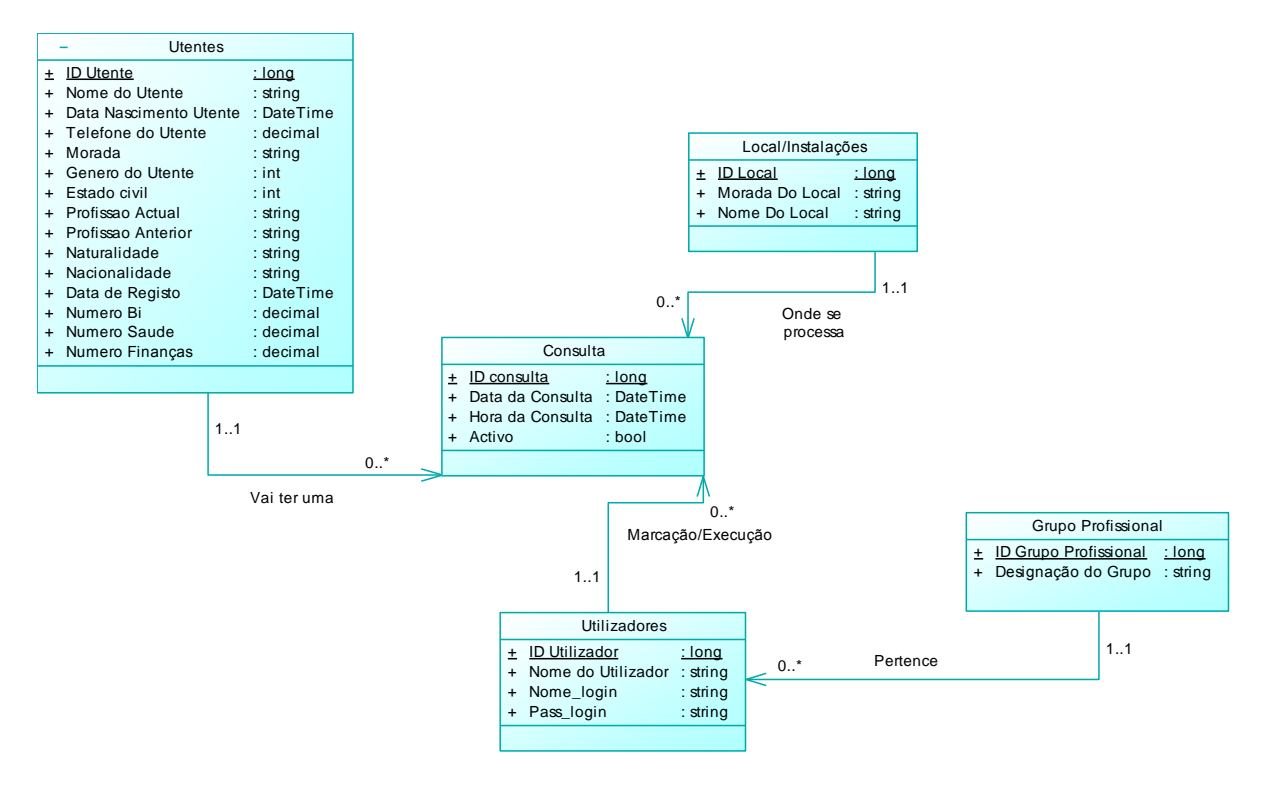

<span id="page-73-0"></span>*Figura 29 - Modelo conceptual de Marcação de Consulta*

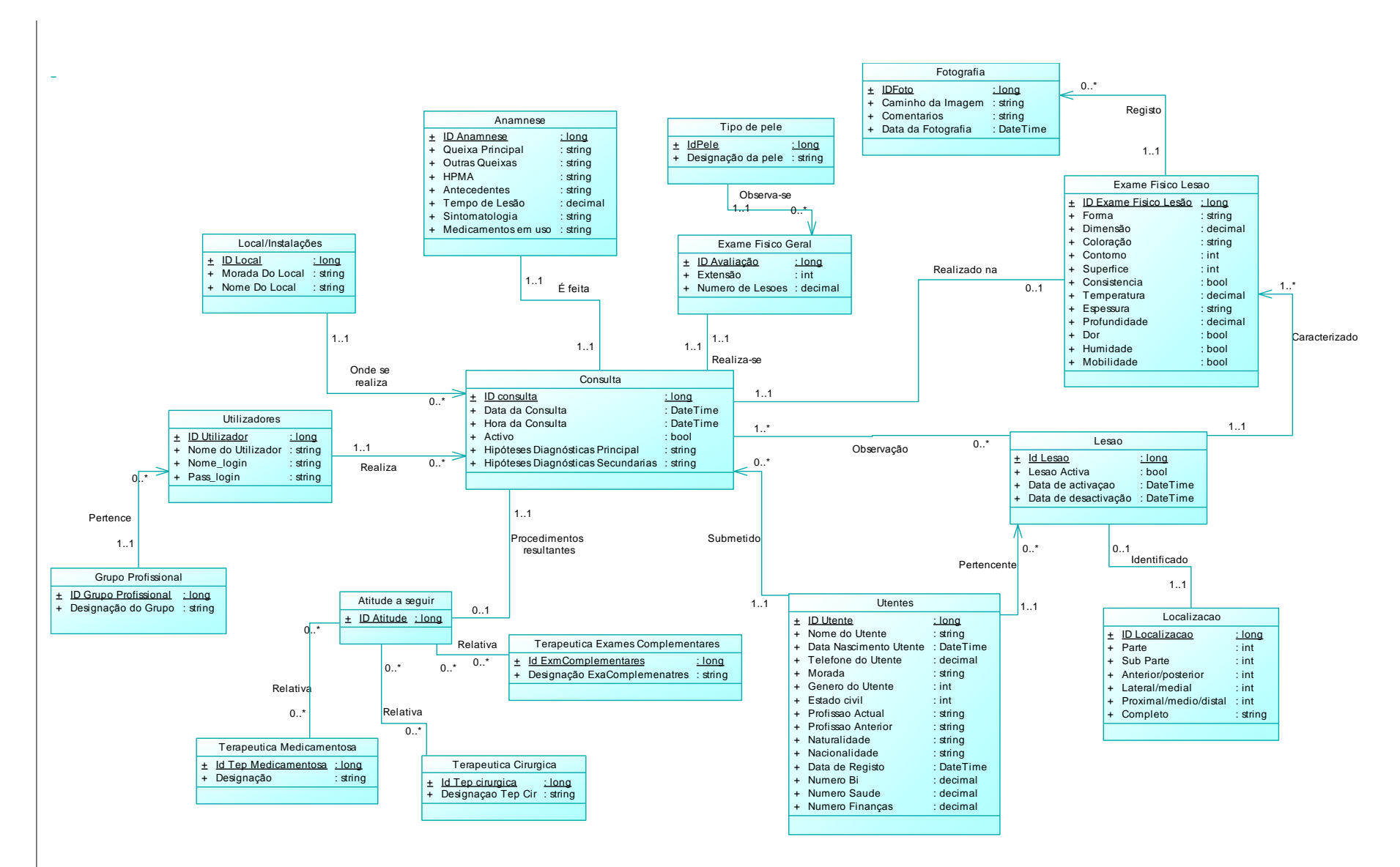

*Figura 30 - Modelo conceptual de Consulta Dermatológica*

72

Um outro exemplo é a figura anterior que permite modelar a estrutura inerente ao mecanismo da realização de uma consulta. Através desta representação, temos uma noção da estrutura necessária para a representação da estrutura interna da informação, em termos de classes e das suas relações, na orgânica de uma consulta dermatológica. As informações relevantes para uma consulta, designadamente a anamnese e do exame físico são expostas. É de salientar a importância da classe lesão, dos seus atributos e das suas relações, uma vez que toda a informação gira em torna dela.

Expomos também a estrutura de um exame ecográfico, nomeadamente os atributos e as relações mais importantes para este processo. Na figura seguinte, evidencia-se a implicação de um exame feito a uma lesão pertencente a um utente e a subsequência de imagens e de um relatório, representando, na globalidade, o exame.

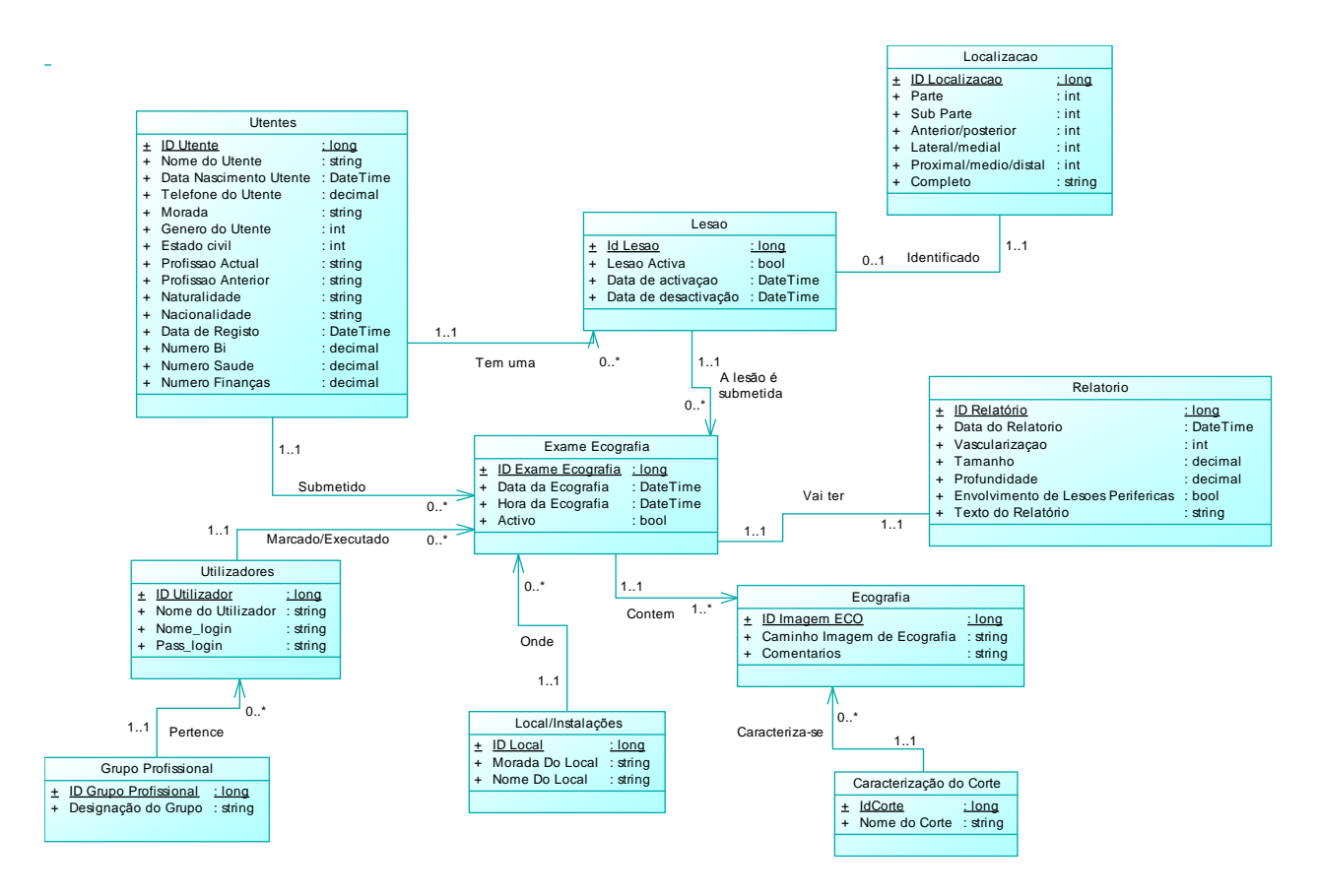

*Figura 31 - Modelo conceptual de Exame Ecográfico*

## 4.2.3 **Diagrama de Atividades**

Com vista a mostrar e descrever de forma pormenorizada as partes dinâmicas do protótipo, recorreu-se também a diagramas de atividade. Vejamos alguns exemplos de atividades próprias ao sistema, particularizando casos. Abordemos a "Marcação de uma Consulta" na [Figura](#page-76-0) 32.

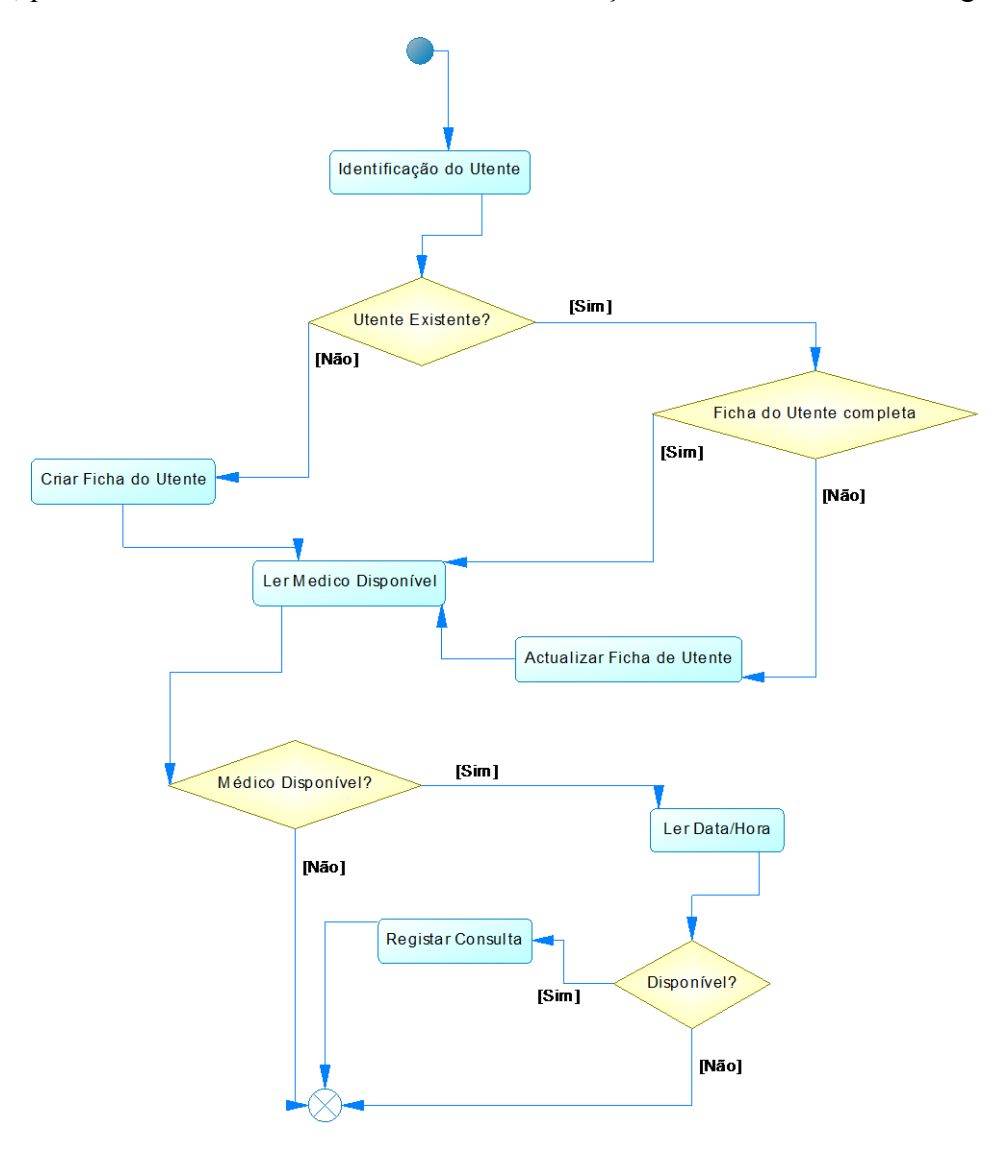

*Figura 32 - Diagrama de atividades - Marcação de uma Consulta*

<span id="page-76-0"></span>O processo 'Marcação de uma Consulta', formalizado com base na representação da figura anterior, é iniciado a partir do momento em que o paciente chega à secção de atendimento onde lhe são solicitados alguns dados. De acordo com o propósito da visita (1ª consulta ou seguintes), é necessário facultar, pelo utente, os dados pessoais para se efetuar o registo do paciente no sistema ou apenas o número de processo, para que se possam localizar os dados correspondentes.

Após esta etapa, de localização ou introdução dos dados do utente, é necessário saber se existem médicos, requeridos pelo paciente, disponíveis para a consulta. Se for o caso, é necessário conhecer a disponibilidade de horário para a realização da consulta. Se existir disponibilidade de horário, é efetuado o registo da marcação, caso contrário, o processo de marcação fica finalizado e, por isso mesmo, não se realiza a marcação.

No exemplo seguinte, [\(Figura](#page-77-0) 33) descreve-se o comportamento no processo "Consulta Dermatológica", evidenciando o fluxo de controlo de uma atividade para outra.

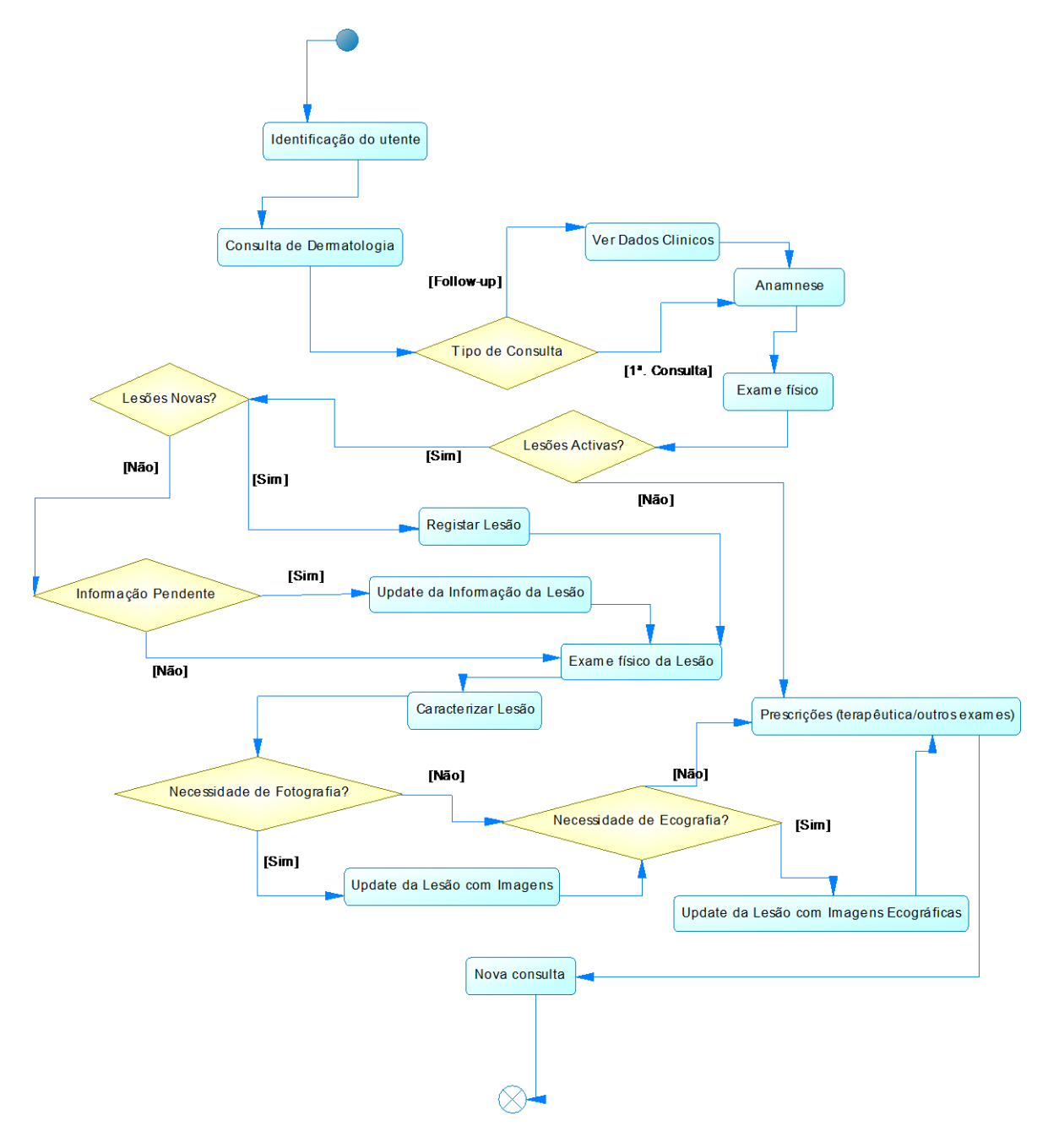

<span id="page-77-0"></span>*Figura 33 - Diagrama de atividades de uma Consulta Dermatológica*

O paciente chega ao consultório do médico a fim de ser realizada a consulta. No consultório, caso não esteja perante uma primeira consulta, o médico tem acesso a informação clínica pertinente registada anteriormente. Executa depois uma anamnese e em seguida o exame físico.

Na consequência destes processos, pode estar perante lesões que estejam ativas ou inertes. Se estiver perante o segundo caso, pode prescrever novos exames ou terapêuticas complementares que adjudiquem este desfecho. Caso existam lesões ativas, é identificado se as lesões vêm de consultas anteriores ou se surgiram posteriormente. É registado a lesão nova ou atualizada a lesão antiga, conforme a situação, executando um exame físico à lesão, com subsequente caracterização morfológica. Podemos estar perante o caso onde existe necessidade de se ter um suporte fotográfico da lesão e/ou apoio com imagens de ecografia cutânea. Finalizado este processo, o profissional de dermatologia tem uma conduta de prescrição, reportando para uma nova consulta, novas ações.

### 4.2.4 **Diagrama de Sequência**

Para a modelação e especificação dos requisitos usou-se uma abordagem genérica, mostrando alguns dos modelos que suportaram a comunicação com os utilizadores e componentes do sistema. Isoladamente, os modelos aqui apresentados não permitem obter uma visão completa do sistema, contudo são importantes para demonstrar o comportamento e a intersecção que os objetos do sistema possuem, para fornecer determinada funcionalidade, dando ênfase à ordenação temporal em que as mensagens são trocadas entre os objetos do sistema.

#### Caracterizamos o percurso de uma consulta na

[Figura](#page-79-0) 34. Esta caracterização tenta expor todas as interações requeridas num trajeto para uma consulta dermatológica e estrutura acessórias. O utente interage com o secretariado, solicitando um pedido de consulta. Por sua vez, o secretariado executa uma pesquisa para encontrar o utente que requisita e uma disponibilidade válida. O profissional de dermatologia executa a consulta ao utente, indexando a informação aos registos do utente. Pode, em adição, realizar uma prescrição de um exame ecográfico.

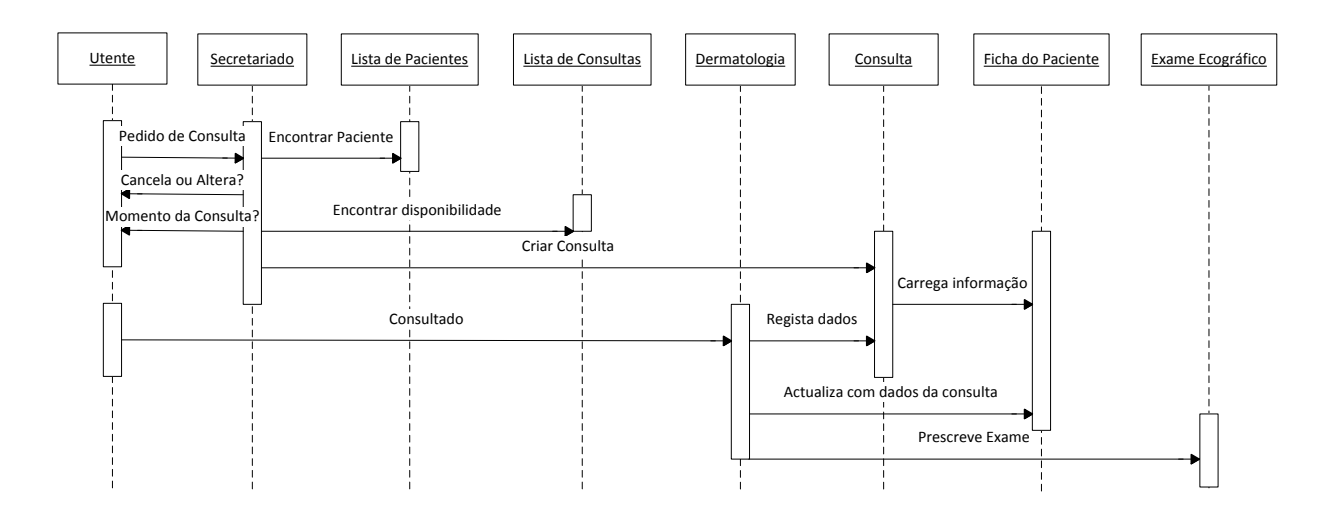

*Figura 34 - Diagrama de sequência – Percurso para uma consulta*

<span id="page-79-0"></span>Um outro exemplo é o diagrama de sequência ilustrado na figura seguinte que permitiu modelar a dinâmica inerente às requisições para os exames ecográficos.

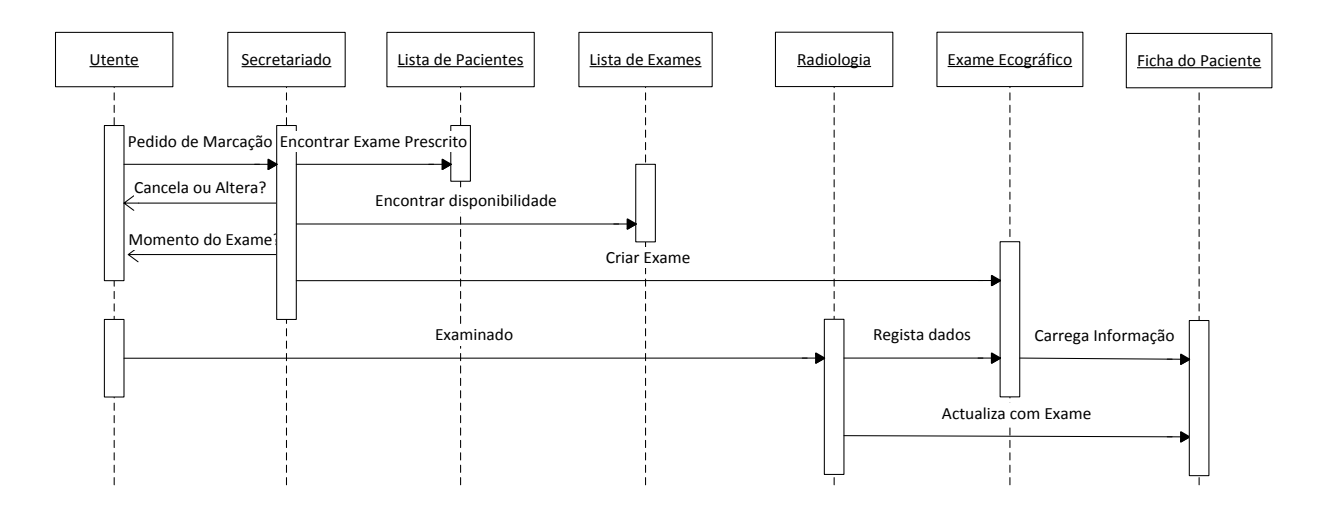

*Figura 35 - Diagrama de sequência – Percurso para um exame*

## **4.3 Desenho do Sistema**

## 4.3.1 **Arquitetura geral do sistema**

A aplicação deve utilizar uma arquitetura cliente/servidor, que questiona o servidor da base de dados para aceder à informação desejada. Esta aplicação será instalada em cada uma das máquinas clientes, sendo o acesso à base de dados efetuado através da utilização da própria aplicação. Uma vez que o sistema irá interagir com diversos tipos de imagens, tanto em formatos como em volume, determinou-se que as imagens não seriam guardadas diretamente na base de dados, mas sim copiadas para uma pasta partilhada e protegida, a determinar posteriormente pelos utilizadores e o seu caminho guardado na base de dados.

Para o protótipo e uma vez que se trata de um sistema operante na área da saúde, onde a segurança assume um grau de importância acima de qualquer outro valor, procurou-se encontrar uma solução que respondesse a esse nível de exigência e que garantisse a segurança dos dados. O protótipo da aplicação deve ser constituído por um conjunto de módulos que permitam manipular os dados de cada uma das operações estipuladas previamente. Para todo o papel elucidado nos requisitos, deve corresponder um módulo da aplicação que será responsável por interagir com o utilizador e manipular os dados associados às operações em causa [\(Figura](#page-80-0) 36).

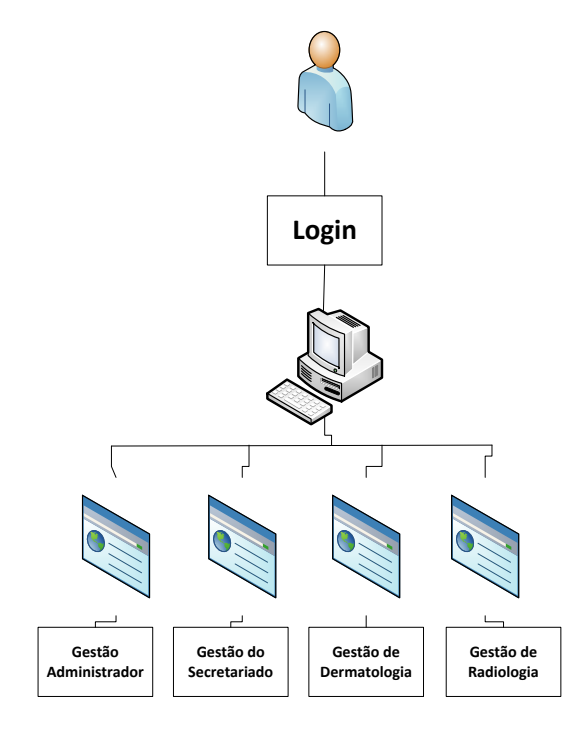

*Figura 36 – Arquitetura em módulos do sistema*

<span id="page-80-0"></span>No sistema proposto, as funcionalidades "autentificação" e de 'autorização' foram implementadas através da definição de perfis de segurança, sendo que para cada perfil é determinado um conjunto de tarefas permitidas, ou seja, o acesso a um módulo do sistema.

| <b>Actores</b>               | Perfil        | Tarefas permitidas                             |
|------------------------------|---------------|------------------------------------------------|
| Profissional – Dermatologia  | Dermatologia  | Acesso ao módulo de Gestão da<br>Dermatologia  |
| Profissional - Secretariado  | Secretariado  | Acesso ao módulo de Gestão do<br>Secretariado  |
| Profissional - Administrador | Administrador | Acesso ao módulo de Gestão do<br>Administrador |
| Profissional - Radiologia    | Radiologia    | Acesso ao módulo de Gestão da<br>Radiologia    |

*Tabela 8 - Actores, perfis e tarefas permitidas no sistema.*

# **4.4 Construção e Implementação do Sistema**

## 4.4.1 **Construção**

Após ter sido determinado a solução conceptual foi escolhida a tecnologia de desenvolvimento, tendo nessa escolha sido considerados alguns aspetos como: a facilidade de aprendizagem e conhecimento de uma linguagem de programação por parte do autor, bem como a robustez das tecnologias tendo em vista a eficiência nos resultados. Foi adotado a linguagem C# com vista a produzir uma aplicação em Windows Form.

Ao nível do *back-office*, mais especificamente na camada de dados, fez-se uso de um SGBD (Sistema de Gestão de Base de Dados) em PostgreSQL. Um dos aspetos mais importantes na implementação de uma aplicação é a persistência dos dados ou seja, permitir o arquivamento e manipulação da informação. Atualmente existem muitas opções em código aberto disponíveis, no entanto, optou-se pelo PostgreSQL devido não só à sua capacidade de lidar com um grande volume de dados, como também ao apoio disponível *online* e consequente facilidade na resolução de problemas que possam surgir a *posteriori*. O PostgreSQL é um SGBD que utiliza a linguagem SQL e tem como principais características a portabilidade (independente da plataforma em que é integrada), a compatibilidade com as diversas linguagens de programação, o bom desempenho e estabilidade, sendo pouco exigente em termos de recursos de *hardware*.

#### **Codificação**

A codificação é a especificação de uma das linguagens de programação, no nosso caso C#. Utilizou-se o Microsoft Visual Studio 2010 para proceder a execução das linhas de código e, para ser mais fácil a interligação com a base de dados determinada, utilizou-se como provedor de dados o Npgsql e o Dervart. Este *.Net Data Provider* para Postgresql permite que qualquer programa desenvolvido para .NET Framework possa aceder ao servidor de base de dados, indexando este *Provider* nas References do sistema, como observado na [Figura](#page-82-0) 37.

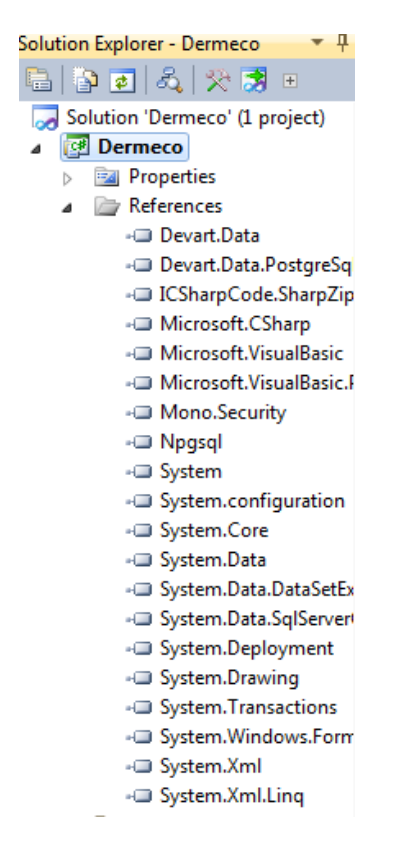

*Figura 37 - - References utilizadas para a execução do protótipo*

<span id="page-82-0"></span>Procedeu-se à criação dos vários formulários que serviram de *layout* para o nosso protótipo, bem como de toda a parte de codificação necessária para a implementação das funcionalidades propostas.

#### **Base de Dados**

Na figura seguinte (referida em anexos mais magnificada) é exposta toda a estrutura da base de dados utilizada no complemento do protótipo.

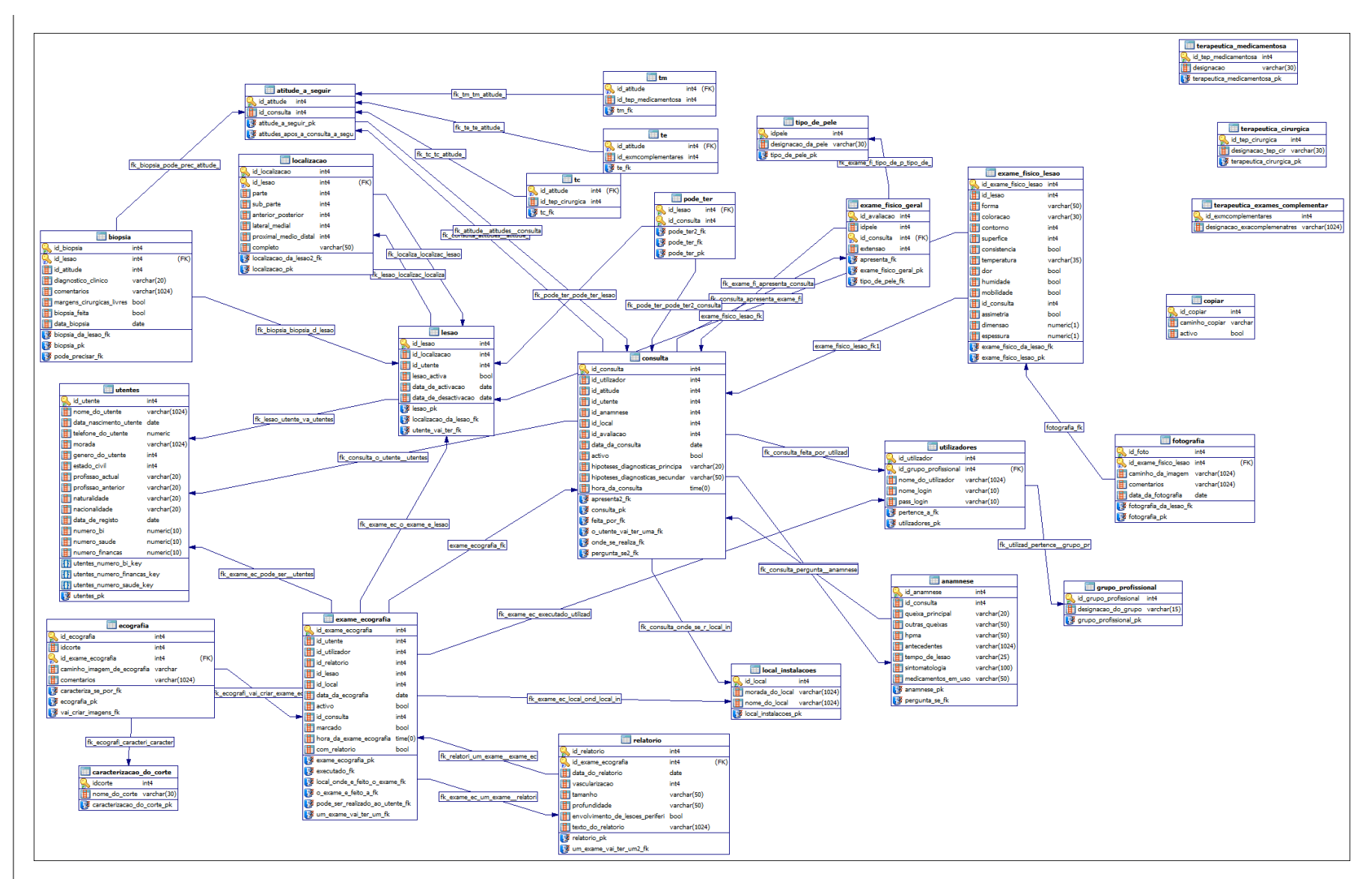

*Figura 38 - Estrutura de dados utilizados para o protótipo (ampliada em anexos)*

## 4.4.2 **Implementação**

Nesta fase procedeu se à instalação do sistema num contexto de utilização para que o protótipo fosse submetido a uma avaliação geral. O SGBD foi instalado num servidor estabelecido na ESTSC e uma pequena formação para utilização do protótipo foi efetuada aos vários utilizadores requisitados e disponibilizado qualquer tipo de informação pertinente ou necessária para a utilização do protótipo. É importante ter em consideração que esta amostra não é representativa de toda a população alvo do sistema, embora todos os utilizadores que avaliaram o protótipo tenham intervenções no âmbito dos cuidados de saúde.

Foi utilizado o computador portátil do autor para se proceder à avaliação do sistema. É de salientar que se utilizou este equipamento por já satisfazer os requisitos necessários para a funcionalidade do sistema, nomeadamente o .*Net frame 4*, o *Devart dotConnect for PostgreSQL*.

#### **Testes**

Após alguns testes de exercício das funcionalidades do protótipo procedeu-se a uma avaliação em termos de usabilidade. A avaliação da usabilidade do protótipo foi feita através de questionários preenchidos pelos utilizadores e através de observação por parte do autor no momento em que estes interagiam com o sistema. O teste de usabilidade assentou nos seguintes objetivos:

- Realização de um teste inicial;
- Recolha de dados com base na interação entre os diversos utilizadores e o sistema;
- Identificação de pontos de falha do sistema na ótica dos utilizadores;
- Identificação de bugs do sistema;
- Realização de levantamento de propostas para melhoria do sistema;

Dentro de uma abordagem mais qualitativa, foi definida uma amostra de conveniência que abrange os diferentes perfis de utilizadores. Para além dos dados demográficos e dados relativos aos perfis de utilizadores inerentes ao protótipo, o questionário procurou incluir um conjunto alargado de questões sobre os aspetos de utilização geral do sistema, tais como a facilidade de utilização, a consistência nos conteúdos e se as funcionalidades se encontravam ajustadas ao tema. Foram também inquiridos sobre alguns aspetos mais específicos do sistema, designadamente a facilidade na navegação nos diferentes conteúdos, a existência de mensagens de erro que se manifestassem apropriadas e esclarecedoras, entre outras.

A resposta do questionário (em anexo) é dada na forma de uma escala de Likert, onde os utilizadores especificaram o seu nível de concordância em relação ao protótipo usando cinco níveis de respostas, "1 discordo totalmente", "2 discordo", "3 nem discordo, nem concordo", "4 concordo" e "5 concordo totalmente". Os questionários preenchidos foram processados e quantificados, tendo-se realizado o tratamento dos dados e análise estatística. A avaliação dos questionários é exposta no capítulo seguinte.

# Capítulo 5 **Resultados**

O protótipo foi desenvolvido através da versão inicial da análise de requisitos. Tem o propósito de ser utilizado e avaliado para que, baseado nessas avaliações, seja fornecido algumas impressões sobre o que precisa ser alterado, o que está em falta ou em excesso, para que o protótipo seja então modificado, incorporando essas sugestões de mudança.

# **5.1 Protótipo – "Dermeco"**

O protótipo apresenta funcionalidades que pretendem satisfazer os requisitos dissecados anteriormente. Uma vez registado, o novo utilizador pode autenticar-se a partir da página de autenticação [\(Figura](#page-86-0) 39) e visualizar o menu principal, sendo que para cada perfil é determinado um conjunto de tarefas permitidas, ou seja, o acesso a um conjunto de funcionalidades diferentes.

![](_page_86_Picture_108.jpeg)

*Figura 39 - Tela de autentificação do protótipo*

<span id="page-86-0"></span>Na [Figura](#page-87-0) 40 é apresentado a tela principal do Administrador arquitetado por menus que permitem navegar pelo "Utilizador", "Utente", "Instalações", "Exames", "Consultas", "Terapêuticas", "Lista de Relatórios Pendentes", "Lista de Trabalho Radiologia", "Lista de Trabalho Dermatologia", "Definições" e "Conta". É de salientar que esta personagem tem acesso a todas as funcionalidades do protótipo e por isso, todos menus no sistema estão visíveis e disponíveis a ele.

![](_page_87_Picture_0.jpeg)

*Figura 40 - Tela Principal do Administrador*

<span id="page-87-0"></span>Explicaremos algumas funcionalidades mais específicas deste perfil. Começaremos pelo menu "Definições", ou seja, pela escolha do local [\(Figura](#page-87-1) 41) que o sistema vai utilizar como base central para copiar e guardar as imagens selecionadas.

Como foi referido, optou-se por copiar as imagens para uma localização pré determinada e incorporar este caminho na base de dados. Este utilizador tem a opção de selecionar estas localizações, adicionando novos registos. Tem também a possibilidade de visualizar todos os locais que se encontram registados e disponíveis para ativação, podendo apagá-los ou ativá-los conforme a disposição. É de salientar que apenas um caminho é permitido estar ativo.

![](_page_87_Picture_65.jpeg)

<span id="page-87-1"></span>*Figura 41 - Tela de seleção do local predefinido para copiar*

Outra funcionalidade referente a este perfil é a oportunidade de interagir com a gestão de utilizadores e de instalações. Ao observarmos a [Figura](#page-88-0) 42, notamos que este usuário tem a capacidade de alterar ou excluir utilizadores já registados, criar novos usuários ou executar pesquisas ao nível dos utilizadores com perfis de Radiologia e Dermatologia respetivamente.

![](_page_88_Picture_1.jpeg)

*Figura 42 - Tela de Gestão de Utilizadores*

<span id="page-88-0"></span>Podemos ver os formulários "Alterar/Excluir", "Criar", "Pesquisar Técnicos" e "Pesquisar Médicos" representados na figura seguinte.

![](_page_88_Picture_86.jpeg)

*Figura 43 - Menus disponíveis para gestão de Utilizadores (A - Alterar/Excluir; B – Criar; C - Pesquisar Técnicos; D - Pesquisar Médicos)*

O campo "pesquisa utilizador", presente em três formulários (A, C, D), permite efetuar uma pesquisa refinada do utilizador registado no sistema a partir do seu nome ou do número de identificação atribuído pelo sistema. Ao selecionarmos o menu "Instalações" [\(Figura](#page-89-0) 44), temos a possibilidade de alterar, excluir ou criar novas instalações necessárias para a realização dos processos propostos, bem como a oportunidade de pesquisar instalações já registadas no sistema.

![](_page_89_Picture_1.jpeg)

*Figura 44 - Tela de Gestão de Instalações*

<span id="page-89-0"></span>Observamos na figura seguinte os formulários de "Alterar / Excluir" e "Criar" disponíveis aquando da seleção do menu "Instalações".

![](_page_89_Picture_4.jpeg)

*Figura 45- Menus disponíveis para gestão de Instalações (A - Alterar/Excluir; B – Criar)*

Existem funcionalidades que são partilhadas pelo administrador com os outros utilizadores. Na figura seguinte observamos as telas principais de cada perfil ainda não apresentado. Encontramos as funcionalidades disponíveis para cada perfil na tela inical.

![](_page_90_Picture_0.jpeg)

*Figura 46 - Telas Principais do Perfis: A – Secretariado; B – Dermatologia; C – Radiologia;*

Abordaremos primeiramente as questões mais administrativas, como são os casos da gestão de utentes, de consultas e de exames. O menu "Utentes" [\(Figura](#page-91-0) 47) oferece a possibilidade de realização de toda a gestão dos dados relacionados com os utentes. Este menu está disponível para todos os utilizadores contudo, as suas funcionalidades estão restritas por perfis.

É possível ao Secretariado registar novos utentes, editá-los, mas não excluí-los, variável que apenas se encontra disponível para o Administrador. Na [Figura](#page-91-1) 48 é permitido uma pesquisa do utente registado no sistema a partir do seu nome ou do número de identificação atribuído pelo sistema, para em seguida se proceder à sua seleção com intuito de se realizar a operação pretendida.

![](_page_91_Picture_1.jpeg)

*Figura 47 - Menu do Utente*

<span id="page-91-0"></span>

| Todos / Editar Registo Biccluir Registo Voltar<br>Tipo de Pesquisa:<br>Código @ Nome |                                                 |                    |                         |         |                       |                |                   |                             |                                |                                |                          |                  |                   |                        |
|--------------------------------------------------------------------------------------|-------------------------------------------------|--------------------|-------------------------|---------|-----------------------|----------------|-------------------|-----------------------------|--------------------------------|--------------------------------|--------------------------|------------------|-------------------|------------------------|
|                                                                                      | Código Nome do Cliente                          | Data de Nascimento | Telefone                | Morada  | Sexo                  | Estado         |                   |                             | Profissa Profissa Naturalidade | Nacionalidade                  | DataRegisto              | Número de BI     | Número de Saúde   | Número de Contribuinte |
|                                                                                      | Maria Albertina                                 | 06-11-1980         | 911111                  | Estrada | Feminino              | Outro          |                   | Estudante Estudante Coimbra |                                | Portugal                       | 06-11-1980               | 111111111        | 11111111          | 111111111              |
| $\overline{2}$<br>3                                                                  | Aurea Lima Costa<br>HUGO MIGUEL CA., 15-04-1986 | 17-03-1960         | 91255763 Estrada<br>544 | RUA DA  | Feminino<br>Masculino | Outro<br>Outro | Assisten<br>ESTUD | Auxilian<br>ESTUD           | Casais<br>MANGUAL              | Portuguesa<br><b>PORTUGUÊS</b> | 17-03-1960<br>15-04-1986 | 999999999<br>333 | 777779999<br>3345 | 107777788<br>677889    |
|                                                                                      |                                                 |                    |                         |         |                       |                |                   |                             |                                |                                |                          |                  |                   |                        |
|                                                                                      |                                                 |                    |                         |         |                       |                |                   |                             |                                |                                |                          |                  |                   |                        |

*Figura 48 - Tela de pesquisa para realizar edições ou excluir utentes*

<span id="page-91-1"></span>O menu "Criar Utente" permite o registo de um novo utente do sistema. Todos os campos são obrigatórios, havendo uma validação prévia antes do registo dos dados dos números de BI, de Saúde e de Contribuinte, uma vez que não é permitido duplicações. Podemos também alterar os dados dos utentes registados, com exceção dos números que tiveram validação inicial. Todas estas características especializam cada utente inscrito no sistema e podem ser encontradas na figura subsequente.

![](_page_92_Picture_92.jpeg)

*Figura 49 - Dados do Utente (A – Criar Novo; B – Alterar dados)*

É também neste menu do utente que podemos abrir o histórico de exames ou de consultas de determinado paciente. Através da seleção do menu de pesquisa que queiramos realizar, temos acesso a uma lista de pacientes registados no sistema [\(Figura](#page-92-0) 50). Cada histórico é, logicamente, apenas acedido pelo respetivo perfil.

|                |                                               |              | Pesquisar Historico - Radiologia |                        |  |  |
|----------------|-----------------------------------------------|--------------|----------------------------------|------------------------|--|--|
|                | Pesquisar Districts os Utentes                |              |                                  |                        |  |  |
|                |                                               |              |                                  |                        |  |  |
|                | Digite o texto a ser pesquisado e tecle ENTER |              |                                  |                        |  |  |
|                |                                               |              |                                  |                        |  |  |
|                |                                               |              | Tipo de Pesquisa:                |                        |  |  |
|                |                                               |              | Códgo                            |                        |  |  |
|                |                                               |              | (a) Nome                         |                        |  |  |
|                | Selecionar                                    |              |                                  |                        |  |  |
|                |                                               |              |                                  |                        |  |  |
| Código         | Nome do Cliente                               | Número de Bi | Número de Saúde                  | Número de Contribuinte |  |  |
| л              | Maria Albertina                               | 11111111     | 11111111                         | 111111111              |  |  |
| $\overline{2}$ | Aurea Lima Costa Rocha                        | 999999999    | 777779999                        | 107777788              |  |  |
| 3              | HUGO MIGUEL CABRAL LOPES MELO                 | 333          | 3345                             | 677889                 |  |  |
|                |                                               |              |                                  |                        |  |  |
|                |                                               |              |                                  |                        |  |  |
|                |                                               |              |                                  |                        |  |  |
|                |                                               |              |                                  |                        |  |  |
|                |                                               |              |                                  |                        |  |  |
|                |                                               |              |                                  |                        |  |  |
|                |                                               |              |                                  |                        |  |  |
|                |                                               |              |                                  |                        |  |  |
|                |                                               |              |                                  |                        |  |  |
|                |                                               |              |                                  |                        |  |  |
|                |                                               |              |                                  |                        |  |  |
|                |                                               |              |                                  |                        |  |  |

*Figura 50 - Pesquisa Histórico Radiologia*

<span id="page-92-0"></span>Ao realizarmos esta seleção, relativamente à Radiologia, temos acesso a um histórico de toda a informação pretendida, todas as imagens e relatórios indexados a cada exame, bem como outro tipo de informações consideradas pertinentes. Existe também a possibilidade de reabrir o exame para adicionar ou editar dados, de acordo com o utilizador que executou o exame ou o relatório.

Podemos observar nas figuras seguintes os menus de "Histórico de Exames" e o de "Histórico de Relatório".

![](_page_93_Picture_107.jpeg)

*Figura 51 – Histórico de Exames (A – Dados do exame; B – Anexar Ecografia)*

![](_page_93_Picture_108.jpeg)

*Figura 52 – Histórico de Relatório*

Se a nossa pesquisa for ao nível das consultas anteriores, o mecanismo é semelhante. Temos acesso ao histórico de informações indexadas a cada consulta, nomeadamente a anamnese e ao exame físico realizado, em conjunção com uma lista das lesões presentes nessa consulta, com toda a informação relativa a cada lesão (exame físico, imagens anexadas, entre outro tipo de informações), não esquecendo toda a atitude seguida nesse contexto.

Podemos ver todas estas questões nas figuras subsequentes. À medida que vamos selecionando a consulta, clicando em "Anterior" ou "Depois", as informações provenientes dessa consulta são carregadas e disponíveis para visualização por parte do utilizador. É importante salientar que é permitido explorar consultas que tenham sido realizadas por determinado profissional, sendo para isso necessário preencher o campo de pesquisa assinalado. Através desta seleção é possível realizar as operações de navegação entre aquelas consultas que foram realizadas pelo profissional em questão.

![](_page_94_Picture_98.jpeg)

*Figura 53 - Histórico de Consultas*

![](_page_94_Picture_99.jpeg)

*Figura 54 - Histórico de Consultas (A- Anamnese; B- Exame Físico; C- Lista de Lesões; D- Atitude a seguir)*

É também possível reabrir a consulta para complementar ou editar dados, de acordo com o utilizador que executou a consulta. Vejamos agora o menu "Exame", [Figura](#page-95-0) 55. Esta funcionalidade apenas esta disponível para o secretariado e administrador, indo de encontro aos requisitos apresentados. O profissional de dermatologia realiza um pedido de ecografia, pedido esse que vai estar presente da lista de exames para marcação. Como é lógico, a marcação de exames serve apenas para se realizar a seleção de um profissional de radiologia, uma instalação e um horário disponível para a realização do exame [\(Figura](#page-95-1) 56). Relembramos que os pedidos são feitos por lesão, ou seja, um exame ecográfico tem associado uma lesão de um determinado paciente.

![](_page_95_Picture_66.jpeg)

*Figura 55 - Menu Exame*

<span id="page-95-0"></span>![](_page_95_Picture_67.jpeg)

*Figura 56 - Formulário de Marcação de Exame*

<span id="page-95-1"></span>Também é possível alterar uma marcação de um exame que já tenha sido marcado. Esta alteração tem como bases as mesmas condições descritas anteriormente.

Debruçamos nos agora sobre o menu "Consulta", figura seguinte. Este menu está disponível apenas para o secretariado e administrador. O utente ao realizar uma marcação de uma consulta necessita dar algumas informações, nomeadamente os seus dados, o médico e o local que pretende e o horário solicitado. Como é natural, a marcação de consultas não se deve realizar quando uma destas premissas não está disponível. Podemos ver o formulário de marcação de uma consulta na [Figura](#page-96-0) 58, em que para selecionar o nome do paciente, do médico e do local, basta realizar uma pesquisa para determinar o episódio desejado.

![](_page_96_Picture_58.jpeg)

*Figura 57 – Menu Consulta*

![](_page_96_Picture_59.jpeg)

*Figura 58 – Formulário de marcação de Consulta*

<span id="page-96-0"></span>Se for necessário, existe também a possibilidade de alterar ou excluir a marcação da consulta, bastando para isso realizar a seleção da marcação a partir de uma listagem. Esta lista pode ser determinada por determinados filtros, particularmente pelas consultas que ainda não foram realizadas até determinado dia. Existem sempre o mecanismo de controlo e segurança que pergunta ao utilizador se está consciente da ação que está a realizar.

|        |    | Atualizar <b>Consultas Activas Depois Hoje</b> Todas Consultas <b>Depois Activas Activas Até Hoje</b> Atualizar <b>Depois Notar</b> Voltar |    |                          |                |                        |                  |            |                  |
|--------|----|----------------------------------------------------------------------------------------------------|----|--------------------------|----------------|------------------------|------------------|------------|------------------|
| Activa |    | Todas as consultas - Tipo de Pesquisa:<br>Não Activa                                                                                       |    |                          |                |                        |                  |            |                  |
|        |    |                                                                                                    |    |                          |                |                        |                  |            |                  |
| Código |    | ID do utente Nome do utente                                                                                                    |    | ID Medico Nome do Médico |                | ID Local Nome do Local | Data da Consulta | Activa     | Hora da Consulta |
| 19     | -1 | Jose Madeira                                                                                                    | 5. | Dr Carlos                | 3 <sup>1</sup> | Hospital X             | 22-11-2012       | <b>Sim</b> | 09:30            |
|        |    |                                                                                                    |    |                          |                |                        |                  |            |                  |
|        |    |                                                                                                    |    |                          |                |                        |                  |            |                  |
|        |    |                                                                                                    |    |                          |                |                        |                  |            |                  |
|        |    |                                                                                                    |    |                          |                |                        |                  |            |                  |
|        |    |                                                                                                    |    |                          |                |                        |                  |            |                  |
|        |    |                                                                                                    |    |                          |                |                        |                  |            |                  |
|        |    |                                                                                                    |    |                          |                |                        |                  |            |                  |
|        |    |                                                                                                    |    |                          |                |                        |                  |            |                  |
|        |    |                                                                                                    |    |                          |                |                        |                  |            |                  |
|        |    |                                                                                                    |    |                          |                |                        |                  |            |                  |
|        |    |                                                                                                    |    |                          |                |                        |                  |            |                  |

*Figura 59 – Tela da listagem de consultas*

Após abordarmos estas questões mais administrativas, vejamos agora processos com maior especificidade, comecemos pela terapêutica. Este menu [\(Figura](#page-97-0) 60) apenas pode ser acedido pelo administrador e pelos profissionais da dermatologia.

![](_page_97_Picture_3.jpeg)

*Figura 60 - Menu da Terapêutica*

<span id="page-97-0"></span>Está acessível neste menu, a possibilidade de criar novas terapêuticas que serão utilizadas no apoio à consulta de dermatologia. É também possível alterá-las ou exclui-las facilmente, selecionando a terapêutica em questão [\(Figura](#page-98-0) 61).

![](_page_98_Picture_121.jpeg)

*Figura 61 - Formulários pertencentes ao menu terapêutica (A – Alterar/Excluir; B – Criar Terapêutica)*

<span id="page-98-0"></span>Uma parte essencial, podendo mesmo ser considerada a parte principal neste protótipo, é a realização da consulta dermatológica, com todos os propósitos associados a ela. O profissional de dermatologia tem acesso a uma lista de trabalho, [Figura](#page-98-1) 62, na qual consegue selecionar a consulta que pretende realizar. Tem ao seu dispor filtros que lhe permitem visualizar as suas consultas passíveis de serem realizadas e as consultas que se irão realizar no dia da pesquisa. Pode observar também todas as consultas que ainda estão ativas, ou seja, que ainda não se realizaram. É importante afirmar que nem neste último caso, nem quando estamos perante o filtro de "Todas as Consultas para Hoje", não é possível ao profissional realizar nenhuma consulta, uma vez que o sistema não as deixa selecionar.

|    |                | Lista de Trabalho - Dermatologia |                | <b>Consultas Activas - Médico</b> |                  |        |                  |  |
|----|----------------|----------------------------------|----------------|-----------------------------------|------------------|--------|------------------|--|
|    |                | Código ID Utente Nome do utente  | Nome do Medico | Nome do Local                     | Data da Consulta | Activa | Hora da Consulta |  |
| 7  | 3              | Marco Andre                      | medico         | <b>Hospital X</b>                 | 24-10-2012       | Sm     | 10:00            |  |
| 17 | $\overline{2}$ | Teste                            | medico         | Clinica X                         | 14-11-2012       | Sm     | 11:00            |  |
|    |                |                                  |                |                                   |                  |        |                  |  |
|    |                |                                  |                |                                   |                  |        |                  |  |
|    |                |                                  |                |                                   |                  |        |                  |  |
|    |                |                                  |                |                                   |                  |        |                  |  |
|    |                |                                  |                |                                   |                  |        |                  |  |
|    |                |                                  |                |                                   |                  |        |                  |  |
|    |                |                                  |                |                                   |                  |        |                  |  |
|    |                |                                  |                |                                   |                  |        |                  |  |
|    |                |                                  |                |                                   |                  |        |                  |  |
|    |                |                                  |                |                                   |                  |        |                  |  |
|    |                |                                  |                |                                   |                  |        |                  |  |
|    |                |                                  |                |                                   |                  |        |                  |  |
|    |                |                                  |                |                                   |                  |        |                  |  |
|    |                |                                  |                |                                   |                  |        |                  |  |
|    |                |                                  |                |                                   |                  |        |                  |  |
|    |                |                                  |                |                                   |                  |        |                  |  |
|    |                |                                  |                |                                   |                  |        |                  |  |
|    |                |                                  |                |                                   |                  |        |                  |  |
|    |                |                                  |                |                                   |                  |        |                  |  |
|    |                |                                  |                |                                   |                  |        |                  |  |
|    |                |                                  |                |                                   |                  |        |                  |  |

*Figura 62 - Lista de Trabalho de Dermatologia*

<span id="page-98-1"></span>Ao assinalar a consulta pretendida, tem acesso ao formulário de realização da consulta [\(Figura](#page-99-0) [63\)](#page-99-0). Esta tela é constituída por vários conteúdos ou abas, sendo a primeira designada por "Dados da Consulta", a qual se pode observar na figura seguinte. Nesta seleção temos acesso à

informação dos actores intervenientes na consulta com a adição de uma listagem das consultas anteriores.

É possível ver as informações das consultas anteriores, selecionando a consulta pretendida, sendo carregado o formulário do "Histórico de Consultas", já descrito anteriormente, bem como visualizar os dados que identificam o utente.

![](_page_99_Picture_65.jpeg)

*Figura 63 - Tela para realização de consulta – Dados da Consulta*

<span id="page-99-0"></span>Nos outros conteúdos, representados na figura seguinte, temos as informações que foram consideradas como requisitos para a consulta dermatológica. Ao analisarmos estes formulários, vemos que é possível carregar informações da consulta posterior, facilitando não só a comparação de informação, bem como o preenchimento de dados.

É interessante observar que é dada a informação do número de lesões que se encontram ativas e proveem da avaliação anterior.

![](_page_100_Picture_125.jpeg)

*Figura 64 - Realização de consulta (A - Anamnese; B - Exame Físico geral; C - Lesões; D - Atitude a seguir)* 

Ao escolhermos a aba "Lesões" temos acesso às lesões ativas que vêm pendentes da consulta anterior, caso seja o caso. É neste ponto que podemos selecionar a lesão a ser avaliada e/ou criar uma nova lesão que possa estar ativa. Podemos ter também uma listagem das lesões pertencentes ao utente mas que foram, numa fase anterior, consideradas como não ativas. Só após avaliarmos todas as lesões ativas que vêm pendentes da consulta anterior e registarmos as informações da consulta, é que nos é permitido dar a consulta como finalizada.

Consideremos agora uma avaliação de uma nova lesão. Em primeiro lugar é necessário situar a lesão fazendo para isso uma seleção válida da localização da lesão, complementando com alguma informação que o utilizador ache pertinente. É em seguida realizada a avaliação da lesão através de um exame físico. Podemos ver estas informações na figura seguinte.

![](_page_100_Picture_126.jpeg)

*Figura 65 - Avaliação de uma nova lesão (A- Dados da nova lesão; B- Exame físico da lesão)*

Caso seja necessário complementar com um registo imagiológico, podemos anexar à lesão imagens nos diferentes formatos. É interessante esclarecer que é possível anexar o número de imagens que seja necessário, complementando cada uma com algum comentário que seja considerado importante, como será o caso da conveniência ou modo de aquisição da própria imagem.

![](_page_101_Picture_1.jpeg)

*Figura 66 - Anexar Fotografia*

É ainda possível realizar pedidos para biópsia ou para a realização de ecografia [\(Figura](#page-101-0) 67), sendo que este último, como já foi referido, ficará disponível para marcação de exame.

![](_page_101_Picture_4.jpeg)

*Figura 67 – Formulários de Pedidos (A- de Ecografia; B- da Biópsia)*

<span id="page-101-0"></span>Se estivermos perante uma lesão ativa que vem de consultas anteriores, ou seja, que já foi submetida a avaliação em situações posteriores, é carregada toda a informação identificadora da lesão [\(Figura](#page-102-0) 68), nomeadamente a sua localização, podendo apenas ser alterado os comentários, considerados como informação complementar para a identificação da lesão, uma vez que a localização não é alterada.

Podemos ver também, na figura sequente, que estão disponíveis mais abas ou conteúdos para seleção e por isso novas informações.

![](_page_102_Picture_103.jpeg)

*Figura 68 - Dados da Lesão*

<span id="page-102-0"></span>Os formulários representados na figura seguinte são idênticos aos de uma lesão que esteja a ser criada, uma vez que a informações que se pretendem registar e estarem disponíveis para visualização não se alteram. É interessante relatar que foi incorporado um aviso nas dimensões da lesão assim, quando é ultrapassado os 5mm de dimensão do maior eixo, é exposto uma informação de alerta.

![](_page_102_Picture_104.jpeg)

*Figura 69 - Avaliação de uma lesão (A- Exame físico da lesão; B- Anexar Fotografias)*

Nas abas seguintes, essa informação já não é idêntica. Para além de termos a possibilidade de realizar novos pedidos, tanto de ecografia como de biópsias, estão disponíveis novas funcionalidades.

No caso da "Prescrever Eco", podemos ver as informações de todos os relatórios das ecografias que estão associados a essa lesão. Existe uma listagem dos relatórios disponíveis para essa lesão e, através da seleção da identificação do relatório, é disponibilizado a informação que nele está contida.

![](_page_103_Picture_57.jpeg)

*Figura 70 - Prescrever Eco*

Na "Biópsias" [\(Figura](#page-103-0) 71) temos acesso às biopsias que já foram solicitadas e através da seleção da correspondente, registar os dados que lhe são inerentes, para posterior visualização.

![](_page_103_Picture_58.jpeg)

*Figura 71 - Biópsias*

<span id="page-103-0"></span>Por fim temos acesso a todo o historial da lesão. Trata-se também de corresponder a um importante requisito analisado, o acesso a conjunto de informações que identifiquem a evolução de uma lesão ao longo do tempo. É carregado na lista acessória todas as avaliações feitas e através da seleção nesta lista, é possível vasculhar toda a informação relativa a essas avaliações, em conjugação com registos de biópsias pedidas nessa avaliação.

![](_page_104_Picture_83.jpeg)

*Figura 72 - Historial da Lesão*

É neste formulário que temos acesso ao histórico de imagens relativas à lesão. Através da navegação entre as consultas é possível visualizar as imagens indexadas a essa avaliação. Essas imagens têm origem fotográfica (registadas na consulta), com correspondência de imagens ecográficas (registadas no exame de ecografia), para o mesmo intervalo de tempo.

![](_page_104_Picture_4.jpeg)

*Figura 73 - Histórico Imagiológico - Lesão*

Vejamos agora como está estruturada a realização de um exame de ecografia. O profissional de radiologia tem acesso a uma lista de trabalho, na qual pode observar quais os exames que lhe são

inerentes na data devida. Tem também a possibilidade, através da seleção de vários filtros, de conhecer todos os exames que foram marcados para si e todos os outros em determinada data. Em semelhança com a lista de trabalho de dermatologia, não é possível realizar exames que não pertençam ao utilizador logado.

| 75<br>$\overline{7}$ | $\blacksquare$ | Jose Madeira | Sim |            |       |                | Id Tecnico Nome do Tecnico | <b>Id Local</b> | Nome Local | Id da Consulta que pediu |
|----------------------|----------------|--------------|-----|------------|-------|----------------|----------------------------|-----------------|------------|--------------------------|
|                      |                |              |     | 13-11-2012 | 12:30 | $\overline{4}$ | tecnico                    | $\overline{2}$  | Cinica Y   | 14                       |
|                      |                |              |     |            |       |                |                            |                 |            |                          |
|                      |                |              |     |            |       |                |                            |                 |            |                          |
|                      |                |              |     |            |       |                |                            |                 |            |                          |
|                      |                |              |     |            |       |                |                            |                 |            |                          |
|                      |                |              |     |            |       |                |                            |                 |            |                          |
|                      |                |              |     |            |       |                |                            |                 |            |                          |
|                      |                |              |     |            |       |                |                            |                 |            |                          |
|                      |                |              |     |            |       |                |                            |                 |            |                          |
|                      |                |              |     |            |       |                |                            |                 |            |                          |
|                      |                |              |     |            |       |                |                            |                 |            |                          |
|                      |                |              |     |            |       |                |                            |                 |            |                          |
|                      |                |              |     |            |       |                |                            |                 |            |                          |
|                      |                |              |     |            |       |                |                            |                 |            |                          |
|                      |                |              |     |            |       |                |                            |                 |            |                          |
|                      |                |              |     |            |       |                |                            |                 |            |                          |

*Figura 74 - Lista de Trabalho Radiologia*

Ao escolher o respetivo exame, tem acesso aos dados do exame e ao formulário para a sua realização (figura seguinte), ou seja, para consumar a anexação das imagens ao episódio que quer criar. Cada imagem anexada é caracterizada pelo corte e por algumas informações que possam ser pertinentes colocar.

![](_page_105_Picture_77.jpeg)

Bem Vindo ao DERMECO tecnico --- ID 4 --- Grupo Profissional Conectado Radiologia --- Data 03-12-2012 --- Hora Local 10:44 ---

*Figura 75 - Anexar Fotografia*

É também possível visualizar a imagem pretendia de uma forma maximizada através de uma tela própria [\(Figura](#page-106-0) 76), a qual disponibiliza algumas funcionalidades, entre as quais a possibilidade de salvar a imagem em diferentes formatos. É importante também realçar que se pode alterar o nível de janela da imagem através da movimentação do rato como o botão direito premido.

![](_page_106_Picture_1.jpeg)

*Figura 76 - Tela de visualização de imagens maximizadas*

<span id="page-106-0"></span>Após o registo das imagens, o utilizador tem a possibilidade de finalizar o exame ou realizar no imediato o respetivo relatório. Caso queira finalizar o exame sem fazer o relatório, é criado um pedido que fica disponível na lista de relatórios pendentes para posterior execução.

|    |                    | Código ID da Lesão ID do utente Nome do utente | Marcado         | Data       | Hora  |   | Id Tecnico Nome do Tecnico |                | Id Local Nome Local | Id da Consulta   |
|----|--------------------|------------------------------------------------|-----------------|------------|-------|---|----------------------------|----------------|---------------------|------------------|
| и. | 16 16 Jose Madeira |                                                | Sm <sup>2</sup> | 31-10-2012 | 08:00 | 4 | tecnico                    | $\blacksquare$ | Clinica X           | 10 <sub>10</sub> |
|    |                    |                                                |                 |            |       |   |                            |                |                     |                  |
|    |                    |                                                |                 |            |       |   |                            |                |                     |                  |
|    |                    |                                                |                 |            |       |   |                            |                |                     |                  |
|    |                    |                                                |                 |            |       |   |                            |                |                     |                  |
|    |                    |                                                |                 |            |       |   |                            |                |                     |                  |
|    |                    |                                                |                 |            |       |   |                            |                |                     |                  |
|    |                    |                                                |                 |            |       |   |                            |                |                     |                  |
|    |                    |                                                |                 |            |       |   |                            |                |                     |                  |
|    |                    |                                                |                 |            |       |   |                            |                |                     |                  |
|    |                    |                                                |                 |            |       |   |                            |                |                     |                  |
|    |                    |                                                |                 |            |       |   |                            |                |                     |                  |
|    |                    |                                                |                 |            |       |   |                            |                |                     |                  |
|    |                    |                                                |                 |            |       |   |                            |                |                     |                  |

*Figura 77 - Lista de Relatórios pendentes*

Na execução de um relatório (figura seguinte) temos acesso às informações do respetivo exame. É nos dada a possibilidade de percorrer as imagens que foram anexadas no exame e, através do preenchimento de informações que foram catalogadas como requisitos para um relatório, finalizar a exposição e disponibilizando toda esta informação para a parte de dermatologia.

![](_page_107_Picture_60.jpeg)

Bem Vindo ao DERMECO tecnico --- ID 4 --- Grupo Profissional Conectado Radiología --- Data 03-12-2012 --- Hora Local 11:04 -

*Figura 78 - Formulário do relatório - Relatório*

É possível, no menu principal de cada utilizador, chamar o formulário através do ícone "Conta", para alterar as respetivas credenciais que identificam o utilizador e o seu login.

![](_page_107_Picture_61.jpeg)

*Figura 79 – Alterar credenciais* 

É também possível no mesmo menu, sair da aplicação ou realizar o respetivo logout.
### **5.2 Resultados da avaliação de usabilidade**

Como exposto anteriormente, foi executado uma pequena avaliação de usabilidade. Constatou-se durante a observação que os utilizadores levaram pouco tempo, cerca de 5 minutos, para assimilar toda a informação necessária para interagir com o protótipo.

Os questionários, contendo informações acerca da aceitabilidade e usabilidade do sistema, foram distribuídos pelos 14 utilizadores que interagiram com o protótipo. A distribuição de idades e do tipo de utilizadores é analisada no quadro seguinte.

|                | <b>Masculino</b> | <b>Feminino</b> | <b>Totais</b> |
|----------------|------------------|-----------------|---------------|
| Média de Idade | 42 Anos          | 31 Anos         | 36 Anos       |
| Administrador  | 1                |                 |               |
| Secretariado   | $\mathcal{P}$    | $\mathcal{L}$   | 4             |
| Dermatologia   | 5                |                 | 5             |
| Radiologia     | 1                | 3               | 4             |
| <b>Totais</b>  | q                | 5               | 14            |

*Tabela 9 - Distribuição de utilizadores na faixa etária e de acordo com os perfis*

Para não enviesar os resultados, optou-se por apresentar a quantidade (N) de respostas para cada questão e considerando que a análise preliminar mostrou que os resultados seguem uma distribuição normal, optou-se por utilizar a mediana ao invés da média. A Tabela 10 - [Resultados](#page-108-0)  [dos Questionários](#page-108-0) apresenta os resultados das questões do questionário de avaliação de usabilidade.

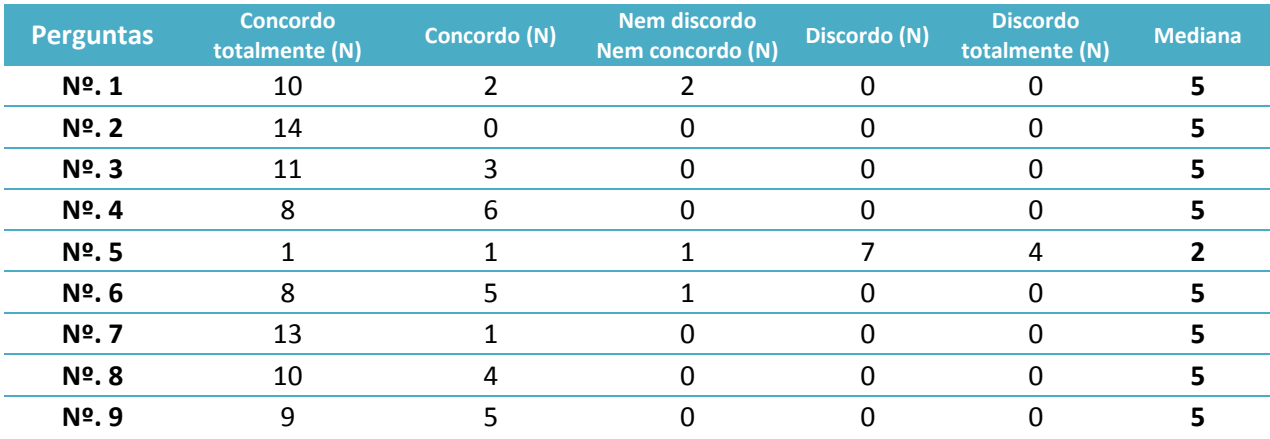

<span id="page-108-0"></span>*Tabela 10 - Resultados dos Questionários*

As questões elaboradas mostraram ter grande utilidade uma vez que, a partir destes dados foi possível atingir os objetivos inicialmente propostos no questionário e, em conjugação com todas as informações recolhidas através de interações com os próprios utilizadores, se poder iniciar um melhoramento ou refinamento do sistema, criando novas funcionalidades ou melhorando outras que já estejam presentes no protótipo.

A análise do questionário aplicado e a interação com o sistema mostrou ser positiva, uma vez que os resultados indicam-nos que a maioria dos utilizadores ficou satisfeita com o sistema apresentado e proposto. Examinemos estas questões de forma mais pormenorizada.

A pergunta 1 e 2 questionam o utilizador em relação à intuitividade da interface e se as funcionalidades do protótipo se apropriam às tarefas realizadas. Os resultados indicam-nos que a maioria dos utilizadores concorda com o tipo de interface e utilização propostos no sistema. O grafismo utilizado foi de grande utilidade neste contexto uma vez que a sua simplicidade e aparente agradabilidade para a visualização, tornam a interação mais fácil, os conteúdos e procedimentos mais simples e evidentes, aumentando os níveis de interatividade ou da facilidade de comunicação e interação com o protótipo. Também não deve ser descorada a evidente necessidade de melhoramento neste ramo, não só através do refinamento em termos gráficos e contextualização visual, como em termos de organização e disponibilização da informação necessária.

É também questionado a perceção da terminologia utilizada. Enveredando-se por um caminho de objetividade e simplicidade de informação era expectável que os resultados apontassem para uma concordância contudo, é essencial proceder a aperfeiçoamentos em algumas expressões ou termos utilizados para caracterizar determinada ação ou determinado valor, não só em termos da informação presente nas listagens e formulários, como em termos de contextualização da informação.

O tempo dispensado para completar determinada tarefa, a dificuldade na utilização dos registos e a integração do historial clínico com informações de imagem também são questionados. Podemos ver através desta análise que o tempo para realizar determinada ação pode e dever ser melhorado, bem como o acesso ao historial clínico de um utente se deve fazer de uma forma mais simples e percetível.

Uma possível diminuição do tempo para realizar determinada ação pode ser alcançado com a supressão de alguns pedidos de confirmação de informação e a colocação de atalhos que possibilitem a realização das atividades mais comuns de uma forma mais célere.

Um dos principais aspetos a refinar é a disponibilização e método de organização do historial clínico. Este fator revela-se de enorme importância uma vez que é através deste historial clínico que é possível o acompanhamento e a monotorização dos pacientes e das respetivas lesões cutâneas. Analisando este fator ao pormenor, podemos tirar algumas questões pertinentes, uma das quais é a possibilidade de se disponibilizar parte desta informação a mais perfis, nomeadamente o de Radiologia, uma vez que esta informação pode ser fundamental para o contributo na realização dos exames e respetivos relatórios. É importante também tentar agilizar e estruturar este historial pois, apesar de os resultados serem razoáveis, o acesso e disposição de toda esta informação pode-se tornar um pouco confusa e de leitura difícil.

A pergunta 5 foi realizada em negação para, de uma forma ou de outra, chamar à atenção para uma leitura cuidada e de perceção objetiva das perguntas. Este formato teve o intuito de obter respostas que fossem as mais verdadeiras possíveis. Apesar do conjunto de respostas que se obteve andar num intervalo que é aceitável, não podemos deixar de observar que as respostas mais negativas no âmbito do questionário se encontram neste ponto, facto que não pode ser deixado de analisar, tendo em conta o modo como se realiza a pergunta e por isso poder induzir a respostas que não são verossímeis ou coincidentes com as expectativas reais dos utilizadores, mas sim auferidas através de possíveis erros na resposta.

Fatores de produtividade, qualidade na documentação clínica e comunicação interprofissionais também estão presentes no questionário. Os resultados para estas perguntas revelaram-se satisfatórios uma vez que, grande parte dos utilizadores "Concorda totalmente" ou "Concorda" que estes fatores são, de uma forma expressiva, passíveis de serem melhorados com a introdução e utilização deste protótipo.

É de salientar, pela análise dos resultados obtidos, que as expetativas que os utilizadores tinham não foram defraudadas uma vez que, para além de todos os resultados se encontrarem num nível considerado aceitável ou máximo, os sentimentos e sensações criadas durante a interação com o protótipo e que foram transmitidos, nomeadamente em manifestações de incentivo, de cumprimentos e elogios sobre a globalidade do protótipo, demonstram não só que os resultados obtidos foram, de alguma forma coincidentes com o real pensamento dos utilizadores, como o protótipo foi considerado uma agradável surpresa, excedendo um pouco as expectativas criadas.

Foram também enumeradas nos questionários algumas sugestões dos utilizadores relativamente ao funcionamento do sistema. Destacam-se destas sugestões: a colocação de um atalho em todos os menus para avançar diretamente para o formulário principal, eliminando um conjunto de cliques ou repetições; o consentir que os profissionais de radiologia tenham acesso a um conjunto de informações da dermatologia, nomeadamente medições executadas em ambiente de consulta, em conjunção com outras informações relativas a determinada lesão, aquando da execução e realização do exame e do respetivo relatório.

No contacto e interação com os utilizadores foram também percetíveis outras questões que ficam remetidas para os trabalhos futuros.

## Capítulo 6 **Conclusões**

#### **6.1 Conclusão**

Foi apresentado um protótipo de um sistema de informação para a resolução dos problemas próprios da área médica através de uma estreita ligação entre as áreas da dermatologia, da radiologia e dos sistemas de gestão de informação. Este sistema reúne informação proveniente da consulta da dermatologia e permite correlacionar com exames complementares de diagnóstico, nomeadamente a ultrassonografia, possibilitando também a visualização de imagens fotográficas referentes ao caso em questão. O protótipo implementa a gestão do fluxo de trabalho desta especialidade, pelo que as consultas e os exames são registados no secretariado da consulta em terminal próprio, ingressando em lista de trabalho para a sala de consulta de dermatologia ou de exame de radiologia. Permite que os profissionais executem as consultas e os exames pela lista de trabalho e as imagens escolhidas sejam capturadas e anexadas ao processo do paciente. O protótipo existente foi desenvolvido para o sistema operativo Windows e veio perfazer os objetivos inicialmente propostos.

Após a conclusão desta etapa e, como é exposto na metodologia seguida, temos em mãos um sistema que não está finalizado, muito pelo contrário. A Prototipagem de Software é um procedimento interativo, uma atividade de desenvolvimento de uma versão inicial de um sistema baseada no acompanhamento dos requisitos. Assim, baseado na sua avaliação e através das impressões registadas, o protótipo pode ser então modificado incorporando as sugestões de modificação para que se proceda novamente a nova avaliação, repetindo o processo até que o mesmo seja válido em termos de custo e tempo. No final os requisitos iniciais são alterados para produzir a especificação final dos requisitos.

Este protótipo permitiu a descoberta de falhas difíceis de serem encontradas na comunicação verbal, bem como a descoberta de novos requisitos com vista a complementar os requisitos iniciais, ou seja, ter uma abordagem do funcionamento de todo o sistema a um nível mais elevado, de maior detalhe, para colmatar algumas precisões mais específicas que possam surgir.

Foi também demonstrado que o sistema já satisfaz simultaneamente muitas necessidades dos utilizadores. Utilizaram-se funcionalidades simples e intuitivas para que o utilizador rapidamente se familiarizasse com o sistema e encontrasse as funcionalidades que deseja. Estas funcionalidades encontram-se delimitadas por áreas que são facilmente identificadas por informação textual. Foram ainda desenvolvidos botões com ícones que refletem as funcionalidades associadas. Desta forma o resultado é uma ferramenta extremamente intuitiva e de fácil aprendizagem, que por um lado permite a realização e registo de uma consulta dermatológica, a navegação e controlo do processo clínico do utente, por outro permite a análise específica de imagens complementares. Esta possibilidade de análise e comparação de diferentes imagens é, sem dúvida, uma das mais-valias deste trabalho, uma vez que, para além de ser possível acompanhar facilmente uma determinada lesão ao longo do tempo através dos seus registos e avaliações físicas, é também possível realizar um acompanhamento imagiológico complementar de toda a evolução da lesão. Estas especificidades são características únicas, não encontradas em outros sistemas e que seguramente trazem novas possibilidades para a batalha do dia-a-dia contra a enfermidade, mais concretamente contra o crescente aumento da incidência de patologias cutâneas e no contribuir para o aumento das taxas de recidivas de tumores tratados, ou seja, na obtenção de ganhos em saúde.

Este método também pode ser considerado útil no aperfeiçoamento da comunicação entre dermatologistas e profissionais da radiologia, uma vez que a interligação entre as duas áreas pode fazer-se de uma forma mais rápida e acessível. Os resultados obtidos foram bastante satisfatórios no entanto, muitos progressos têm de ser feitos para efetivamente limar e refinar este tipo de sistema.

Concluindo, apesar de o sistema já preencher alguns requisitos, é necessário melhorar vários aspetos deste modelo, tanto ao nível da organização da informação como da criação de novas características, de forma a torná-lo numa ferramenta eficaz no diagnóstico e seguimento de lesões cutâneas.

### **6.2 Limitações**

Uma das principais limitações identificada no decorrer do trabalho, prendeu-se com a dificuldade na introdução da engenharia de *software*, ou seja, na abordagem de metodologias, criação de métodos de codificação, entre outros. Esta dificuldade adveio da falta de formação base do autor em processos e linguagens para o desenvolvimento de sistemas.

A interface foi também desenvolvida sem o auxílio de um *designer* gráfico o que poderia não garantir uma interface agradável e intuitiva.

Outra limitação encarada neste processo foi a impossibilidade de acompanhar o fluxo de trabalho na totalidade uma vez que, razões profissionais tornaram esta tarefa um pouco complexa.

#### **6.3 Trabalho Futuro**

Como já foi referido, foi obtido uma solução que não está finalizada. Assim, baseado na avaliação feita e através das impressões registadas, o protótipo pode ser então modificado, incorporando as sugestões de reorganização para que se proceda novamente a nova avaliação, repetindo o processo até que o mesmo seja considerado como uma solução que satisfaz os requisitos e ambições dos utilizadores e por isso ser, de uma forma geral, considerada aceite e reconhecida como solução final.

Os aspetos mais interessantes que futuramente seriam necessários e importantes alterar ou desenvolver para o aperfeiçoamento do sistema são os seguintes:

- Apesar de poder existir alguma dificuldade na implementação, seria interessante a introdução de novos agentes que implementem ferramentas de apoio à decisão, tais como diagnóstico assistido. Seria curioso encorpar um sistema automático para diagnóstico de lesões cutâneas baseado na regra ABCD, tanto ao nível da análise das características da lesão, registadas pelo utilizador, como através de um sistema que, através das várias imagens, extraísse essas características (assimetria, contorno, coloração e dimensão), classificando automaticamente a lesão. Estes sistemas de extração destas especificidades através da imagem têm sido objeto de estudo nos últimos tempos em várias dissertações.
- Como a dermatologia concebe vários tipos de especialidades, é importante incorporar vários tipos de consulta que correspondessem a estas especialidades.
- Relativamente à avaliação de uma lesão, deve-se estabelecer avisos ou informações:
	- o De acordo com a localização, indicar quais as lesões mais comuns ou com maior probabilidade de ocorrer;
- o Ter informação complementar de aviso para o tipo de lesão diagnosticada, ou seja, dados sobre situações que podem interagir com a lesão, bem como algum tipo de indicação que seja preciso executar em determinado intervalo de tempo;
- o Ou até criar um protocolo de vigilância que englobe, não só as lesões malignas, como também as lesões passíveis de evoluírem para malignidade;
- Será interessante considerar e propor um mecanismo de apoio à consulta de dermatologia, no qual o utilizador pudesse recorrer para clarificar algumas dúvidas ou questões relacionadas tanto com o diagnóstico e caracterização de lesões ou patologias (parâmetros de diagnóstico internacionalmente aceites), como para terapêuticas internacionalmente recomendadas.
- Outra situação a rever, neste caso, é a possibilidade de desenvolvimento de ferramentas de processamento e análise de imagem. Isto porque as ferramentas desenvolvidas representam um conjunto básico, sendo necessário introduzir instrumentos que complementem a análise, como por exemplo possibilidade de se realizar medições, independentemente do tipo de imagem.
- Com vista a tornar esta ferramenta também num apoio ao recenseamento de informação para fins diversos, deve-se simplificar e ao mesmo tempo tornar mais completo e acessível um conjunto de pesquisas que o utilizador pretenda executar.
- Outra questão a rever será a introdução de um acesso ao prontuário terapêutico. Esta questão é importante, uma vez que se torna essencial que a prescrição médica seja não só executada de uma forma fácil e simples, excluindo duplicação de informação, como no futuro evoluir para a possibilidade de prescrições eletrónicas, indo em corrente com o que se pratica atualmente.
- É interessante também pensar na interligação e incorporação de informação com outros sistemas. Em vez de se desenvolver fichas de atendimento únicas, personalizadas para cada um dos contextos clínicos, é importante que exista um princípio de estandardização de processos de informação dentro do mesmo sistema (Classificação Internacional de Doenças da Organização Mundial de Saúde, práticas médicas, fármacos, equipamentos, etc) e entre sistemas de informação presentes nas instituições. Esta estandardização deve executar-se através do HL7.
- Relativamente a questões da ecografia, emerge a necessidade de ultimar as questões relativas às medições pois, foi considerado importante a presença no exame de dados relativos à lesão em questão, bem como evidenciar estas duas medições no seu histórico, uma vez que não se pode esquecer que normalmente as medições executadas na ecografia revelam ser superiores e, principalmente, mais exatas e fidedignas do que as executadas à superfície.
- Apesar do método de navegação desenvolvido ser considerado uma mais-valia significativa, seria interessante melhorá-lo. Para tal é necessária a colaboração de especialistas para fornecerem dados que permitam avaliar as diversas soluções.
- Em termos de usabilidade do protótipo, torna-se evidente a existência de alguns melhoramentos, não só em termos gráficos, como também em termos funcionais, nomeadamente através da inclusão:
	- o Conjunto de atalhos para realizar as tarefas mais executadas;
	- o Evitar a perda de tempo com tarefas repetitivas através da simplificação de processos;
	- o Clarificar alguma informação presente nos diferentes formulários, nomeadamente a designação dos códigos presentes em listas visíveis,
	- o Introduzir mecanismos de ajuda que auxiliem o utilizador nas diferentes tarefas, bem como no esclarecimento de dúvidas de funcionamento;
	- o Os horários disponíveis para seleção de marcação dos exames e das consultas devem ser possíveis de sofrerem atualização conforme a necessidade e disponibilidade da instituição, indexando a tarefa ao administrador da aplicação;
	- o Introduzir na política de segurança o mecanismo de logout automático (se não existir atividade durante um período de tempo considerável).
- Presentemente todo o sistema encontra-se a ser avaliado e temos esperança que no futuro, próximas versões possam ser introduzidas nas instalações de instituições alvo, permitindo assim um feedback valioso por parte dos especialistas e em seguida realizar novos testes e novas avaliações no intuito do tornar o protótipo o mais próximo de uma solução final.

## **Referências Bibliográficas**

- [1] R. B. Altman. (1997, lnformaties in the care of patients: Ten Notable Challenges. *Western Journal of Medicine 166,* 118-122 Available: http://www.ncbi.nlm.nih.gov/pmc/articles/PMC1304028/pdf/westjmed00342-0034.pdf
- [2] O. Ratib, M. Swiernik, and J. McCoy, *From PACS to integrated EMR*: Computarized Medical Imaging and Graphics, 2002.
- [3] L. M. S. Guerra, "Integração de exames de diagnóstico em sistemas de informação médica," Mestrado em Imagiologia Médica, Faculdade de Ciências e Tecnologia, Universidade do Algarve, Faro, 2008.
- [4] G. O. Barnett, J. Cimino, J. Hupp, and E. Hoffer, "DXPLAIN- An Evolving Diagnostic Decision-Support System," *Journal of the American Medical Association 258,* pp. 67-74, 1987.
- [5] J. D. Thomas, D. B. Adams, S. D. Vries, D. Ehler, N. Greenberg, and M. Garcia. (2005, Guidelines and Recommendations for Digital Echocardiography. *American Society of Echocardiography Report* Available: http://www.asefiles.org/DigitalEchoLabGuideline.pdf
- [6] R. Novelline, *Fundamentos de Radiologia de Squire*. Porto Alegre: Editora Artes Médicas Sul Ltda 1999.
- [7] S. A. Sampaio and Rivitti, *Dermatologia (2ª ed.)*. São Paulo/SP:: Artes Médicas, 2001.
- [8] W. F. Lever; and G. S. Lever, *Histopatologia da Pele* vol. Vol. 1 e 2. São Paulo/SP: Editora Mande Ltda, 1991.
- [9] S. P. D. Venereologia. (24/06/2012). *Consulte o dermatologista*. Available: http://www.consulteodermatologista.com/aPele.aspx
- [10] Lippert, *Anatomia - Estrutura y Morfologia del Cuerpo Humano* Madrid, Espana: Marban, 2002.
- [11] J. A. Liberato, *Tratado de Anatomia Aplicada* vol. Vol. 1 e 2. São Paulo/SP: Editora Póluss Editorial., 1998.
- [12] P. E. Grimes, *Aesthetics and Comestic Surgery for Darker Skin Types*. Philadelphia USA: Lippincott Williams Williams, 2008.
- [13] A. Natário, A. P. Gouveia, J. A. Amaro, and M. M. Gonçalo, "Rede de Referenciação Hospitalar de Dermatologia," A. C. S. Saúde, Ed., ed: Administração Central Sistema Saúde, 2008.
- [14] H. L. Arnold, R. B. Odom, and W. D. James, *Doenças da Pele de Andews - Dermatologia Clínica*. São Paulo/SP: Editora Manole Ltda, 1995.
- [15] I. Viana. (2012, 12/06/2012). *Nevos Melanocíticos* Available: http://apcancrocutaneo.pt/index.php/saiba-mais/artigos-de-opiniao/21-nevosmelanociticos-por-isabel-viana
- [16] H. B. Soares, "Análise e Classificação de Imagens de Lesões da Pele por Atributos de Cor, Forma e Textura utlizando Máquina de Vector de Suporte," Tese de Doutorado, Centro de Tecnologia, Universidade Federal do Rio Grande do Norte, Natal, RN – Brasil, 2008.
- [17] F. F. Farias. (24/06/2012). *Patologia de órgãos e sistemas*. Available: http://patologiadeorgaosesistemas.blogspot.pt/2010/10/nevos-melanociticos.html
- [18] M. Rafael. (2012, 12/06/2012). *Lesões Pré-Malignas e Cancro da Pele Não Melanoma*. Available: http://apcancrocutaneo.pt/index.php/saiba-mais/artigos-de-opiniao/19-lesoespre-malignas-e-cancro-da-pele-nao-melanoma-por-margarida-rafael
- [19] R. A. Johnson and K. Wolff, *Dermatologia de Fitzpatrick - Atlas e texto*: Mcgraw-Hill, 2001.
- [20] A. Santos. (2011, 24/07/2012). *Melanoma do diagnóstico ao tratamento*. Available: http://apcancrocutaneo.pt/index.php/saiba-mais/artigos-de-opiniao/20-melanoma-dodiagnostico-ao-tratamento-por-antonio-santos´
- [21] Habif, *Clinical Dermatology - A Color Guide to Diagnosis and Therapy*: Mosby, 1996.
- [22] Cotran, Kumar, Collins, and Robbins, *Patologia Estrutural e Funcional*, 6ª edição ed.: Guanabara-Koogan, 2000.
- [23] C. Moura. (2011). *Melanoma por Cecília Moura*. Available: http://www.apcancrocutaneo.pt/index.php/prevencao/saiba-mais/29-melanoma-porcecilia-moura
- [24] W. Stolz, A. Riemann, and A. Cognetta, "ABCD rule of dermatoscopy: a new practical method for early recognition of malignant melanoma," *Euro J Dermatoly,* vol. 4, pp. 521- 527, 1994.
- [25] L. F. C. M. G. Rosado, "Sistema Automático para Diagnóstico de Lesões Cutâneas Baseado em Imagens Dermoscópicas," Mestrado, Instituto Superior Técnico - Engenharia Biomédica, Universidade Técnica de Lisboa, Lisboa, 2009.
- [26] J. D.Thomas, D. B. Adams, S. Devries, D. Ehler, N. Greenberg, M. Garcia, and L. Ginzton, "Guidelines and Recommendations," *American Society of Echocardiography,*  vol. 18, pp. 287-97, Mar 2005.
- [27] H. A. Miot, "Desenvolvimento e sistematização da interconsulta dermatológica a distância," Doutor em Ciências, Faculdade de Medicina Universidade de São Paulo, São Paulo, 2005.
- [28] M.A.E.C.Ortiz, "La Fisica de los Ultrasonidos," F. d. Medicina, Ed., ed. Universidad Nacional del Nordeste: Programa de formación en Medicina, 2008.
- [29] F. N. M. Júnior and A. Medeiros, "Distorções conceituais dos atributos do som presentes nas sínteses dos textos didáticos: aspectos físicos e fisiológicos," *Ciência & amp*; *Educação (Bauru),* vol. 5, pp. 01-14, 1998.
- [30] R. Coatney. (2001, Ultrasound Imaging: Principles and Applications in Rodent Research. *Ultrasound Imaging 3,* 233-47.
- [31] F. M. Gaivão, *Imagiologia Clínica - Princípios e Técnicas*. Coimbra: Serviçode Imagiologia dos Hospitais da Universidade de Coimbra, 2003.
- [32] W. R.Hendee and E. R. Ritenour, *Medical Imaging Physics*, Fourth Edition ed, ed. New York; USA: Wiley-Liss, 2002.
- [33] S. P. Rodrigues, "Técnicas imagiológicas para tele-ecografia assistida por robô," Mestrado Integrado em Engenharia Biomédica, Faculdade de Ciências e Tecnologia - Departamento de Física, Universidade de Coimbra, Coimbra, 2010.
- [34] E. B. Junior, "O valor adicional da sono-histerografia sobre a ecografia pélvica transvaginal em pacientes com suspeita ou diagnóstico de leiomiomas uterinos," Tese de Doutorado, Faculdade de Medicina, Universidade Federal do Rio Grande do Sul, Porto Alegre, Brasil, 2003.
- [35] A. C. C. C. Pranto, "Avaliação e Aplicação na Área de Ultra-sonografia," Mestrado Integrado em Engenharia Biomédica, Departamento de Física Universidade de Coimbra, Coimbra, 2009.
- [36] N. Díaz-Rodríguez, R. Garrido-Chamorro, and J. Castellano-Alarcón, "Metodología y técnicas. Ecografía: principios físicos, ecógrafos y lenguaje ecográfico," *Semergen,* vol. 33, pp. 362-9, 2007.
- [37] N. Díaz-Rodríguez, R. P. Garrido-Chamorro, and J. Castellano-Alarcón, "Ecografía: principios físicos, ecógrafos y lenguaje ecográfico," *Semergen - Medicina de Familia,*  vol. 33, pp. 362-369, 2007.
- [38] J. R. F.Amaro, "Análise do Mercado de Ultra-sons e das Vatangens Competitivas," Estágio como Especialista em Ultrassonografia, Departamento de Fisica, Universidade de Coimbra, Coimbra, 2008.
- [39] J. Powers and F. Kremkau, "Medical ultrasound systems," *Interface Focus,* vol. 1, pp. 477-489, 2011.
- [40] N. D. Rodríguez and A. A. Vengoechea, "Principios físicos de la ecografía," *Semergen: revista española de medicina de familia,* pp. 75-78, 2003.
- [41] M. Claudon, F. Tranquart, D. H. Evans, F. Lefevre, and M. Correas, "Advances in ultrasound," *European radiology,* vol. 12, p. 7, 2002.
- [42] L. A. R. Moura. (1998, Telemedicina Compressão de imagens. *MED On Line 1*.
- [43] H. A. Miot, M. P. Paixão, and F. M. Paschoal. (2006, Fundamentos da fotografia digital em Dermatologia. *Scielo Brasil 81*.
- [44] T. Cammarota. (1997, Le "alte frequenze" nello studio della patologia dermatologica. *Leadership Medica*. Available: http://www.cesil.com/0598/itcamm05.htm
- [45] G. B. E. Jemec, M. Gniadecka, and J. Ulrich. (2000, Ultrasound in dermatology. *European Journal of Dermatology 10,* 492-7.
- [46] M. H. Schmid-Wendtner and W. Burgdorf, "Ultrasound scanning in dermatology," *Archives of dermatology,* vol. 141, p. 217, 2005.
- [47] K. Hoffmann, J. Jung, S. E. Gammal, and P. Altmeyer, "Malignant melanoma in 20-MHz B scan sonography," *Dermatology,* vol. 185, pp. 49-55, 1992.
- [48] M. Zmudzinska, M. Czarnecka-Operacz, and W. Silny, "Principles of Dermatologic Ultrasound Diagnostics," *Acta Dermatovenerol Croat - Clinical Article,* vol. 16, 2008.
- [49] T. Cammarota, M. Bernengo, M. Bossi, M. Pippione, A. Sarno, and L. Solbiati, "Ecografia in Dermatologia," *Poletto Editore, Milano,* 1998.
- [50] M. A. P. Brandão, "Vantagens na utilização de um Sistema de Arquivo e Distribuição de Imagem para Teleradiologia," Mestrado, Faculdade de Medicina, Universidade do Porto, Porto, 2011.
- [51] A. C. Martins, "Novos sistemas de arquivo e comunicação de imagens médicas uma abrangência cada vez maior," *Revista de Saúde Amato Lusitano,* vol. 4, 2004.
- [52] D. A. Clunie, *DICOM Structured Reporting*. Bangor, Pennsylvania: PixelMed Publishing, 2000.
- [53] D. Sluis, K. Lee, and N. Mankovich, "DICOM SR-integrating structured data into clinical information systems," *Medicamundi,* vol. 46, pp. 31-36, 2002.
- [54] A. C. Martins, "Estudo para implementação de um sistema digital de arquivo e comunicação de imagens médicas (PACS)," Hospital Amato Lusitano Janeiro 2003.
- [55] R. F. R. Pinto, "Soluções de Integração e Comunicação Análise de Requisitos HL7 " Universidade do Porto, Porto Junho 2005.
- [56] P. d. C. Jorge Henriques, "HL7 Health Level Seven," ed: Universidade de Coimbra, 2009.
- [57] D. L. SIMEL, "Approach to the patient: history and physical examination," in *22nd ed*, C. T. o. Medicine, Ed., ed Philadelphia: Saunders, 2004, p. 10.
- [58] P. E. C. e. Assistenciais, "Apostila Expedições Científicas e Assistenciais," IV Edição ed. São Paulo - Ituverava: Faculdade de Ciências Médicas da Santa Casa de São Paulo, 2008.
- [59] F. C. Lopes, M. P. Morais, and A. J. Carvalho, *Desenvolvimento de Sistemas de Informação*. Lisboa: FCA – Editora de Informática, 2005.
- [60] L. Teixeira, C. Ferreira, and B. S. Santos, "Uma Abordagem ao Processo de Desenvolvimento dos Sistemas de Informação: cuidados a ter ao longo do processo no caso dos SI's tradicionais e SI's distribuídos na Web," *Journal of Systemics, Cybernetics and Informatics,* 2009.
- [61] L. d. C. Teixeira, "Contribuições para o Desenvolvimento de Sistemas de Informação na Saúde: Aplicação na Área da Hemofilia," Doutoramento, Departamento de Economia, Gestão e Engenharia Industrial, Universidade de Aveiro, Aveiro, 2008.

## **Apêndice A**

#### **Questionário de avaliação de usabilidade**

O objetivo deste questionário é avaliar o protótipo apresentado, analisando as informações subjetivas à usabilidade do sistema, com o intuito de melhorar as etapas seguintes no desenvolvimento, obtendo informações para futuras intervenções com o objetivo de melhorar procedimentos, tentando alcançar um sistema com menor índice de problemas de usabilidade. Este questionário é confidencial e anónimo pelo que não deverá efetuar qualquer identificação no questionário.

#### **Objetivo da plataforma – Protótipo**

O presente protótipo permite o acompanhamento do profissional de saúde do historial clínico dos seus pacientes, abordando situações ao nível da dermatologia e da ecografia, centralizando a informação na lesão do paciente. Permite a comparação entre as várias imagens de diagnóstico ao longo do tempo e ao mesmo tempo responder às necessidades no *workflow* diário, ou seja, permite que todo o processo de diagnóstico seja otimizado, uma vez que toda a informação (imagens, relatórios anteriores, história clínica) necessária para o diagnóstico, pode ser consultada através do sistema.

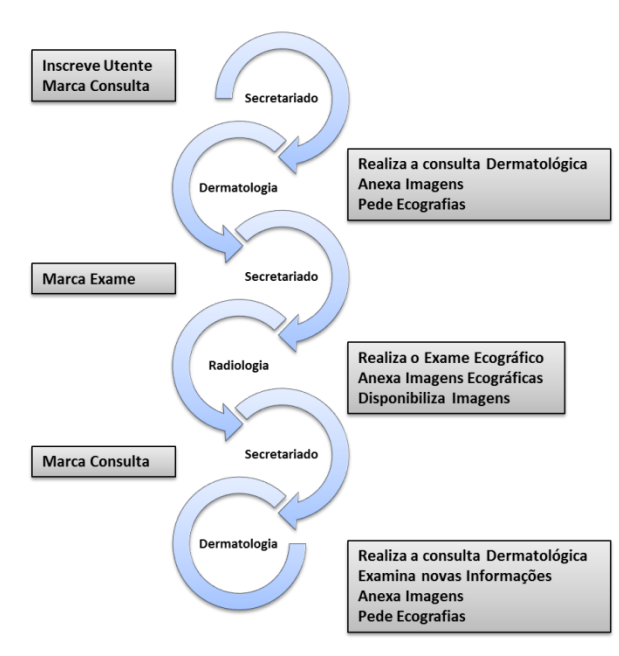

#### **Perfil do Inquirido**

Idade: Sexo:

Perfil na aplicação: \_\_\_\_\_\_\_\_\_\_\_\_\_\_\_\_\_\_\_\_\_\_\_\_\_\_\_\_

#### **Utilizador**

De acordo com a escala 1 (Discordo totalmente) e 5 (Concordo totalmente) e tendo em conta a sua experiencia, indique a sua opinião relativamente ao protótipo.

1. O interface é intuitivo e com um interface que facilita a sua utilização.

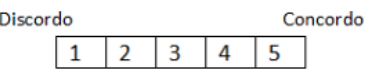

2. As funcionalidades do protótipo apresentado são apropriadas para as tarefas realizadas.

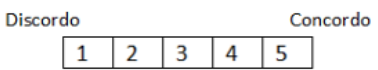

3. A terminologia dos vários valores solicitados é percetível.

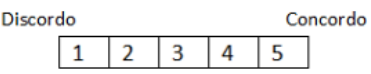

4. Satisfeito com o tempo dispensado para completar cada tarefa solicitada.

$$
\begin{array}{c|c|c|c|c} \text{Discordo} & \text{Concordo} \\ \hline 1 & 2 & 3 & 4 & 5 \end{array}
$$

5. Existe dificuldade na utilização dos registos em forma eletrónica.

**Discordo** Concordo  $\mathbf{1}$  $\overline{2}$  $\overline{3}$ 4 5

6. O historial clínico no sistema de registo eletrónico apresentado está integrado e complementado com informações de imagem no contexto do problema.

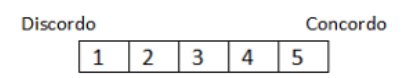

7. A utilização do protótipo apresentado poderá melhorar a produtividade e a qualidade na documentação clínica.

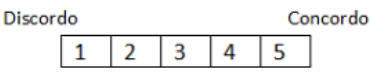

8. A comunicação entre os diferentes utilizadores na prática em questão tornou – se mais célere e fácil.

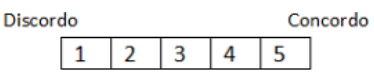

9. A utilização do protótipo apresentado foi de encontro às minhas expectativas.

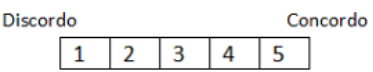

#### **Sugestões ou reclamações**

--------------------------------------------------------------------------------------------------------------------- ---------------------------------------------------------------------------------------------------- ----------------------------------------------------------------------------------------------------

# **Apêndice B**

### **Estrutura de Dados**

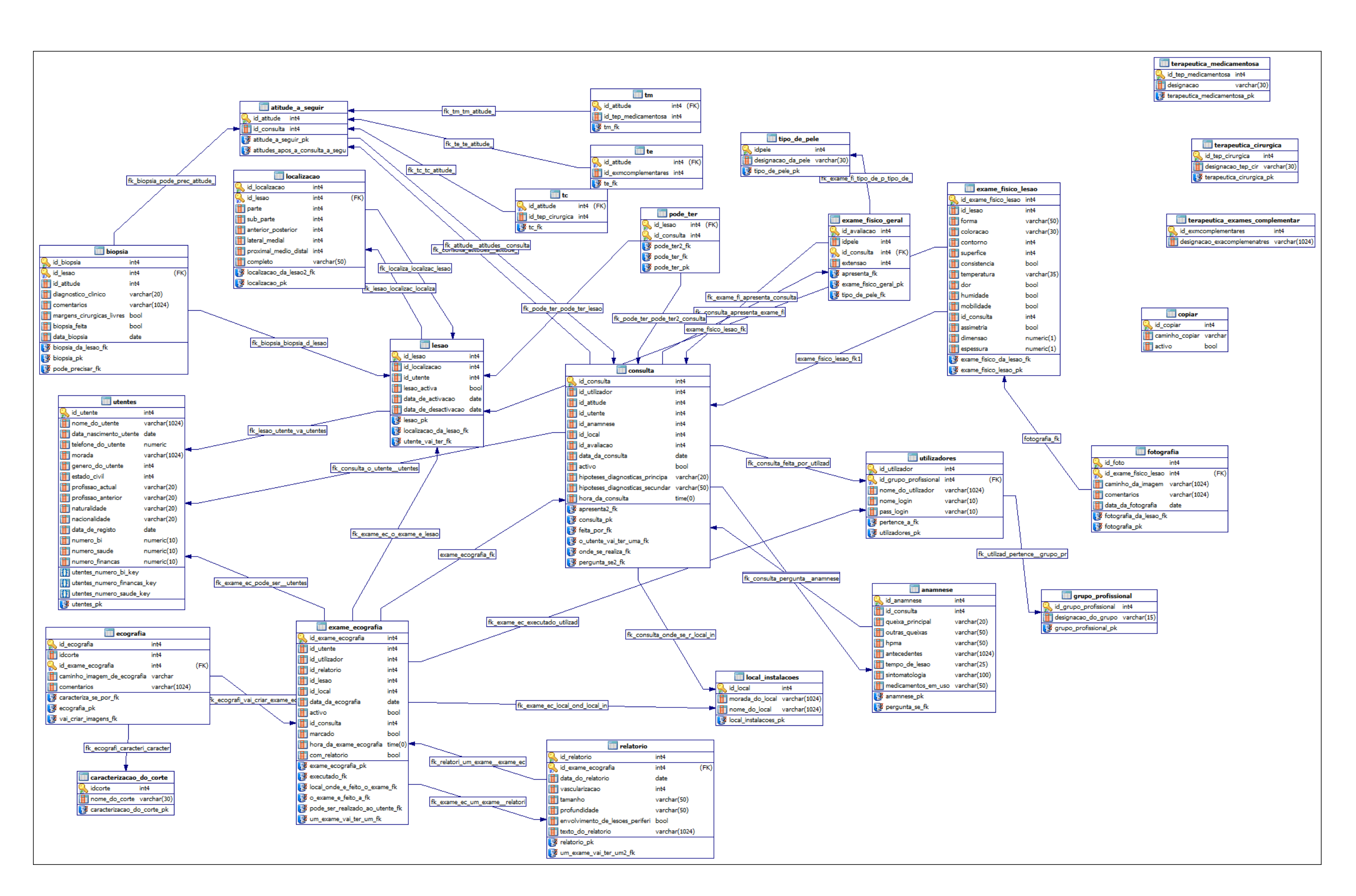